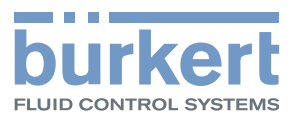

**burkert** 

 $\circledcirc$ 

MODE O

FAULT <sup>®</sup>

POSITION O

# Type 8791 Positioner SideControl BASIC

MT.

Elektropneumatischer Positioner

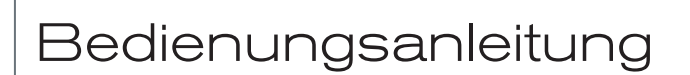

We reserve the right to make technical changes without notice. Technische Änderungen vorbehalten. Sous réserve de modifications techniques.

© Bürkert Werke GmbH & Co. KG, 2009 – 2017

Operating Instructions 1709/07\_DE-DE\_00805664 / Original DE

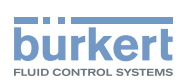

# Elektropneumatischer Positioner Typ 8791

**INHALT** 

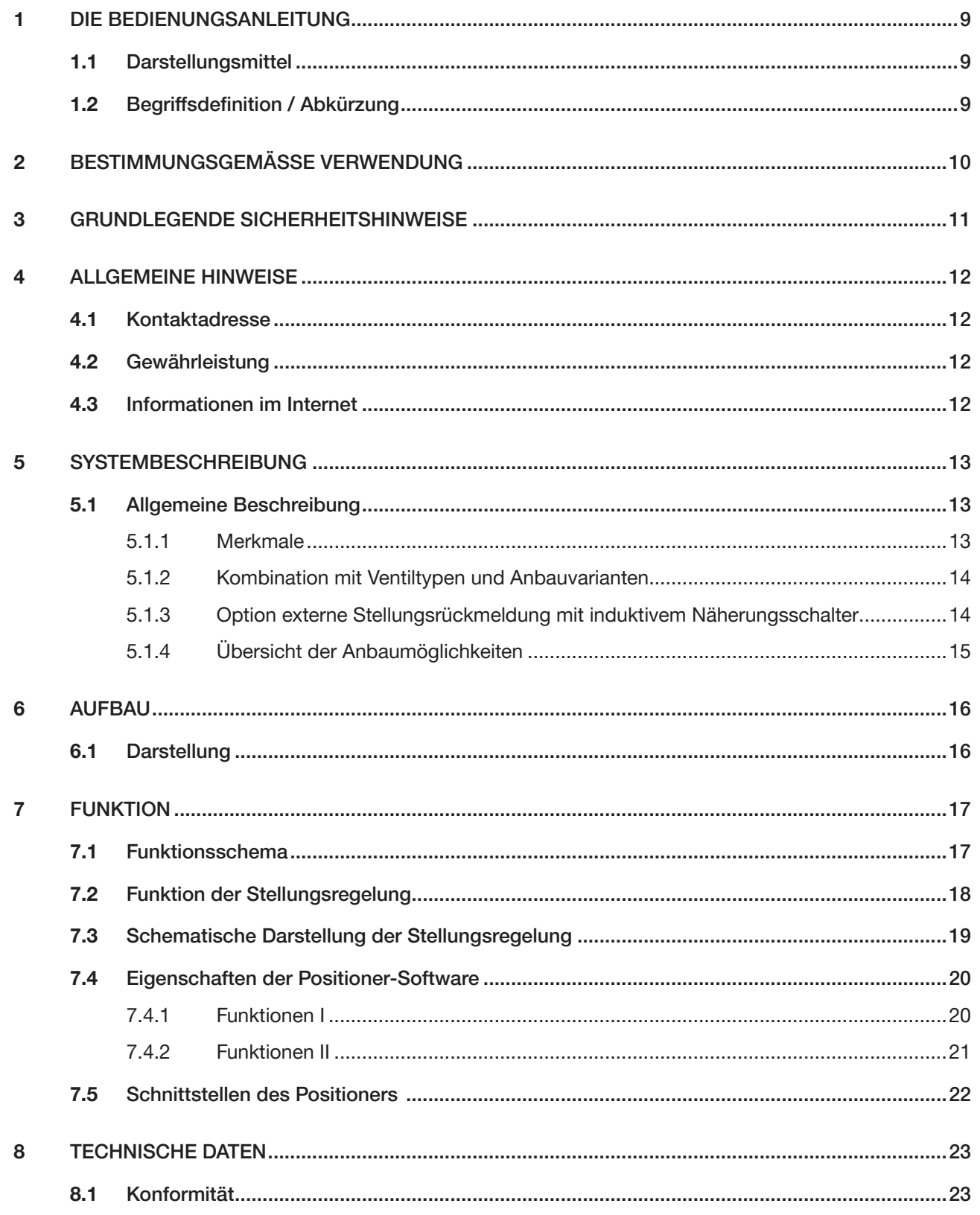

 $\mathcal{S}$ 

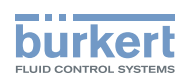

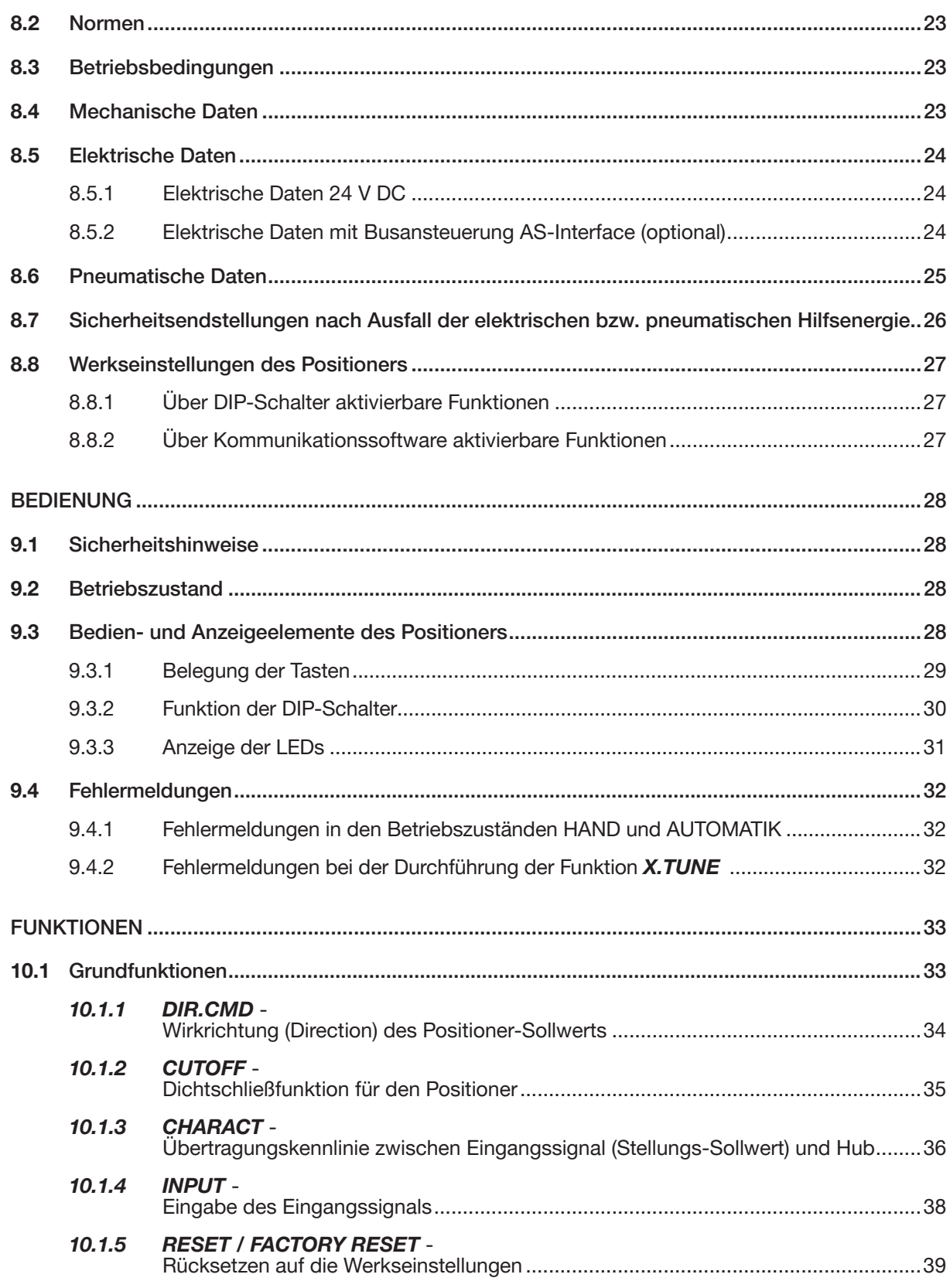

 $\overline{9}$ 

 $10$ 

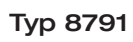

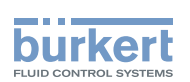

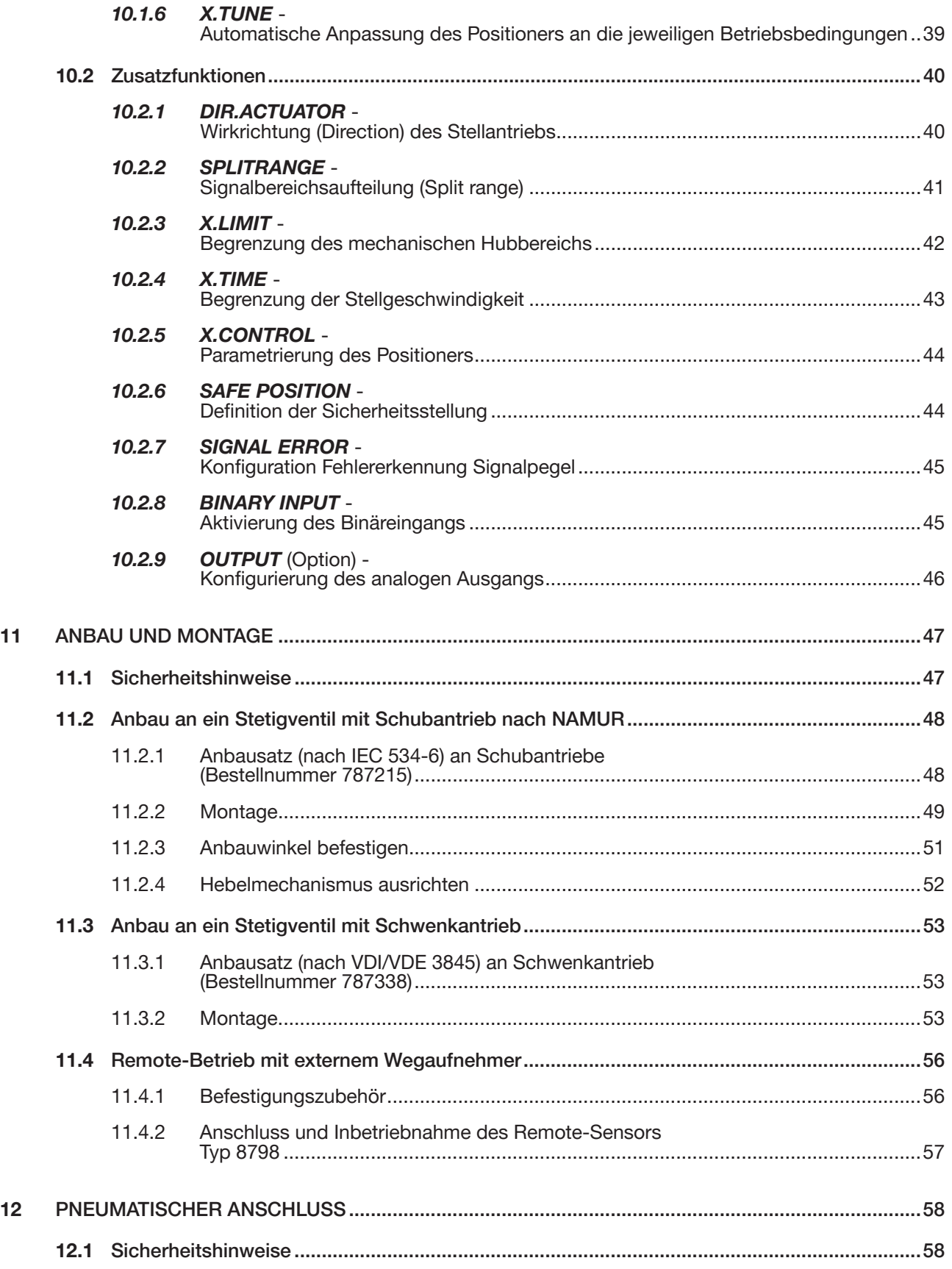

5

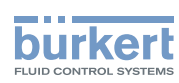

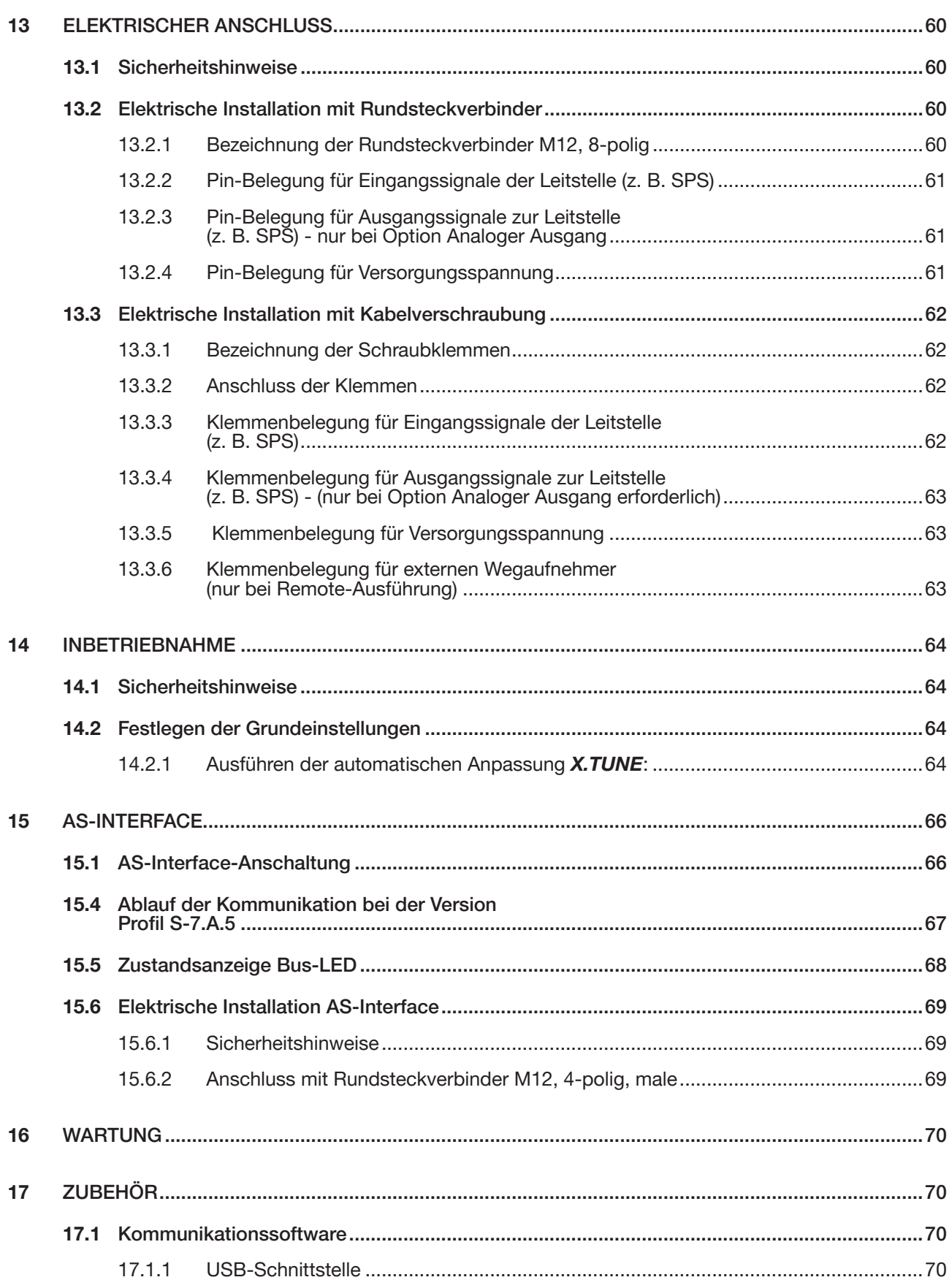

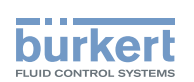

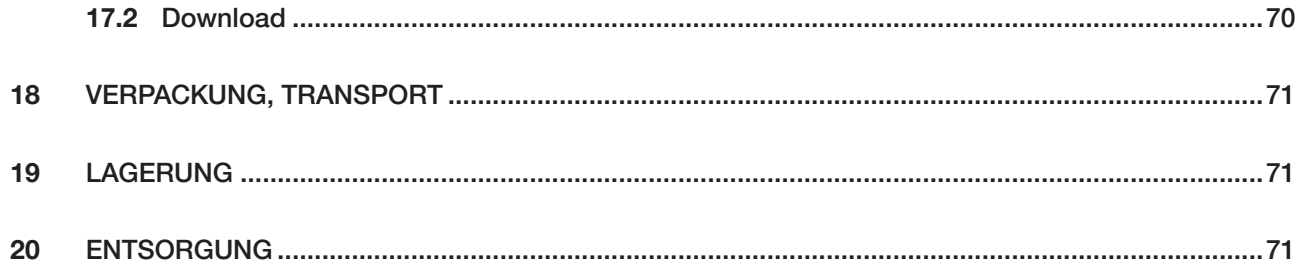

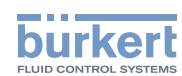

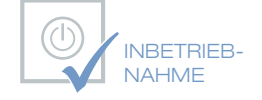

Wir bieten Ihnen die Inbetriebnahme unserer Produkte durch unsere Servicetechniker direkt am Einsatzort an.

Kontaktieren Sie uns: Deutschland Tel.: +49 (0) 7940 / 10-110 Österreich Tel.: +43 (0) 1 894 1333 Schweiz Tel.: +41 (41) 758 6666

# **BürkertPlus**

Exzellenter Rundum-Service für Ihre Anlage

Als kompetenter Ansprechpartner für komplexe Systemlösungen und innovative Produkte bietet Ihnen Bürkert neben dem Engineering auch ein umfassendes Serviceangebot, das Sie den kompletten Produktlebenszyklus lang begleitet – den BürkertPlus Rundum-Service für Ihre Anlage.

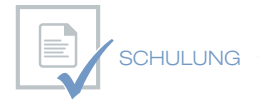

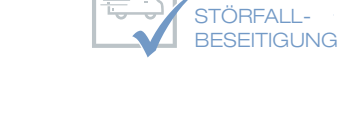

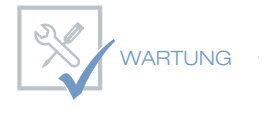

INBETRIEB-**NAHME** 

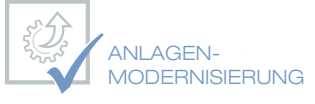

Email: technik@burkert.com Internet: www.buerkert.de/buerkertplus

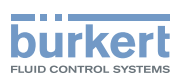

# <span id="page-8-0"></span>1 Die Bedienungsanleitung

Die Bedienungsanleitung beschreibt den gesamten Lebenszyklus des Geräts. Bewahren Sie diese Anleitung so auf, dass sie für jeden Benutzer gut zugänglich ist und jedem neuen Eigentümer des Geräts wieder zur Verfügung steht.

#### Wichtige Informationen zur Sicherheit.

Lesen Sie die Bedienungsanleitung sorgfältig durch. Beachten Sie vor allem die Kapitel *Grundlegende Sicherheitshinweise* und *Bestimmungsgemäße Verwendung*.

▶ Die Bedienungsanleitung muss gelesen und verstanden werden.

### 1.1 Darstellungsmittel

#### Gefahr!

Warnt vor einer unmittelbaren Gefahr.

▶ Bei Nichtbeachtung sind Tod oder schwere Verletzungen die Folge.

#### WARNUNG!

Warnt vor einer möglicherweise gefährlichen Situation.

▶ Bei Nichtbeachtung drohen schwere Verletzungen oder Tod.

### **VORSICHT!**

Warnt vor einer möglichen Gefährdung.

▶ Nichtbeachtung kann mittelschwere oder leichte Verletzungen zur Folge haben.

#### Hinweis!

Warnt vor Sachschäden.

▶ Bei Nichtbeachtung kann das Gerät oder die Anlage beschädigt werden.

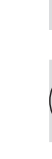

bezeichnet wichtige Zusatzinformationen, Tipps und Empfehlungen.

verweist auf Informationen in dieser Bedienungsanleitung oder in anderen Dokumentationen.

- ▶ markiert eine Anweisung zur Gefahrenvermeidung.
- $\rightarrow$  markiert einen Arbeitsschritt, den Sie ausführen müssen.

### 1.2 Begriffsdefinition / Abkürzung

Der in dieser Anleitung verwendete Begriff "Gerät" steht immer für den Positioner Typ 8791. Die in dieser Anleitung verwendete Abkürzung "Ex" steht immer für "explosionsgefährdet".

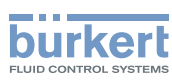

# <span id="page-9-0"></span>2 BestimmungsgemäSSe Verwendung

Bei nicht bestimmungsgemäßem Einsatz des Positioners Typ 8791 können Gefahren für Personen, Anlagen in der Umgebung und für die Umwelt entstehen.

Das Gerät ist konzipiert für die Steuerung und Regelung von Medien.

- ▶ Gerät nicht der direkten Sonneneinstrahlung aussetzen.
- ▶ Keine pulsierende Gleichspannung (gleichgerichtete Wechselspannung ohne Glättung) als Versorgungsspannung verwenden.
- ▶ Im explosionsgefährdeten Bereich darf der Positioner Typ 8791 nur entsprechend der Spezifikation auf dem separaten Ex-Typschild eingesetzt werden. Für den Einsatz muss die dem Gerät beiliegende Zusatzinformation mit Sicherheitshinweisen für den Ex-Bereich beachtet werden.
- ▶ Geräte ohne separates Ex-Typschild dürfen nicht im explosionsgefährdeten Bereich eingesetzt werden.
- ▶ Für den Einsatz sind die in den Vertragsdokumenten und der Bedienungsanleitung spezifizierten zulässigen Daten, Betriebs- und Einsatzbedingungen zu beachten, die im Kapitel "8 Technische Daten" dieser Anleitung und in der Bedienungsanleitung für das jeweilige pneumatisch betätigte Ventil beschrieben sind.
- ▶ Gerät nur in Verbindung mit von Bürkert empfohlenen bzw. zugelassenen Fremdgeräten und -komponenten einsetzen.
- ▶ Angesichts der Vielzahl von Einsatz- und Verwendungsfällen, muss vor dem Einbau geprüft und erforderlichenfalls getestet werden, ob der Positioner für den konkreten Einsatzfall geeignet ist.
- ▶ Voraussetzungen für den sicheren und einwandfreien Betrieb sind sachgemäßer Transport, sachgemäße Lagerung und Installation sowie sorgfältige Bedienung und Instandhaltung.
- ▶ Positioner Typ 8791 nur bestimmungsgemäß einsetzen.

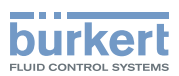

## <span id="page-10-0"></span>3 Grundlegende Sicherheitshinweise

Diese Sicherheitshinweise berücksichtigen keine

- Zufälligkeiten und Ereignisse, die bei Montage, Betrieb und Wartung der Geräte auftreten können.
- ortsbezogenen Sicherheitsbestimmungen, für deren Einhaltung, auch in Bezug auf das Montagepersonal, der Betreiber verantwortlich ist.

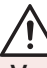

Verletzungsgefahr durch hohen Druck in Anlage/Gerät.

▶ Vor Arbeiten an Anlage oder Gerät, den Druck abschalten und Leitungen entlüften/entleeren.

#### Gefahr durch Stromschlag.

- ▶ Vor Arbeiten an Anlage oder Gerät, die Spannung abschalten und vor Wiedereinschalten sichern.
- ▶ Die geltenden Unfallverhütungs- und Sicherheitsbestimmungen für elektrische Geräte beachten.

#### Allgemeine Gefahrensituationen.

Zum Schutz vor Verletzungen ist zu beachten:

- ▶ Dass die Anlage nicht unbeabsichtigt betätigt werden kann.
- ▶ Installations- und Instandhaltungsarbeiten dürfen nur von autorisiertem Fachpersonal mit geeignetem Werkzeug ausgeführt werden.
- ▶ Nach einer Unterbrechung der elektrischen oder pneumatischen Versorgung ist ein definierter oder kontrollierter Wiederanlauf des Prozesses zu gewährleisten.
- ▶ Gerät nur in einwandfreiem Zustand und unter Beachtung der Bedienungsanleitung betreiben.
- ▶ Für die Einsatzplanung und den Betrieb des Geräts müssen die allgemeinen Regeln der Technik eingehalten werden.

Zum Schutz vor Sachschäden am Gerät ist zu beachten:

- ▶ In den Druckversorgungsanschluss des Systems keine aggressiven oder brennbaren Medien einspeisen.
- ▶ In den Druckversorgungsanschluss keine Flüssigkeiten einspeisen.
- ▶ Antriebsgehäuse nicht mechanisch belasten (z. B. durch Ablage von Gegenständen oder als Trittstufe).
- ▶ Keine äußerlichen Veränderungen an den Gerätegehäusen vornehmen. Gehäuseteile und Schrauben nicht lackieren.

#### Hinweis!

Elektrostatisch gefährdete Bauelemente / Baugruppen.

Das Gerät enthält elektronische Bauelemente, die gegen elektrostatische Entladung (ESD) empfindlich reagieren. Berührung mit elektrostatisch aufgeladenen Personen oder Gegenständen gefährdet diese Bauelemente. Im schlimmsten Fall werden sie sofort zerstört oder fallen nach der Inbetriebnahme aus.

- ▶ Anforderungen nach EN 61340-5-1 beachten, um die Möglichkeit eines Schadens durch schlagartige elektrostatische Entladung zu minimieren bzw. zu vermeiden.
- ▶ Ebenso darauf achten, elektronische Bauelemente bei anliegender Spannung nicht berühren.

#### deutsch

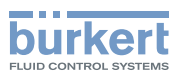

# <span id="page-11-0"></span>4 Allgemeine Hinweise

### 4.1 Kontaktadresse

#### Deutschland

#### Kontaktadresse:

Bürkert Fluid Control System Sales Center Christian-Bürkert-Str. 13-17 D-74653 Ingelfingen Tel. + 49 (0) 7940 - 10 91 111 Fax + 49 (0) 7940 - 10 91 448 E-mail: info@buerkert.com

#### International

Die Kontaktadressen finden Sie auf den letzten Seiten der gedruckten Bedienungsanleitung.

Außerdem im Internet unter:

[www.buerkert.com](http://www.burkert.com/COM/179.html)

### 4.2 Gewährleistung

Voraussetzung für die Gewährleistung ist die bestimmungsgemäße Verwendung des Positioners Typ 8791 unter Beachtung der spezifizierten Einsatzbedingungen.

### 4.3 Informationen im Internet

Bedienungsanleitungen und Datenblätter zum Typ 8791 finden Sie im Internet unter:

[www.buerkert.de](http://www.buerkert.de/DEU/56.html) 

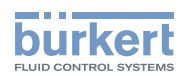

# <span id="page-12-0"></span>5 Systembeschreibung

### 5.1 Allgemeine Beschreibung

Der Positioner Typ 8791 ist ein digitaler, elektropneumatischer Stellungsregler für pneumatisch betätigte Stetigventile. Das Gerät umfasst die Hauptfunktionsgruppen

- Wegaufnehmer
- elektropneumatisches Stellsystem
- Mikroprozessorelektronik

Der Wegaufnehmer misst die aktuellen Positionen des Stetigventils.

Die Mikroprozessorelektronik vergleicht die aktuelle Position (Istwert) kontinuierlich mit einem über den Normsignaleingang vorgegebenen Stellungs-Sollwert und führt das Ergebnis dem Positioner zu. Liegt eine Regeldifferenz vor, wird durch das elektropneumatische Stellsystem eine entsprechende Korrektur der Ist-Position herbeigeführt.

#### 5.1.1 Merkmale

• Ausführung

Den Positioner gibt es mit Stellungsregelungsfunktion.

Die Stellung des Antriebs wird entsprechend des Stellungs-Sollwerts geregelt. Der Stellungs-Sollwert wird durch ein externes Normsignal vorgegeben (bzw. über Feldbus).

- Wegaufnehmer
	- internes hoch auflösendes Leitplastikpotentiometer oder
	- externer berührungsloser, verschleißfreier Wegaufnehmer (Remote).
- Mikroprozessorgesteuerte Elektronik für die Signalverarbeitung, Regelung und Ventilansteuerung.
- Bedienmodul

Die Bedienung des Geräts erfolgt über 2 Tasten und 4 DIP-Schalter. 3 LEDs zeigen verschiedene Gerätestatus an.

• Stellsystem

Das Stellsystem besteht aus 2 Magnetventilen und 4 Membranverstärkern. Bei einfachwirkenden Antrieben muss der Arbeitsanschluss 2 mit einem Gewindestopfen verschlossen werden.

• Rückmeldung (optional)

Die Rückmeldung erfolgt entweder über 2 Näherungsschalter (Initiatoren) oder über einen Ausgang (4 ... 20 mA).

Die Initiatoren bzw. Grenzstellungen sind über Steuerfahnen vom Betreiber veränderbar.

- Pneumatische Schnittstellen Innengewinde G1/4"
- Elektrische Schnittstellen Rundsteckverbinder oder Kabelverschraubung
- Kommunikationsschnittstelle Zur Konfiguration und Parametrierung
- Antriebsgehäuse

Kunststoffbeschichtetes Aluminiumgehäuse mit aufklappbarem Deckel und unverlierbaren Schrauben.

• Anbau

an Schubantrieb nach NAMUR-Empfehlung (DIN IEC 534-6) oder an Schwenkantrieb nach VDI/VDE 3845.

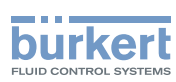

#### <span id="page-13-0"></span>• Optional

Remote-Ausführung für DIN-Schienenmontage oder für Befestigungswinkel

#### 5.1.2 Kombination mit Ventiltypen und Anbauvarianten

Der Positioner Typ 8791 kann an unterschiedliche Stetigventile angebaut werden. Zum Beispiel an Ventile mit Kolben-, Membran- oder Drehantrieb. Die Antriebe können einfach- oder doppeltwirkend sein.

- Bei einfachwirkenden Antrieben wird nur eine Kammer im Antrieb be- und entlüftet. Der entstehende Druck arbeitet gegen eine Feder. Der Kolben bewegt sich so lange, bis sich ein Kräftegleichgewicht zwischen Druckkraft und Federkraft einstellt. Dazu muss einer der beiden Luftanschlüsse mit einem Gewindestopfen verschlossen werden.
- Bei doppeltwirkenden Antrieben werden die Kammern auf beiden Seiten des Kolbens druckbeaufschlagt. Dabei wird bei Belüftung der einen Kammer die andere Kammer entlüftet und umgekehrt. Bei dieser Ausführung ist im Antrieb keine Feder eingebaut.

Für den Positioner Typ 8791 werden zwei Basis-Gerätevarianten angeboten, sie unterscheiden sich in der Befestigungsmöglichkeit und im Wegaufnehmer.

#### Gerätevariante NAMUR:

Es wird ein geräteinterner Wegaufnehmer verwendet, der als Drehpotentiometer ausgeführt ist. Der Positioner wird direkt auf oder an den Antrieb angebaut.

#### Gerätevariante Remote:

Es wird ein externer Wegaufnehmer (linear oder rotativ) über eine digitale Schnittstelle angeschlossen. Der Positioner wird dabei entweder mit einer DIN-Schiene oder mit einem Befestigungswinkel an eine Wand angebaut (Remote-Ausführung).

#### 5.1.3 Option externe Stellungsrückmeldung mit induktivem Näherungsschalter

Der Positioner Typ 8791 kann mit einer externen Stellungsrückmeldung ausgestattet werden (siehe Datenblatt / Zubehör).

Der Einbau und die Einstellung ist in der Montageanleitung, die der externen Stellungsrückmeldung beiliegt, beschrieben.

Die Montageanleitung ist auch im Internet zu finden.

[www.buerkert.de](http://www.buerkert.de/DEU/56.html) → Typ 8791

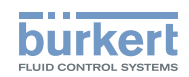

#### <span id="page-14-0"></span>5.1.4 Übersicht der Anbaumöglichkeiten

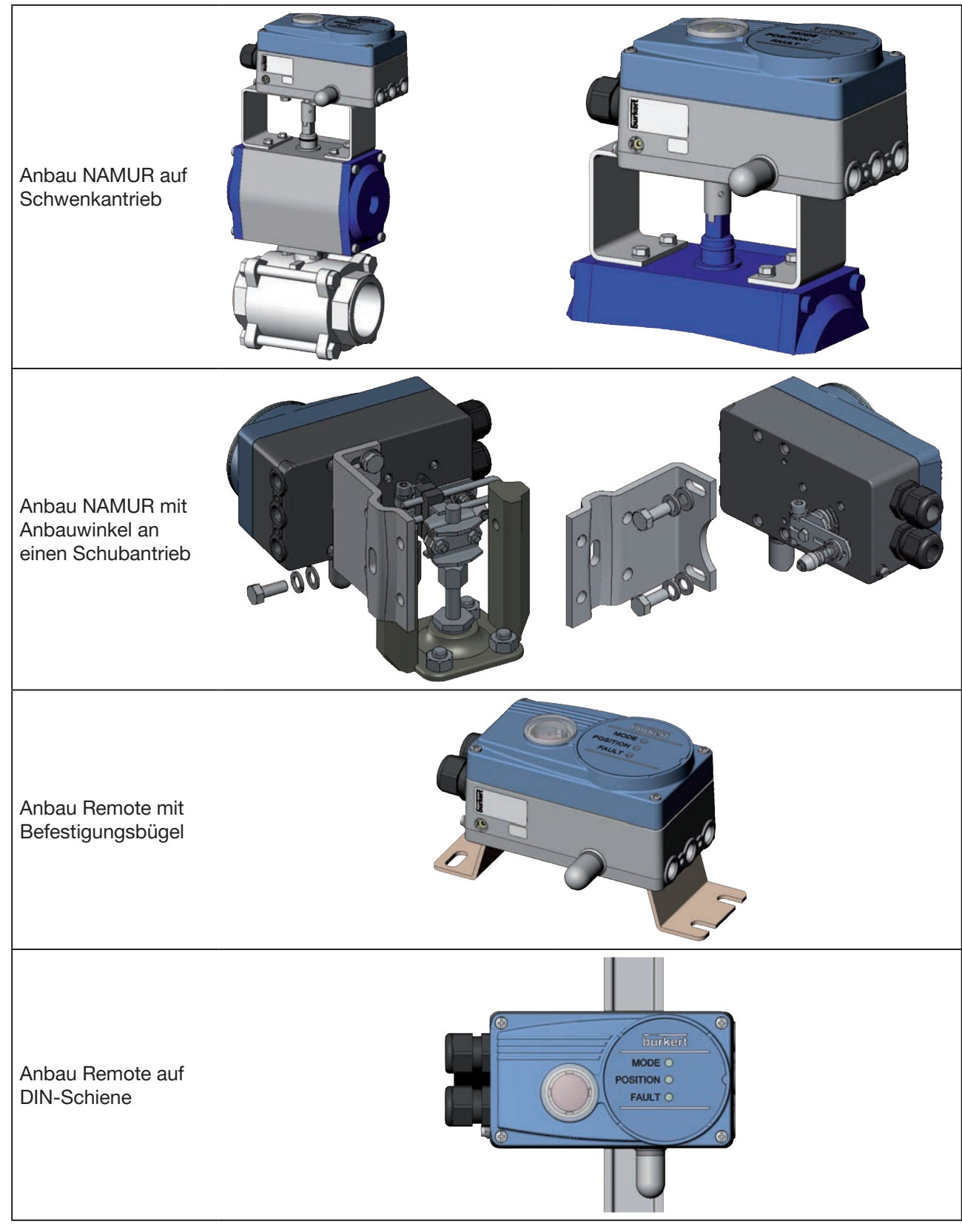

*Tabelle 1: Übersicht der Anbaumöglichkeiten*

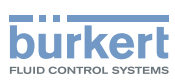

# <span id="page-15-0"></span>6 AUFBAU

Der Positioner Typ 8791 besteht aus der mikroprozessorgesteuerten Elektronik, dem Wegaufnehmer und dem Stellsystem.

Das Gerät ist in Dreileitertechnik ausgeführt. Die Bedienung des Geräts erfolgt über 2 Tasten und 4 DIP-Schalter. 3 LEDs zeigen verschiedene Gerätestatus an.

Das pneumatische Stellsystem für einfach- und doppeltwirkende Antriebe besteht aus 2 Magnetventilen.

### 6.1 Darstellung

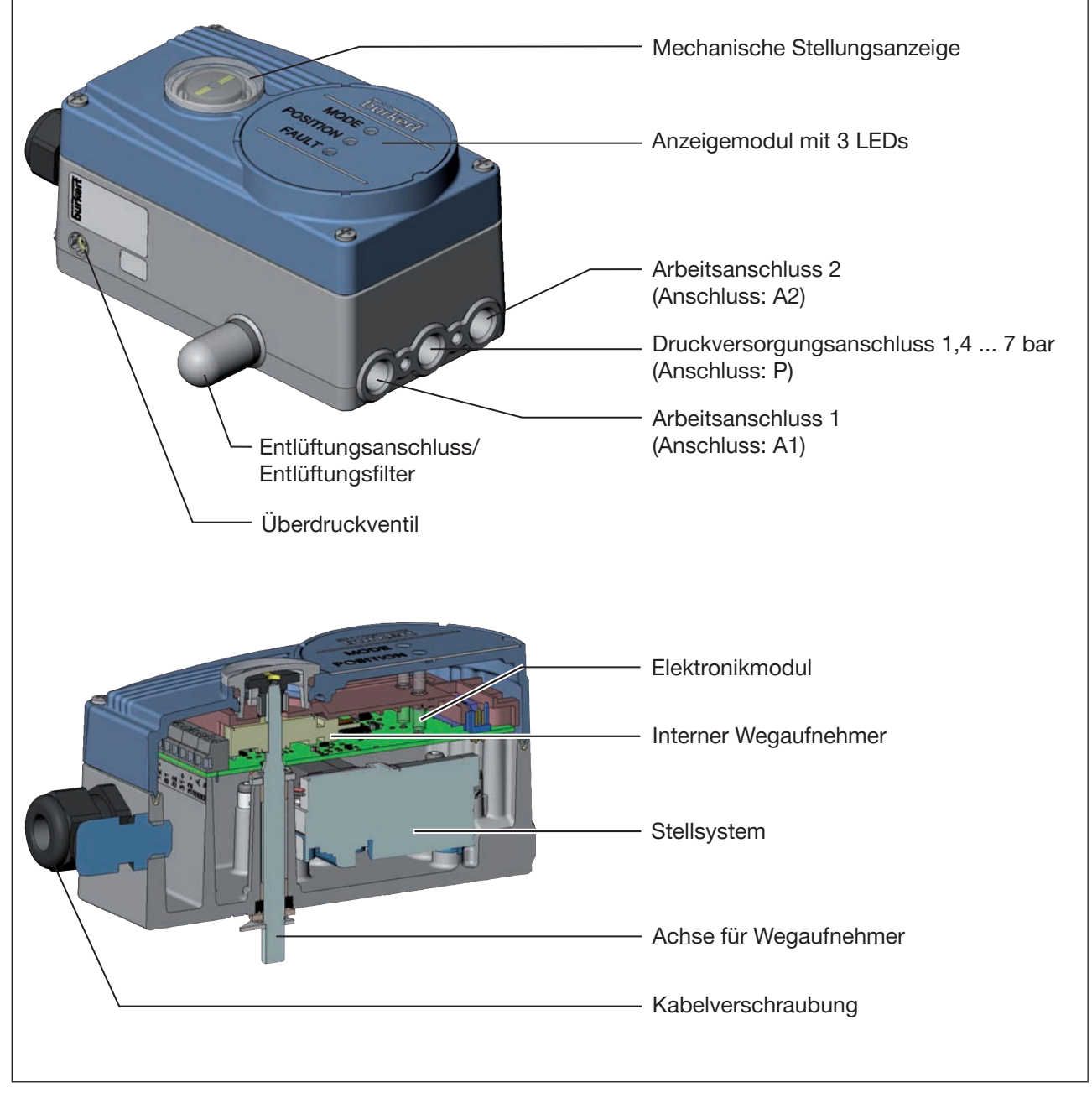

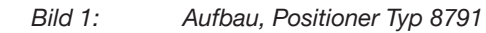

MAN 1000270428 DE Version: C Status: RL (released | freigegeben) printed: 22.09.2017

Funktion Typ 8791

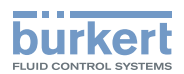

# <span id="page-16-0"></span>7 Funktion

### 7.1 Funktionsschema

Beispielhafte Darstellung mit einfachwirkendem Antrieb

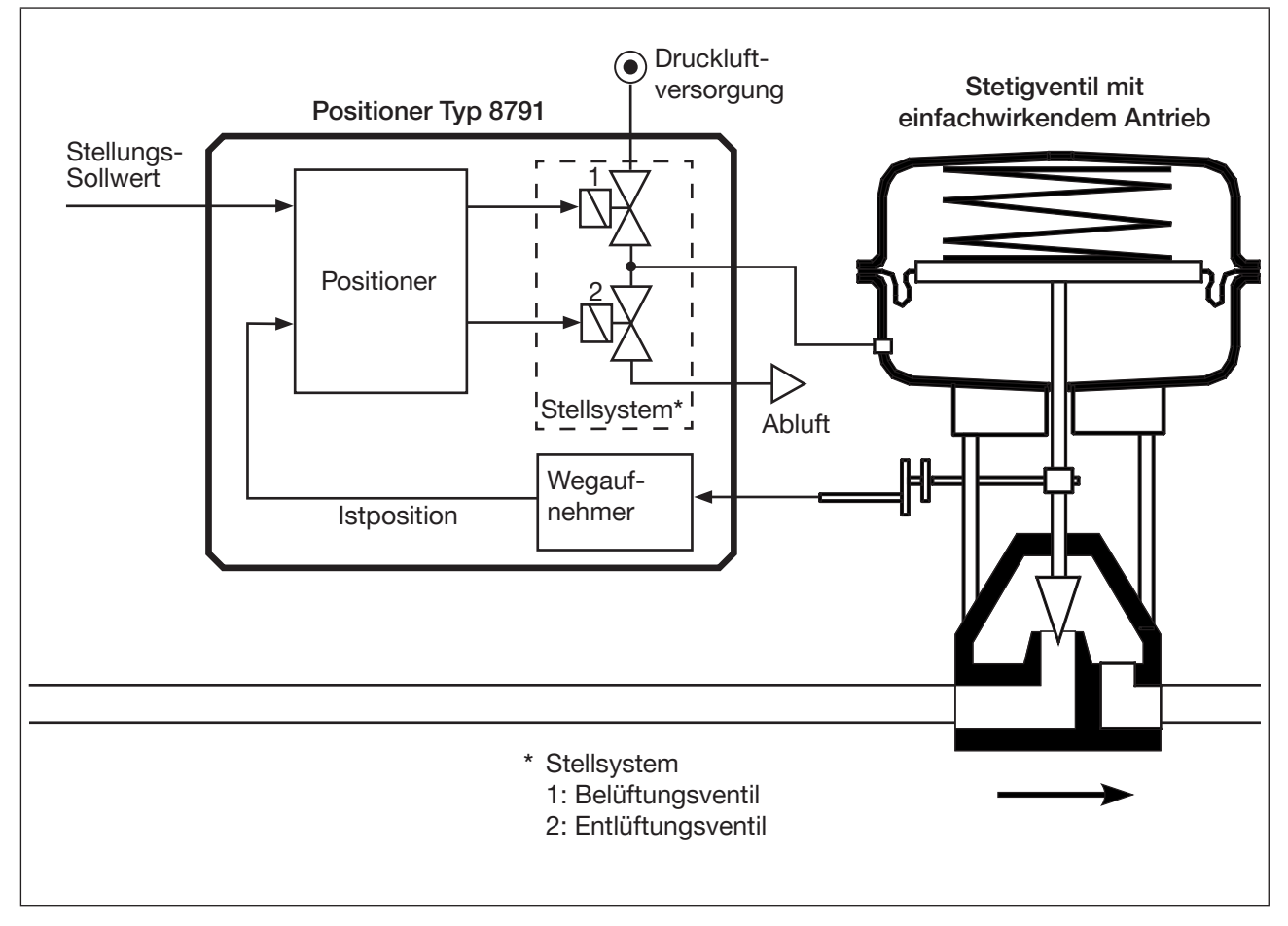

*Bild 2: Funktionsschema Positioner Type 8791*

Bei der Remote-Ausführung befindet sich der Wegaufnehmer außerhalb des Positioners direkt am Stetigventil und ist mit diesem durch ein Kabel verbunden.

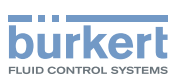

### <span id="page-17-0"></span>7.2 Funktion der Stellungsregelung

Über den Wegaufnehmer wird die aktuelle Position (*POS*) des pneumatischen Antriebs erfasst. Dieser Stellungs-Istwert wird vom Positioner mit dem als Normsignal vorgebenen Sollwert (*CMD*) verglichen. Liegt eine Regeldifferenz (Xd1) vor, wird über das Stellsystem der Antrieb be- und entlüftet. Auf diese Weise wird die Position des Antriebs bis zur Regeldifferenz 0 verändert. Z1 stellt eine Störgröße dar.

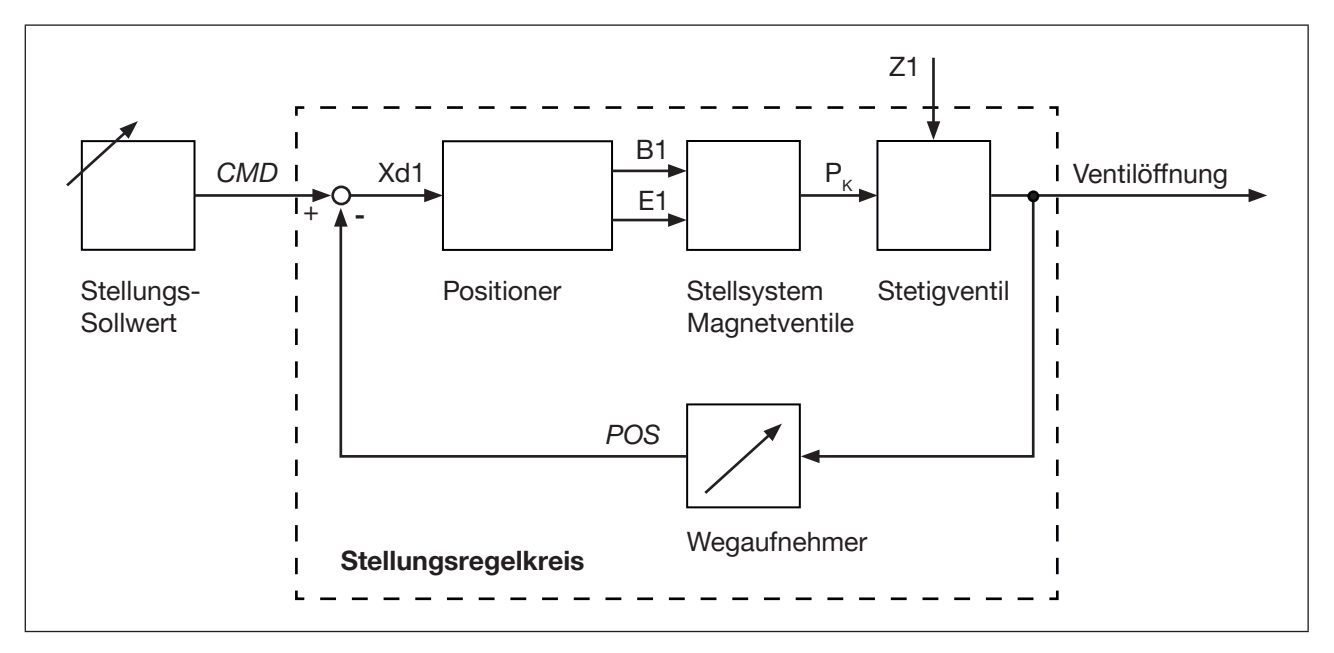

*Bild 3:* Signalflussplan Positioner

Funktion Typ 8791

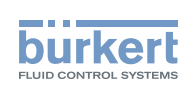

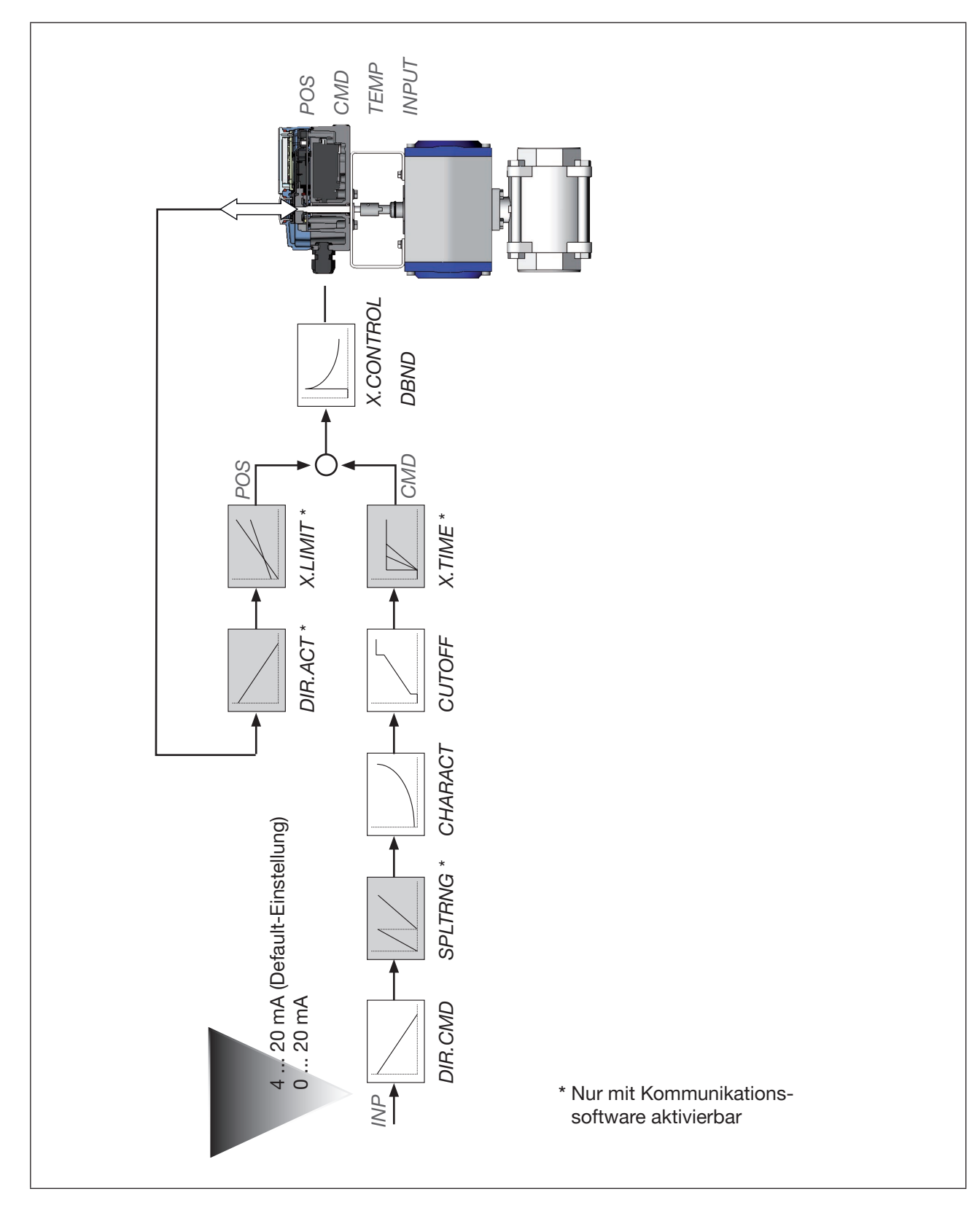

### <span id="page-18-0"></span>7.3 Schematische Darstellung der Stellungsregelung

*Bild 4: Schematische Darstellung Stellungsregelung*

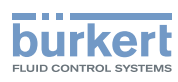

### <span id="page-19-0"></span>7.4 Eigenschaften der Positioner-Software

#### 7.4.1 Funktionen I

- Aktivierung über DIP-Schalter
- Parametereinstellung über Kommunikationssoftware

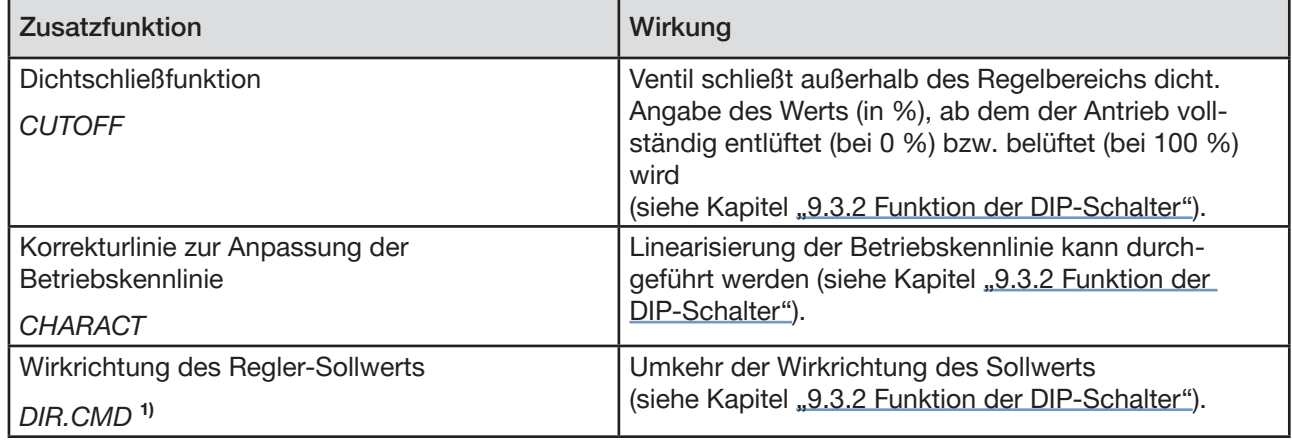

*Tabelle 2: Funktionen I*

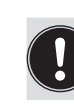

1) Über die Kommunikationssoftware ist der Zugriff auf DIR.CMD nur lesend möglich. *Diese Funktion wird nur über den DIP-Schalter eingestellt, da sie keine weiteren Parameter besitzt.*

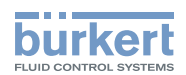

#### <span id="page-20-0"></span>7.4.2 Funktionen II

• Aktivierung und Parametereinstellung über Kommunikationssoftware

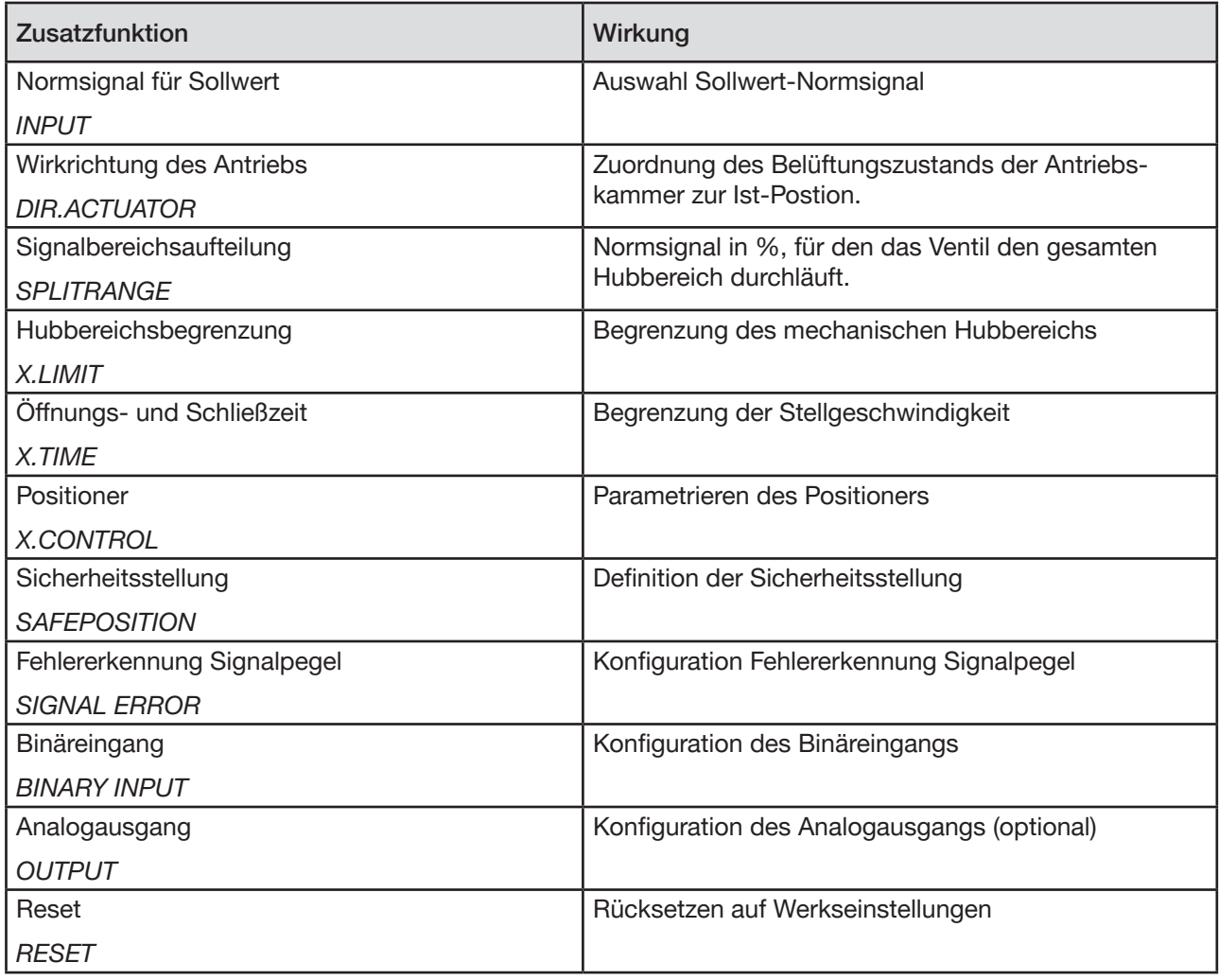

*Tabelle 3: Funktionen II*

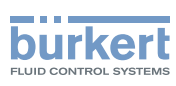

<span id="page-21-0"></span>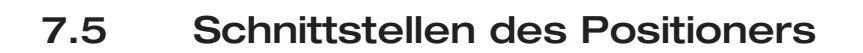

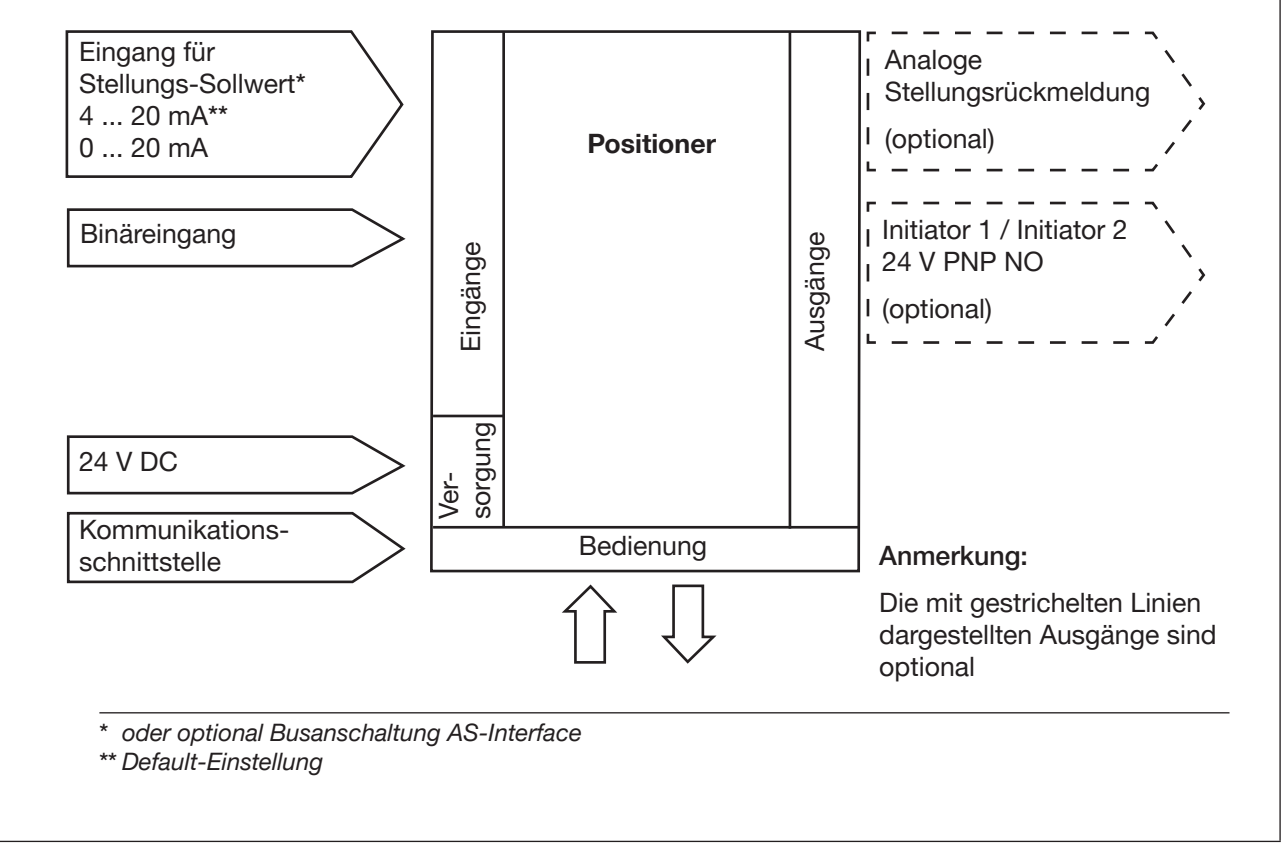

*Bild 5: Schnittstellen des Positioners*

Der Positioner Typ 8791 ist ein 3-Leiter-Gerät, d. h. die Versorgungsspannung (24 V DC) erfolgt getrennt vom Sollwertsignal.

- Eingang für Stellungs-Sollwert (4 ... 20 mA entspricht 0 ... 100 %) (abhängig von Stellung des DIP-Schalters 1).
- Binäreingang Bei Anlegen einer Spannung > 10 V wird *SAFEPOS* aktiv, d. h. das Ventil wird in die Sicherheitsstellung gebracht.
- Analoge Stellungsrückmeldung (optional) Die Position des Ventils kann über einen analogen 4 ... 20 mA Ausgang an die SPS weitergeleitet werden (4 ... 20 mA entspricht 0 ... 100 %).

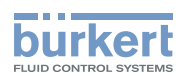

# <span id="page-22-0"></span>8 Technische Daten

### 8.1 Konformität

Der Positioner Typ 8791 ist konform zu den EU-Richtlinien entsprechend der EU-Konformitätserklärung (wenn anwendbar).

### 8.2 Normen

Die angewandten Normen, mit denen die Konformität mit den EU-Richtlinien nachgewiesen wird, sind in der EU-Baumusterprüfbescheinigung und/oder der EU-Konformtätserklärung nachzulesen (wenn anwendbar).

### 8.3 Betriebsbedingungen

#### WARNUNG! 4

Sonneneinstrahlung und Temperaturschwankungen können Fehlfunktionen oder Undichtheiten bewirken.

▶ Gerät bei Einsatz im Außenbereich nicht ungeschützt den Witterungsverhältnissen aussetzen.

▶ Darauf achten, dass die zulässige Umgebungstemperatur nicht über- oder unterschritten wird.

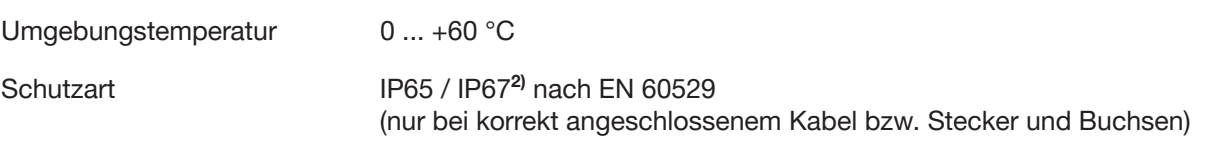

*2)* Bei Einsatz des Positioners unter IP67 Bedingungen, muss der Entlüftungsfilter (siehe *"Bild 1: Aufbau, Positioner Typ 8791") entfernt und die Abluft in den trockenen Bereich geführt werden.*

### 8.4 Mechanische Daten

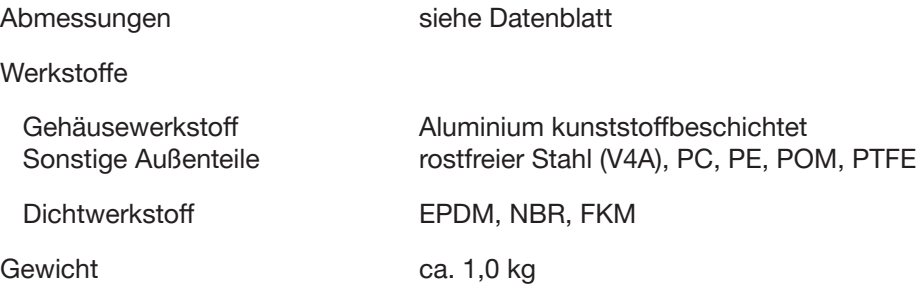

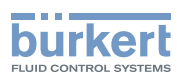

### <span id="page-23-0"></span>8.5 Elektrische Daten

#### 8.5.1 Elektrische Daten 24 V DC

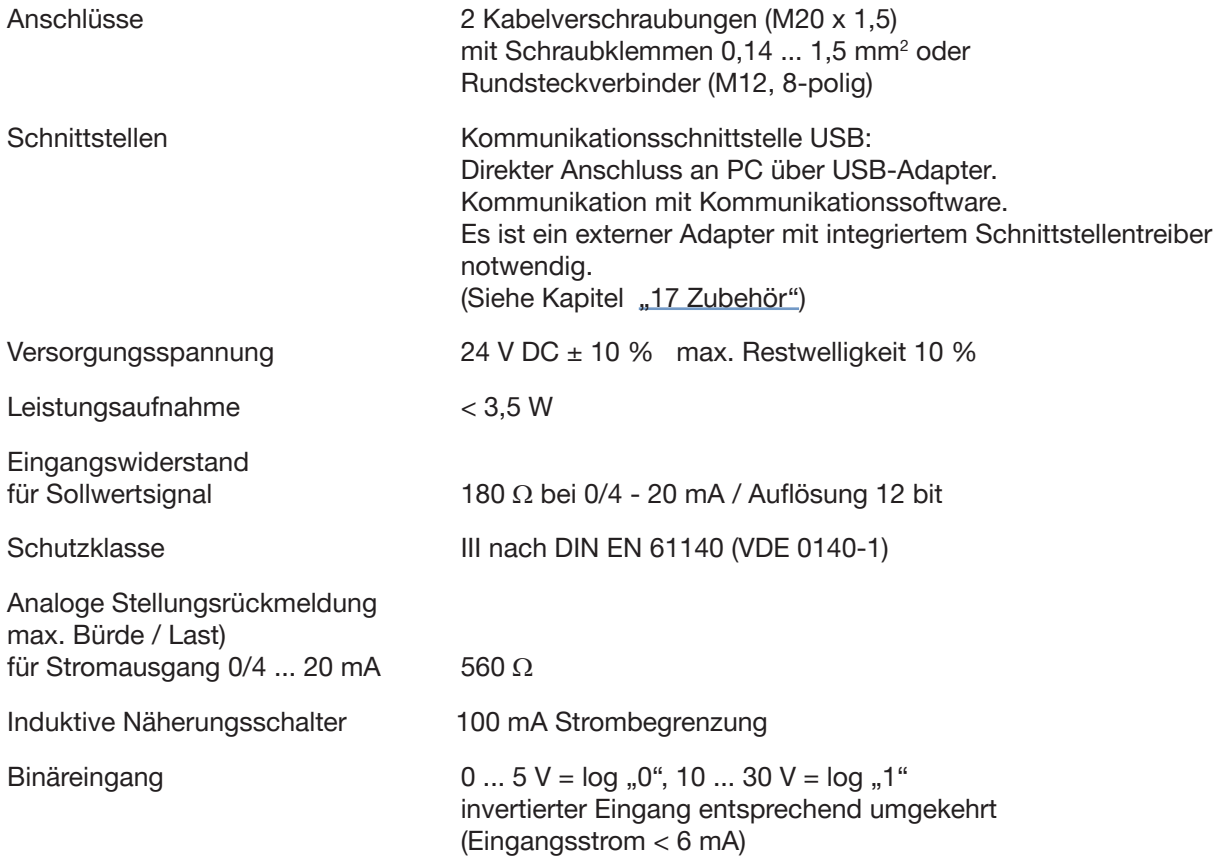

#### 8.5.2 Elektrische Daten mit Busansteuerung AS-Interface (optional)

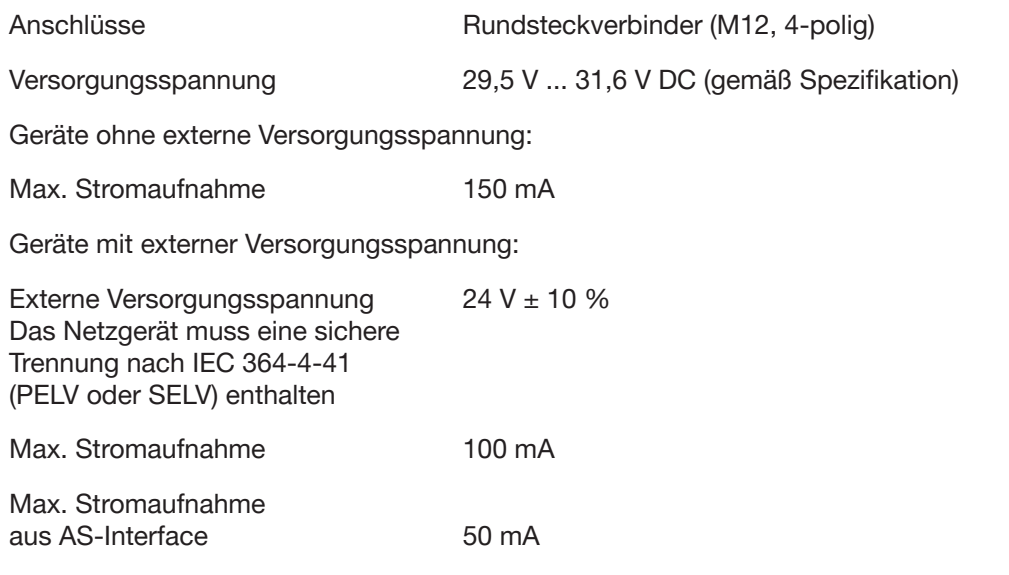

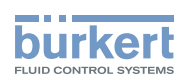

### <span id="page-24-0"></span>8.6 Pneumatische Daten

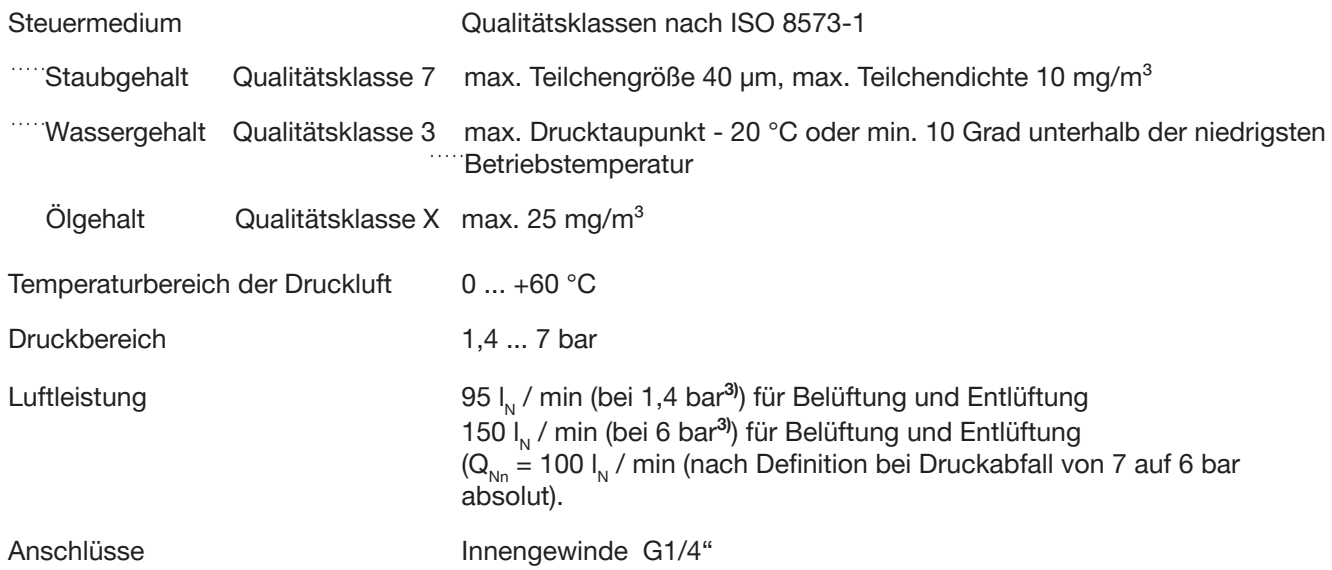

*3) Druckangaben: Überdruck zum Atmosphärendruck*

25

### <span id="page-25-0"></span>8.7 Sicherheitsendstellungen nach Ausfall der elektrischen bzw. pneumatischen Hilfsenergie

Die Sicherheitsendstellung ist vom pneumatischen Anschluss des Antriebs an die Arbeitsanschlüsse A1 oder A2 abhängig.

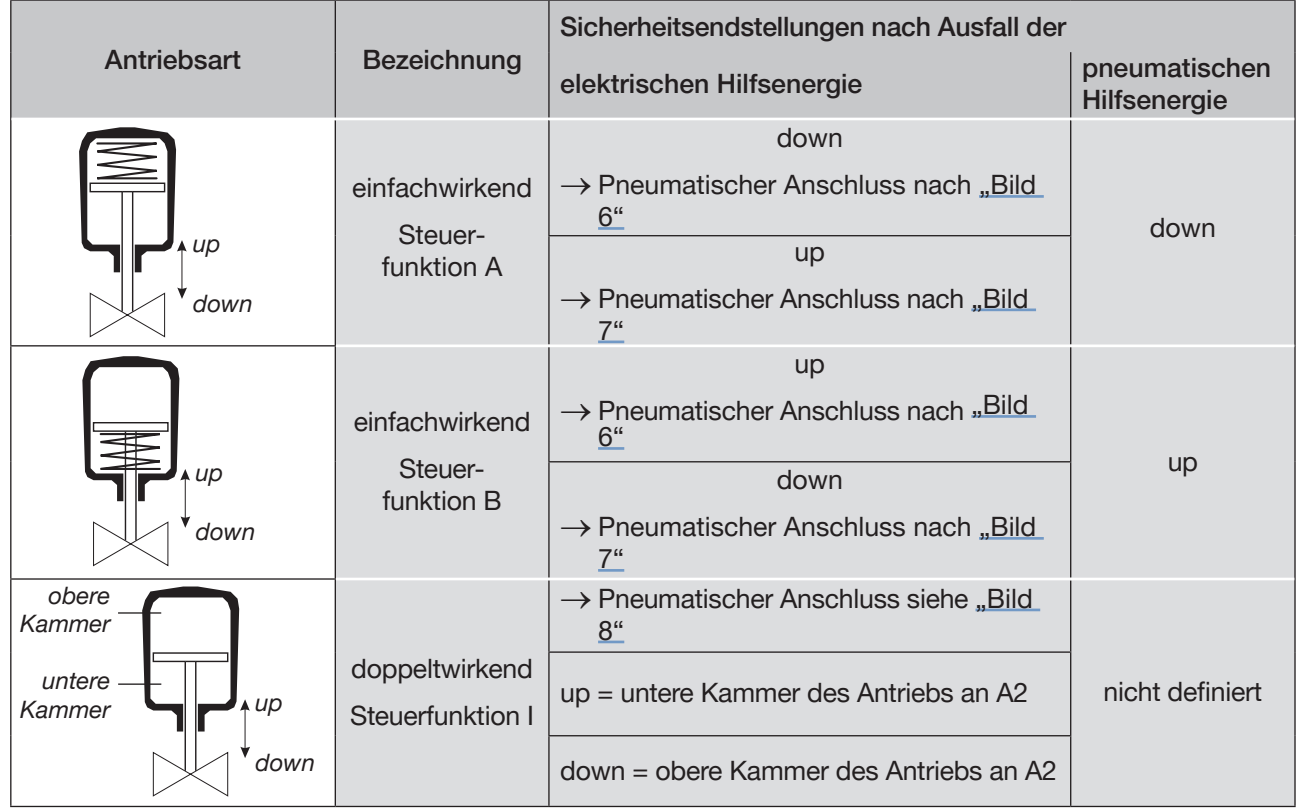

<span id="page-25-4"></span>*Tabelle 4: Sicherheitsendstellungen*

#### Pneumatischer Anschluss: Beschreibung zu ["Tabelle 4"](#page-25-4).

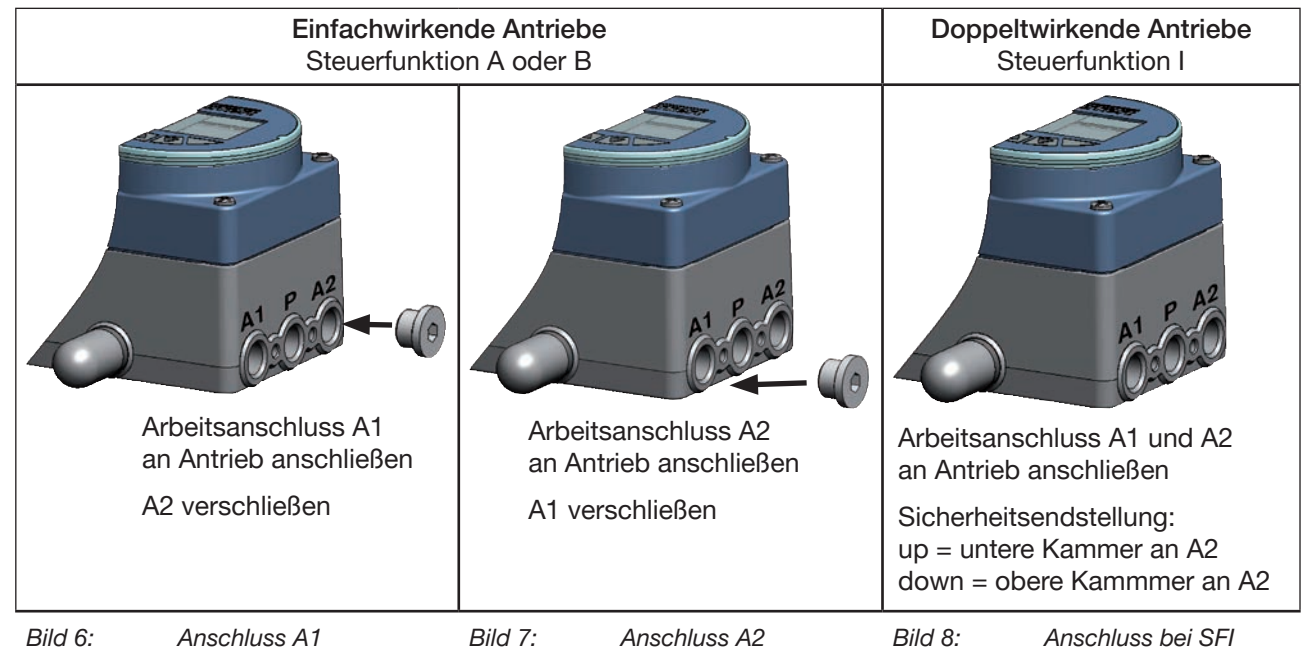

<span id="page-25-3"></span><span id="page-25-2"></span><span id="page-25-1"></span>26

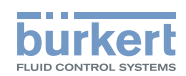

### <span id="page-26-0"></span>8.8 Werkseinstellungen des Positioners

#### 8.8.1 Über DIP-Schalter aktivierbare Funktionen

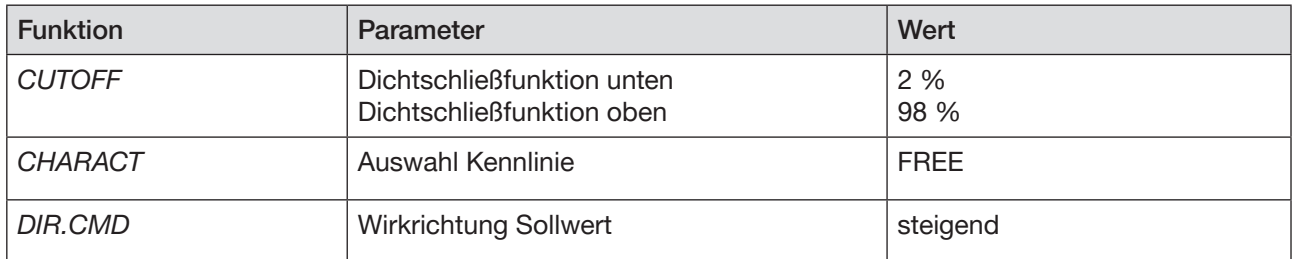

*Tabelle 5: Werkseinstellungen; über DIP-Schalter aktivierbare Funktionen*

#### 8.8.2 Über Kommunikationssoftware aktivierbare Funktionen

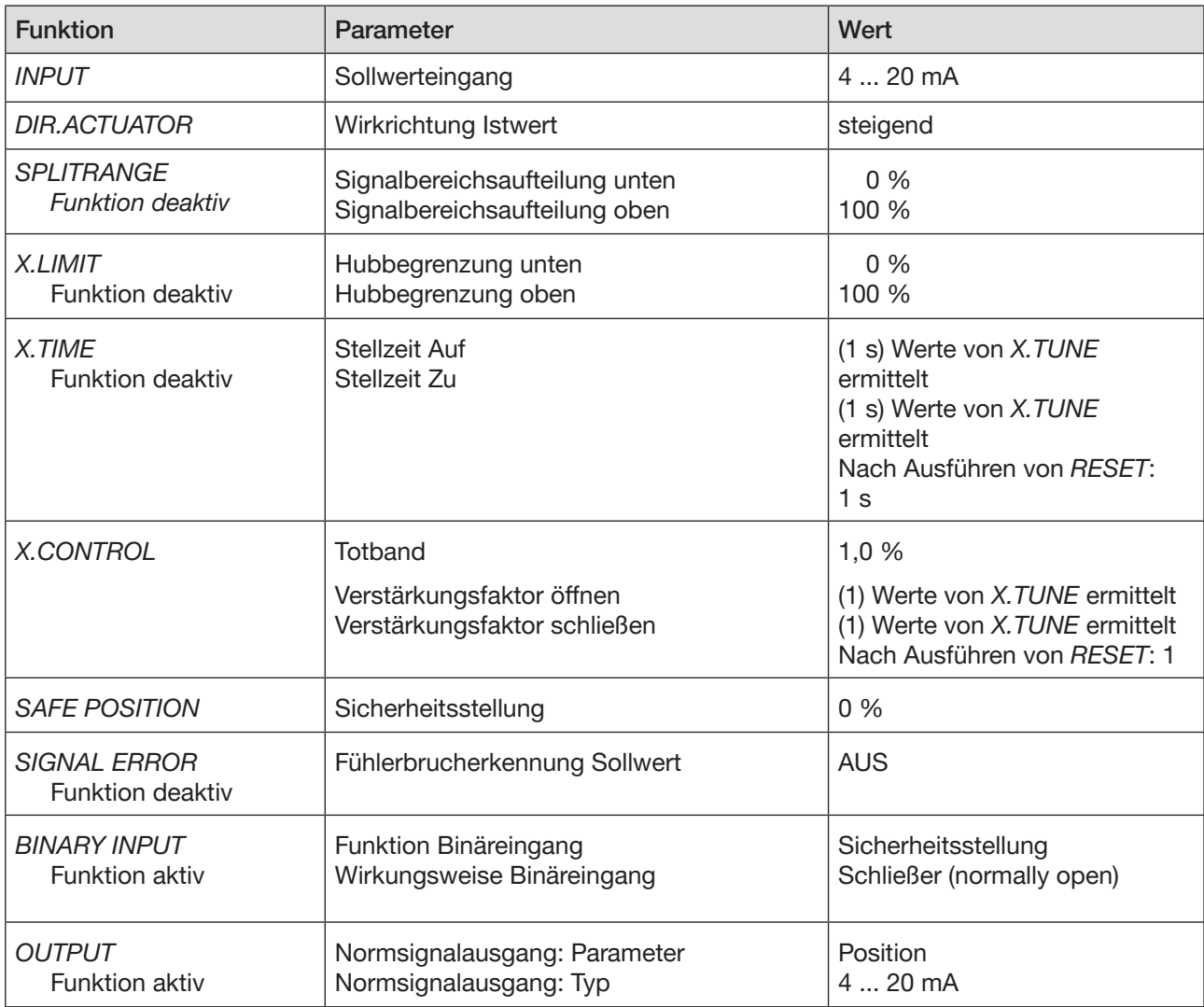

*Tabelle 6: Werkseinstellungen; über Kommunikationssoftware aktivierbare Funktionen*

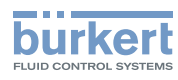

# <span id="page-27-0"></span>9 Bedienung

### 9.1 Sicherheitshinweise

#### WARNUNG!

Verletzungsgefahr bei unsachgemäßer Bedienung.

Nicht sachgemäße Bedienung kann zu Verletzungen, sowie Schäden am Gerät und seiner Umgebung führen.

- ▶ Das Bedienungspersonal muss den Inhalt der Bedienungsanleitung kennen und verstanden haben.
- ▶ Die Sicherheitshinweise und die bestimmungsgemäße Verwendung müssen beachtet werden.
- ▶ Nur ausreichend geschultes Personal darf die Anlage/das Gerät bedienen.

### 9.2 Betriebszustand

#### AUTOMATIK (AUTO)

Im Betriebszustand AUTOMATIK wird der normale Reglerbetrieb ausgeführt und überwacht.

 $\rightarrow$  LED 1 (MODE) blinkt grün.

#### **HAND**

Im Betriebszustand HAND kann das Ventil manuell über die Tasten auf- oder zugefahren werden.

- $\rightarrow$  LED 1 *(MODE)* blinkt grün.
- → LED 3 (*FAULT*) blinkt rot

Über den DIP-Schalter 4 kann zwischen den beiden Betriebszuständen AUTOMATIK und HAND gewechselt werden (siehe Kapitel "9.3.2 Funktion der DIP-Schalter").

### 9.3 Bedien- und Anzeigeelemente des Positioners

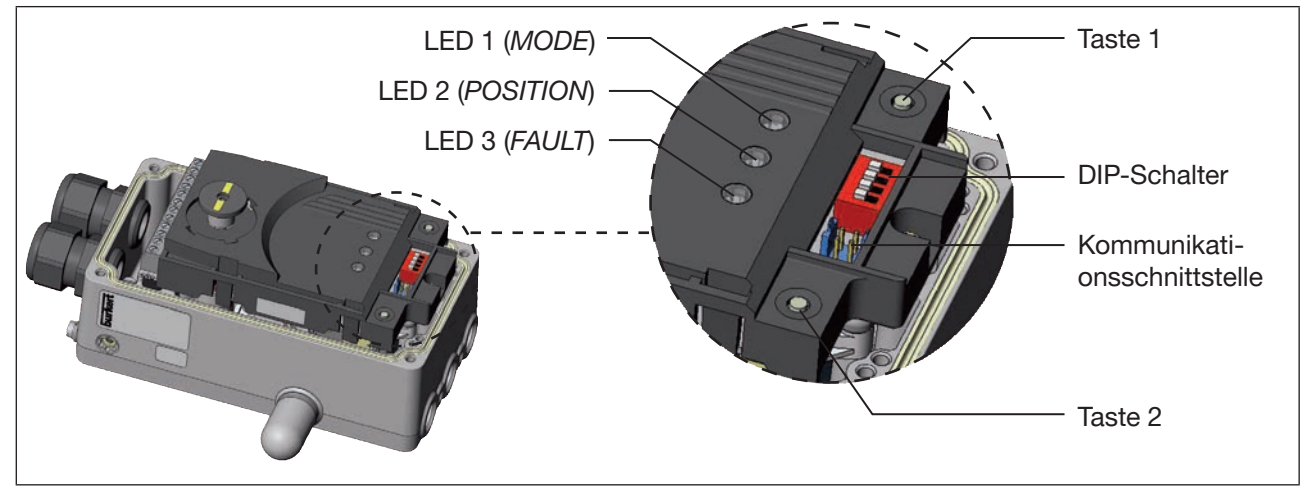

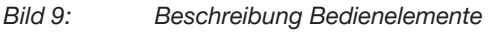

Der Positioner ist mit 2 Tasten, 4 DIP-Schalter und 3 LEDs als Anzeigeelement ausgestattet.

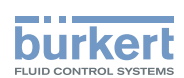

#### <span id="page-28-0"></span>9.3.1 Belegung der Tasten

Die Belegung der 2 Tasten im Inneren des Antriebsgehäuses sind je nach Betriebszustand (AUTOMATIK / HAND) unterschiedlich.

Die Beschreibung der Betriebszustände (AUTOMATIK / HAND) finden Sie im Kapitel "9.2 Betriebszustand".

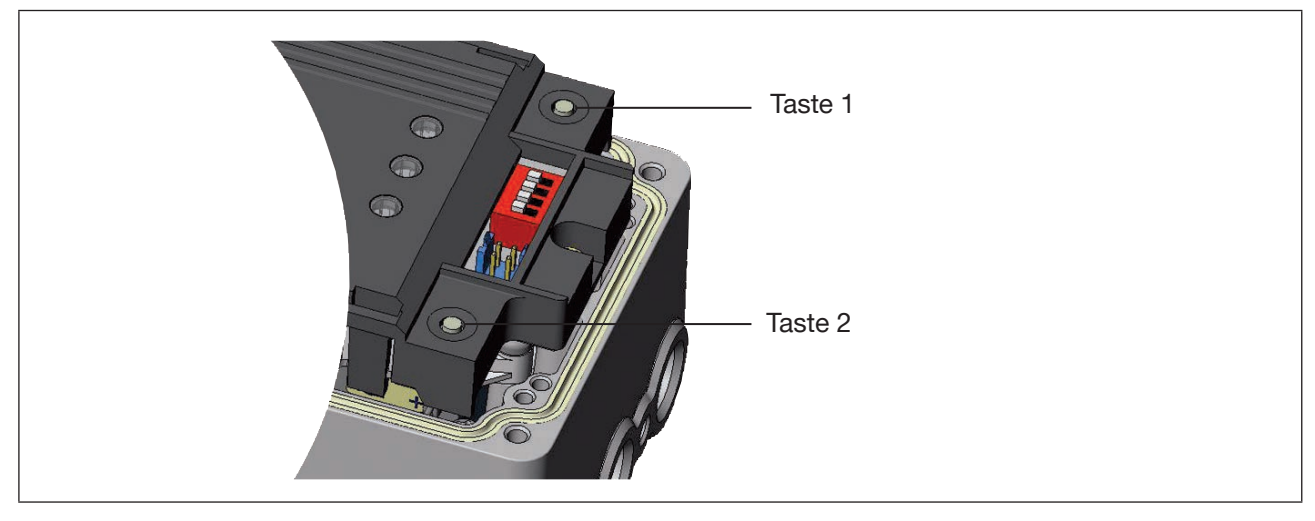

*Bild 10: Beschreibung Tasten*

#### Betriebszustand HAND (DIP-Schalter 4 auf ON):

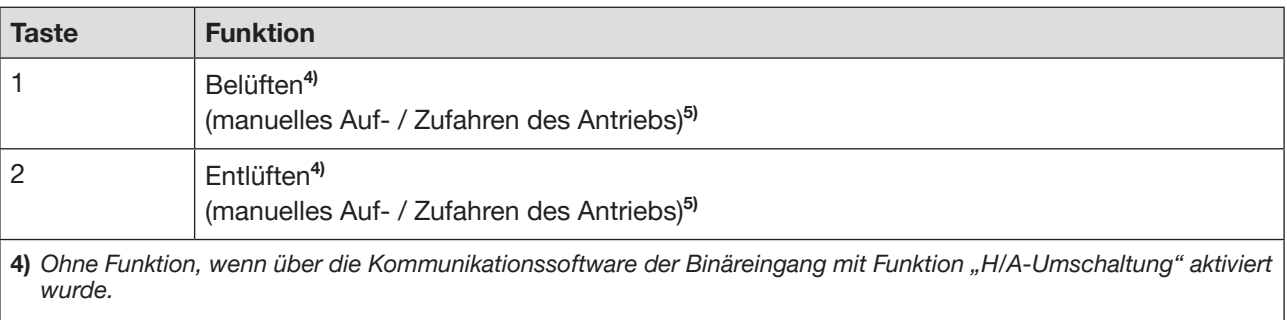

*5) Abhängig von der Steuerfunktion des Antriebs.*

*Tabelle 7: Tastenbelegung Betriebszustand HAND*

#### Betriebszustand AUTOMATIK (DIP-Schalter 4 auf OFF):

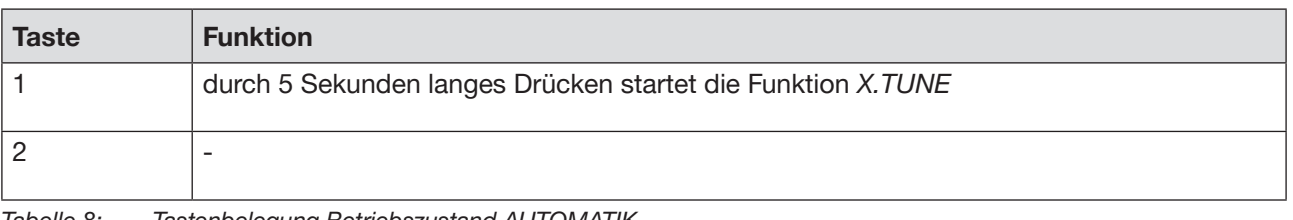

*Tabelle 8: Tastenbelegung Betriebszustand AUTOMATIK*

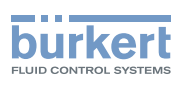

Bedienung Typ 8791

#### <span id="page-29-0"></span>9.3.2 Funktion der DIP-Schalter

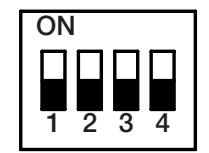

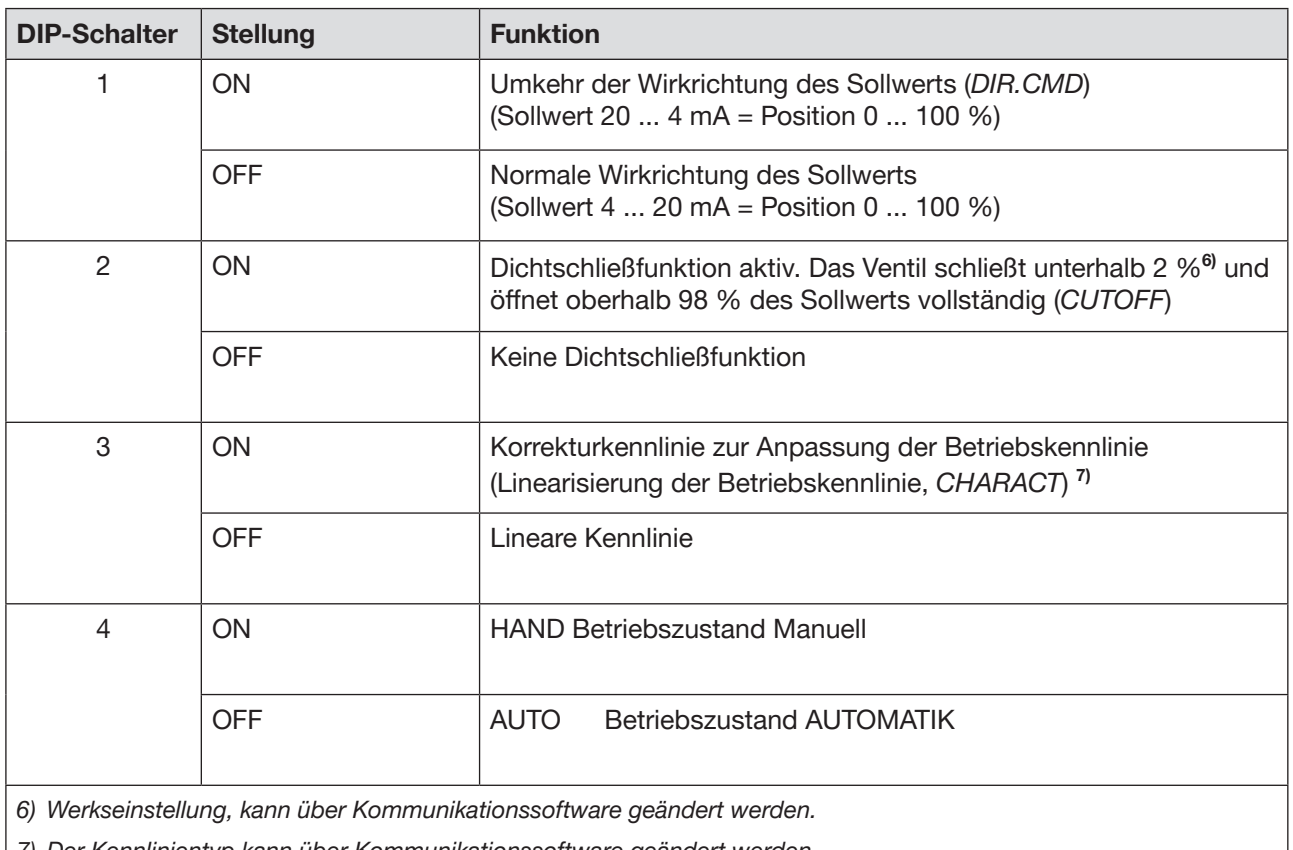

*7) Der Kennlinientyp kann über Kommunikationssoftware geändert werden*

*Tabelle 9: Funktion der DIP-Schalter*

Hinweise zur Kommunikationssoftware:

Die Schaltstellung des DIP-Schalters hat Vorrang vor der Kommunikationssoftware!

Wenn die Werte der Dichtschließfunktion (*CUTOFF*) oder der Korrekturkennlinie (*CHARACT*) über die Kommunikationssoftware geändert werden, muss die entsprechende Funktion aktiv sein (DIP-Schalter auf ON).

Die Wirkrichtung des Sollwerts (*DIR.CMD*) kann nur über die DIP-Schalter geändert werden.

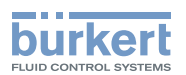

#### <span id="page-30-0"></span>9.3.3 Anzeige der LEDs

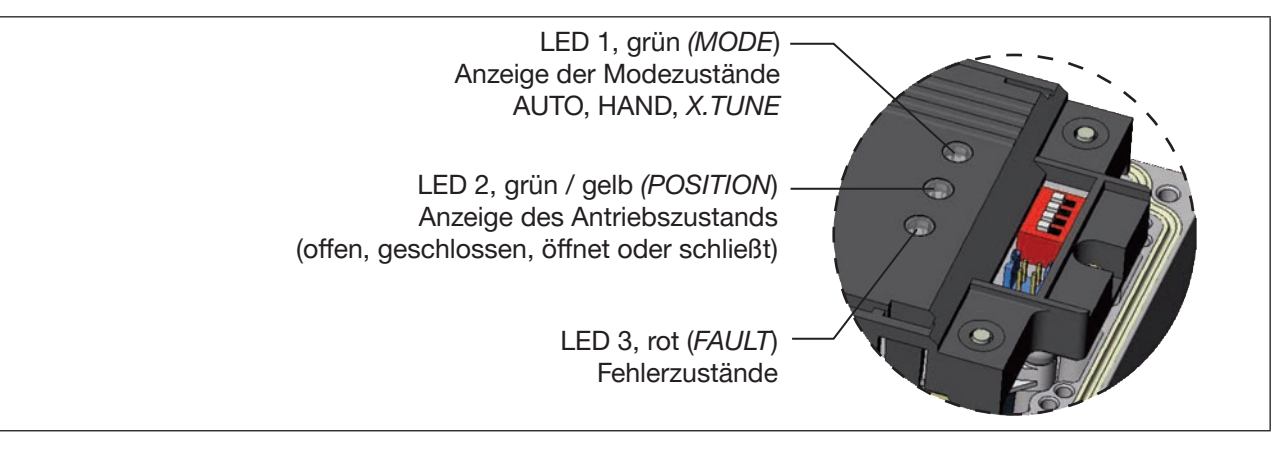

*Bild 11: Anzeige LED*

#### LED 1 (grün, *MODE*) und LED 3 (rot, *FAULT*)

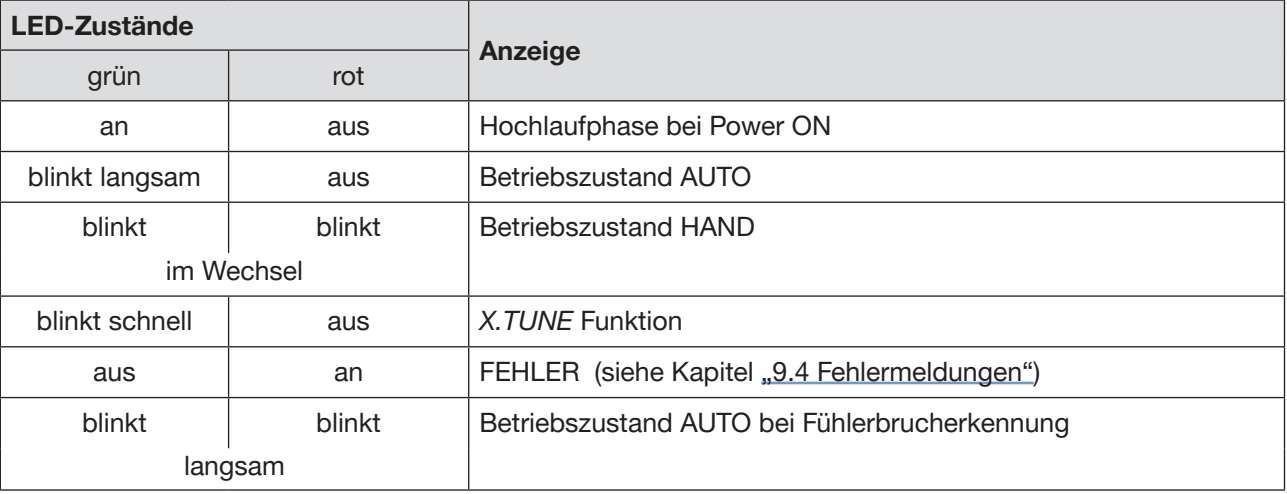

*Tabelle 10: LED Zustände, LED 1 und LED 3*

#### LED 2 (grün / gelb, *POSITION*)

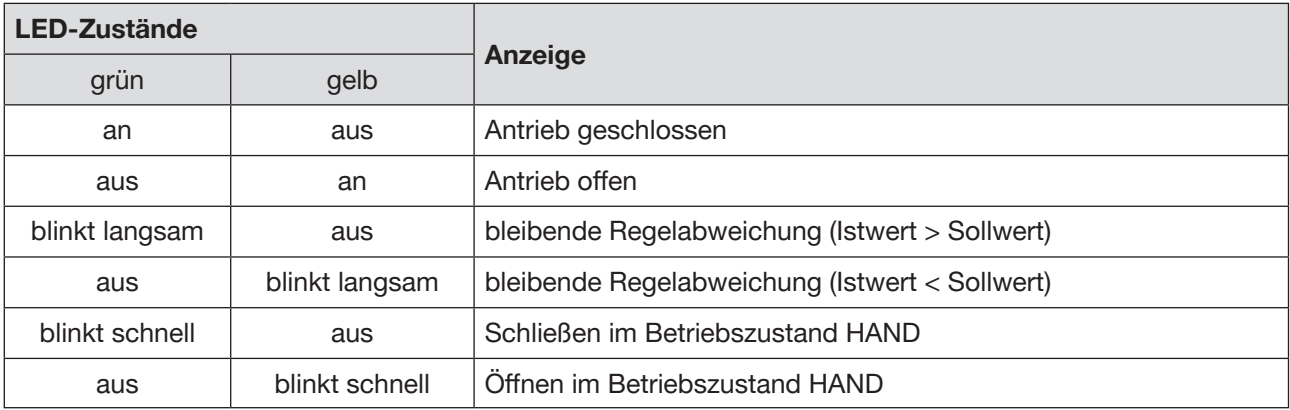

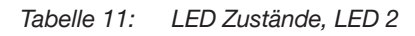

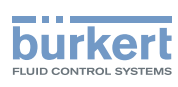

### <span id="page-31-0"></span>9.4 Fehlermeldungen

#### 9.4.1 Fehlermeldungen in den Betriebszuständen HAND und AUTOMATIK

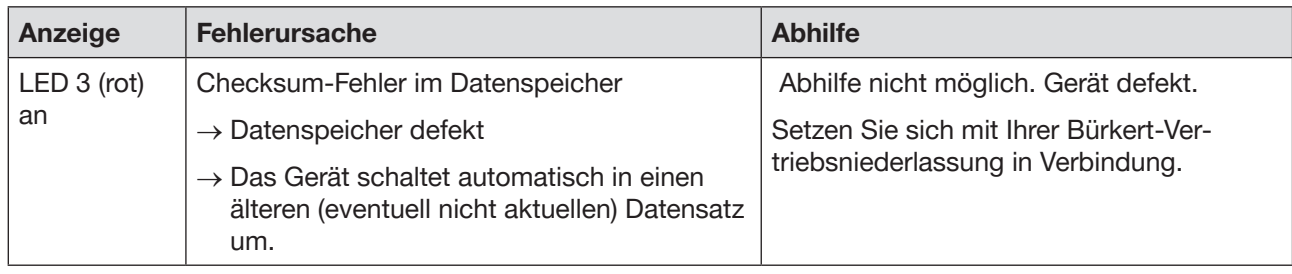

*Tabelle 12: Fehlermeldungen in den Betriebszuständen HAND und AUTOMATIK*

#### 9.4.2 Fehlermeldungen bei der Durchführung der Funktion *X.TUNE*

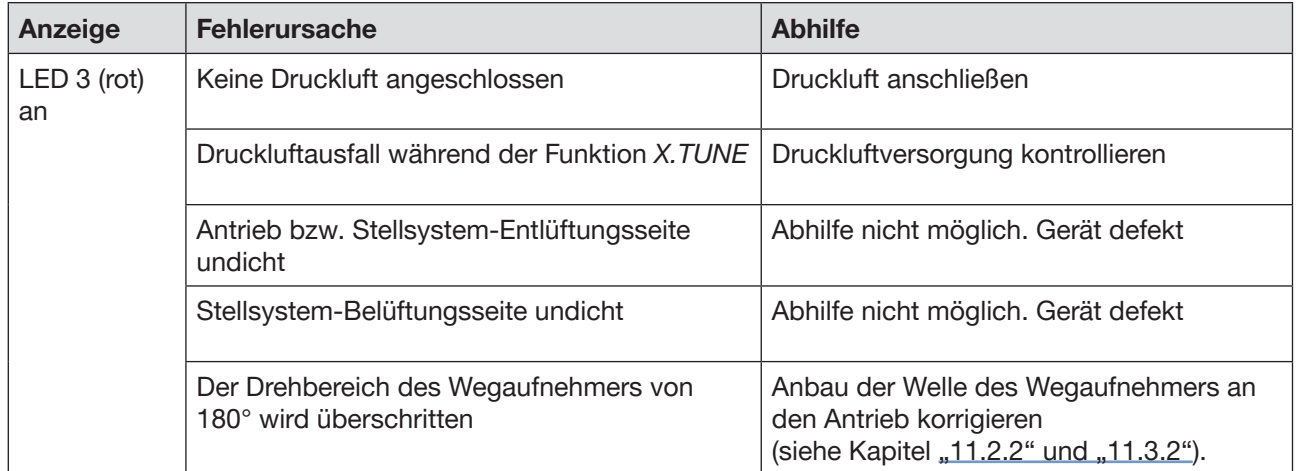

*Tabelle 13: Fehlermeldungen bei der Durchführung der Funktion X.TUNE*

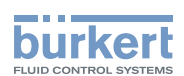

# <span id="page-32-0"></span>10 Funktionen

Der Positioner Typ 8791 hat verschiedene Grund- und Zusatzfunktionen, die über die DIP-Schalter bzw. die Kommunikationssoftware konfigurier- und parametrierbar sind.

### 10.1 Grundfunktionen

Folgende Grundfunktionen sind über die DIP-Schalter aktivierbar (*CUTOFF und CHARACT)* bzw. veränderbar (*DIR.CMD).*

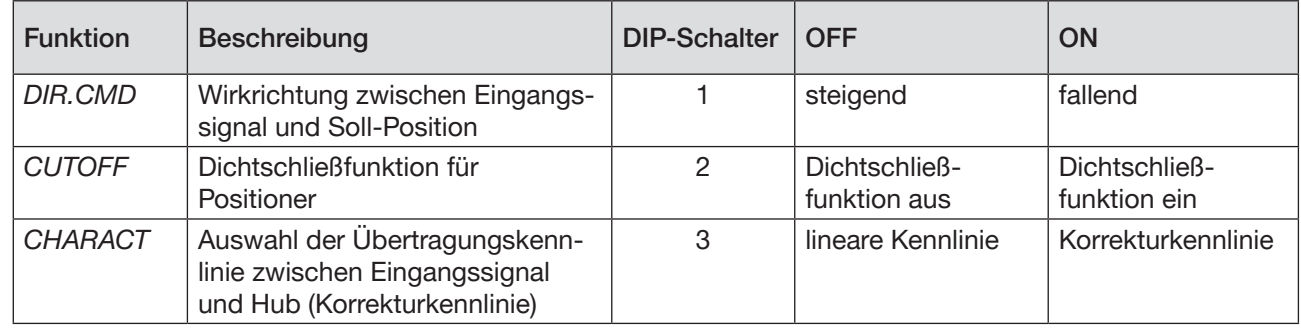

*Tabelle 14: Grundfunktionen DIP-Schalter*

Folgende Grundfunktion sind nur über die Kommunikationssoftware veränderbar.

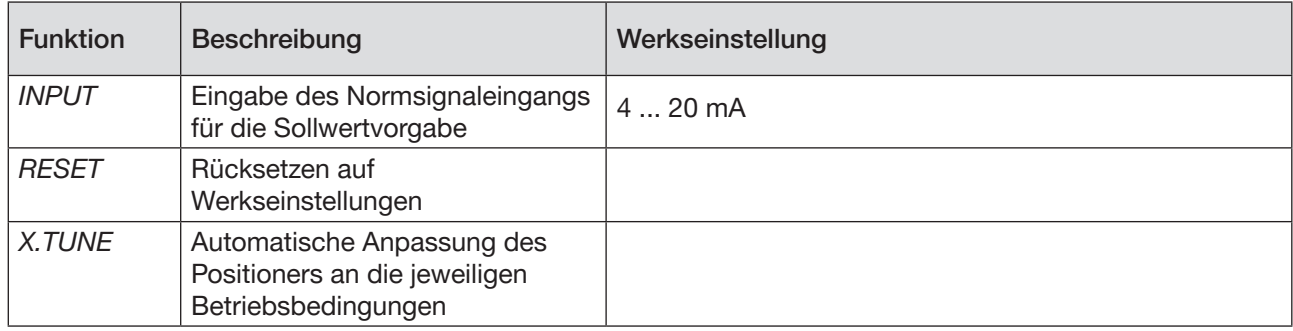

*Tabelle 15: Grundfunktionen Kommunikationssoftware*

Die Funktionen *INPUT*, *CUTOFF und CHARACT können* über die Kommunikationssoftware parametriert werden.

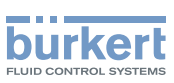

#### <span id="page-33-0"></span>10.1.1 *DIR.CMD* - Wirkrichtung (Direction) des Positioner-Sollwerts

Diese Funktion stellt die Wirkrichtung zwischen dem Eingangssignal (INPUT) und der Soll-Position des Antriebs ein.

Werkseinstellung: DIP-Schalter auf OFF (steigend)

| <b>DIP-Schalter</b> | <b>Stellung</b> | <b>Funktion</b>                                                                                              |
|---------------------|-----------------|----------------------------------------------------------------------------------------------------|
|                     | ΟN              | Umkehr der Wirkrichtung des Sollwerts (DIR.CMD)<br>(Sollwert 20  4 mA entspricht Position 0  100 %), fallend |
|                     | OFF             | Normale Wirkrichtung des Sollwerts<br>(Sollwert 4  20 mA entspricht Position 0  100 %), steigend             |

*Tabelle 16: DIP-Schalter 1*

Die Wirkrichtung (*DIR.CMD*) kann nur über den DIP-Schalter 1 im Positioner geändert werden.

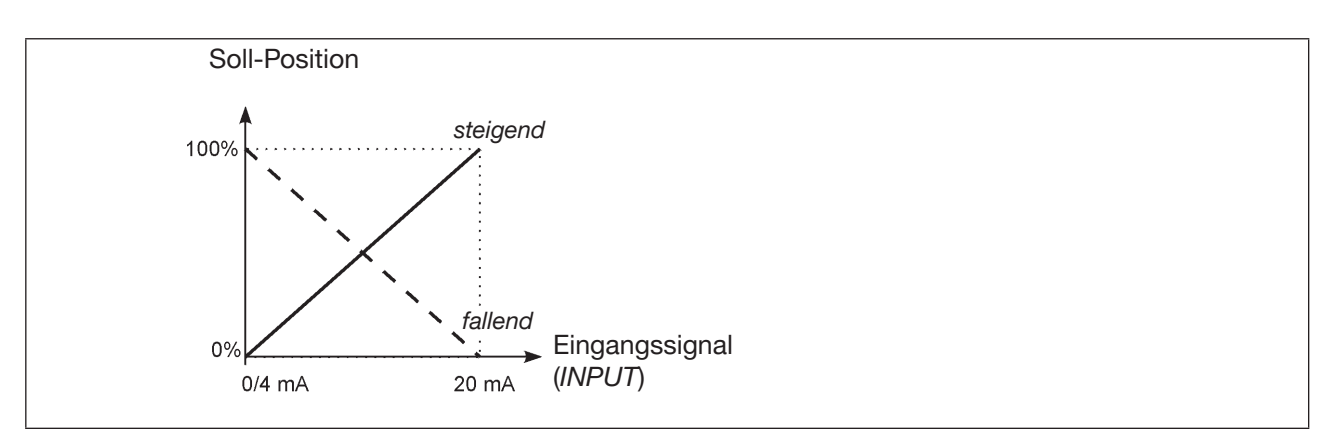

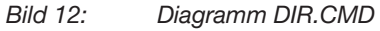

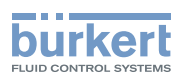

#### <span id="page-34-0"></span>10.1.2 *CUTOFF* - Dichtschließfunktion für den Positioner

Diese Funktion bewirkt, dass das Ventil außerhalb des Regelbereichs dicht schließt. Die Wiederaufnahme des Regelbetriebs erfolgt mit einer Hysterese von 1 %.

Werkseinstellung: DIP-Schalter 2 auf OFF (keine Dichtschließfunktion)

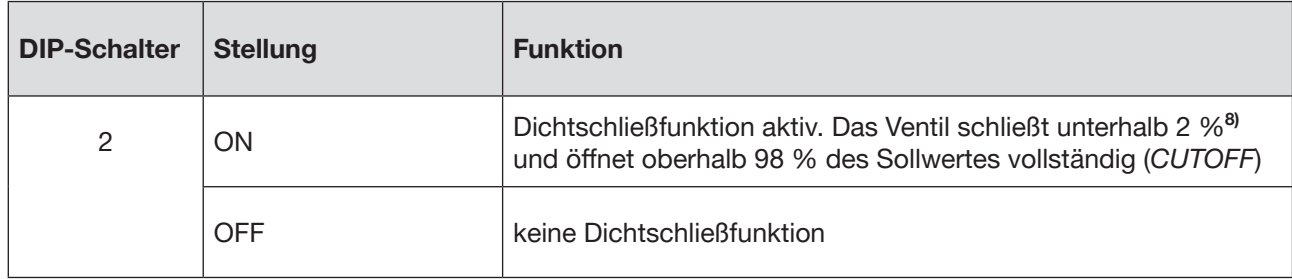

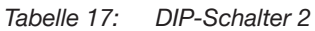

Mit der Kommunikationssoftware können die Grenzen für den Stellungs-Sollwert in Prozent verändert werden.

Die Schaltstellung der DIP-Schalter im Positioner hat Vorrang vor der Kommunikationssoftware, d. h. Einstellungen der Dichtschließfunktion (*CUTOFF*), die über die Kommunikationssoftware geändert werden sind nur aktiv, wenn der DIP-Schalter 2 im Positioner auf ON steht.

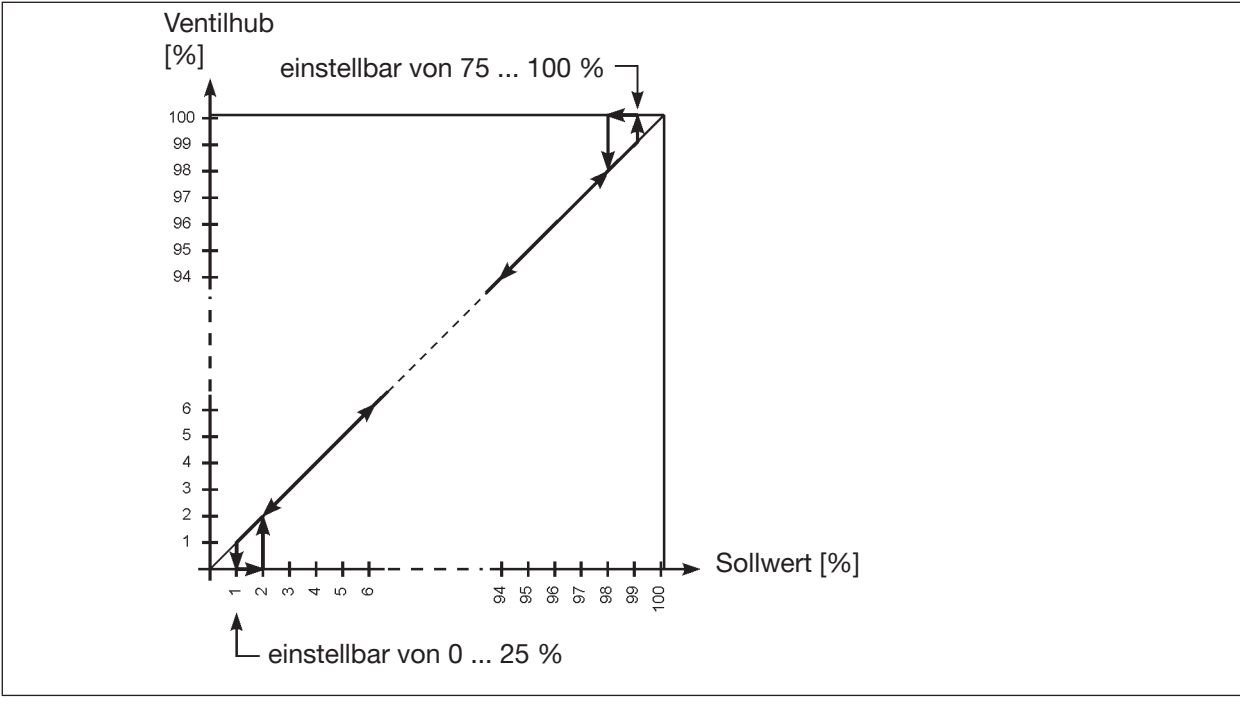

*Bild 13: Diagramm CUTOFF*

*<sup>8)</sup> Werkseinstellung, kann über Kommunikationssoftware geändert werden.*

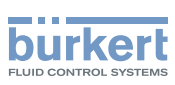

#### <span id="page-35-0"></span>10.1.3 *CHARACT* - Übertragungskennlinie zwischen Eingangssignal (Stellungs-Sollwert) und Hub

Characteristic (Kundenspezifische Kennlinie)

Mit dieser Funktion wird eine Übertragungskennlinie bezüglich Sollwert (Soll-Position) und Ventilhub zur Korrektur der Durchfluss- bzw. Betriebskennlinie aktiviert.

Die Übertragungskennlinie kann nur über die Kommunikationssoftware geändert werden.

Werkseinstellung: DIP-Schalter 3 auf OFF (linear)

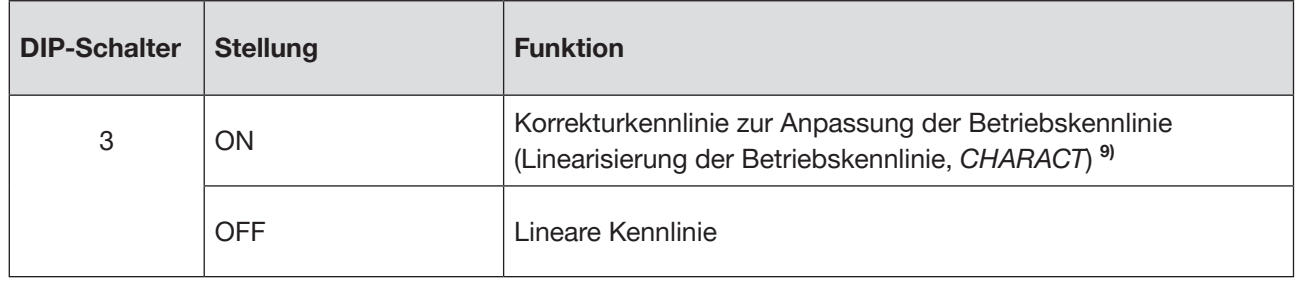

*Tabelle 18: DIP-Schalter 3*

Die Schaltstellung der DIP-Schalter im Positioner hat Vorrang vor der Kommunikationssoftware, d. h. Einstellungen der Korrekturkennlinie (*CHARACT*), die über die Kommunikationssoftware geändert werden sind nur aktiv, wenn der DIP-Schalter 3 im Positioner auf ON steht.

Kennlinien, die über die Kommunikationssoftware ausgewählt werden können:

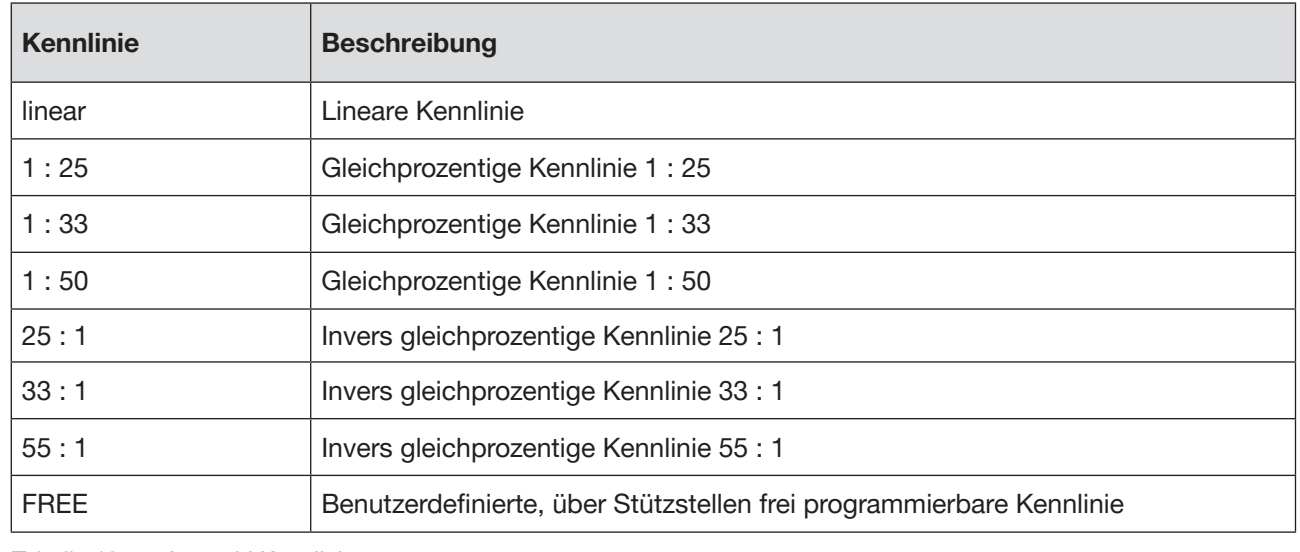

*Tabelle 19: Auswahl Kennlinien*

*9) Der Kennlinientyp kann nur über die Kommunikationssoftware geändert werden*
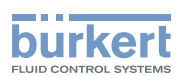

Die Durchflusskennlinie  $k_y = f(s)$  kennzeichnet den Durchfluss eines Ventils, ausgedrückt durch den k<sub>v</sub>-Wert in Abhängigkeit vom Hub s der Antriebsspindel. Sie ist durch die Formgebung des Ventilsitzes und der Sitzdichtung festgelegt. Im Allgemeinen werden zwei Typen von Durchflusskennlinien realisiert, die lineare und die gleichprozentige.

Bei linearen Kennlinien sind gleichen Hubänderungen ds gleiche  $k_{\nu}$ -Wert-Änderungen dk $\mu$  zugeordnet.

 $(dk_{v} = n_{lin} \cdot ds).$ 

Bei einer gleichprozentigen Kennlinie entspricht einer Hubänderung ds eine gleichprozentige Änderung des k<sub>v</sub>-Wertes.

$$
(dk_v / k_v = n_{\text{gleichpr}} \cdot ds).
$$

Die Betriebskennlinie Q = f(s) gibt den Zusammenhang zwischen dem Volumenstrom Q im eingebauten Ventil und dem Hub s wieder. In diese Kennlinie gehen die Eigenschaften der Rohrleitungen, Pumpen und Verbraucher ein. Sie weist deshalb eine von der Durchflusskennlinie verschiedene Form auf.

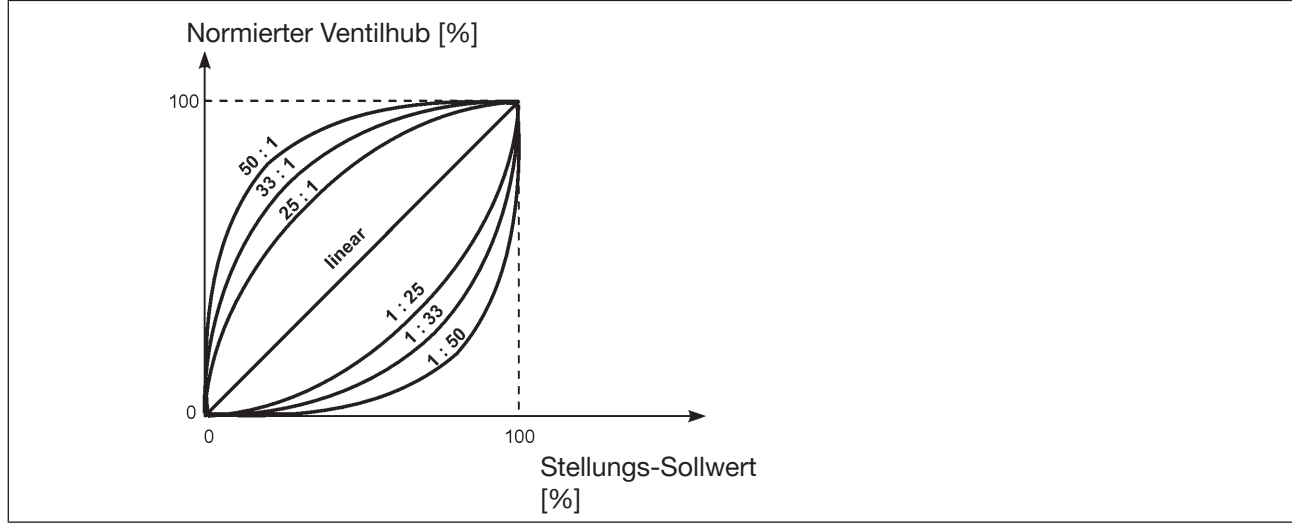

*Bild 14: Kennlinie*

Bei Stellaufgaben für Regelungen werden an den Verlauf der Betriebskennlinie meist besondere Anforderungen gestellt, z. B. Linearität. Aus diesem Grund ist es gelegentlich erforderlich, den Verlauf der Betriebskennlinie in geeigneter Weise zu korrigieren. Zu diesem Zweck ist im Positioner ein Übertragungsglied vorgesehen, das verschiedene Kennlinien realisiert. Diese werden zur Korrektur der Betriebskennlinie verwendet.

Es können gleichprozentige Kennlinien 1:25, 1:33, 1:50, 25:1, 33:1 und 50:1 und eine lineare Kennlinie eingestellt werden. Darüber hinaus ist es möglich, eine Kennlinie über Stützstellen frei zu programmieren.

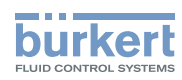

#### Eingabe der frei programmierbaren Kennlinie

Die Kennlinie wird über 21 Stützstellen definiert, die gleichmäßig über den Stellungs-Sollwertbereich von 0 ... 100 % verteilt sind. Ihr Abstand beträgt 5 %. Jeder Stützstelle kann ein frei wählbarer Hub (Einstellbereich 0 ... 100 %) zugeordnet werden. Die Differenz zwischen den Hubwerten zweier benachbarter Stützstellen darf nicht größer als 20 % sein.

#### Beispiel einer programmierten Kennlinie

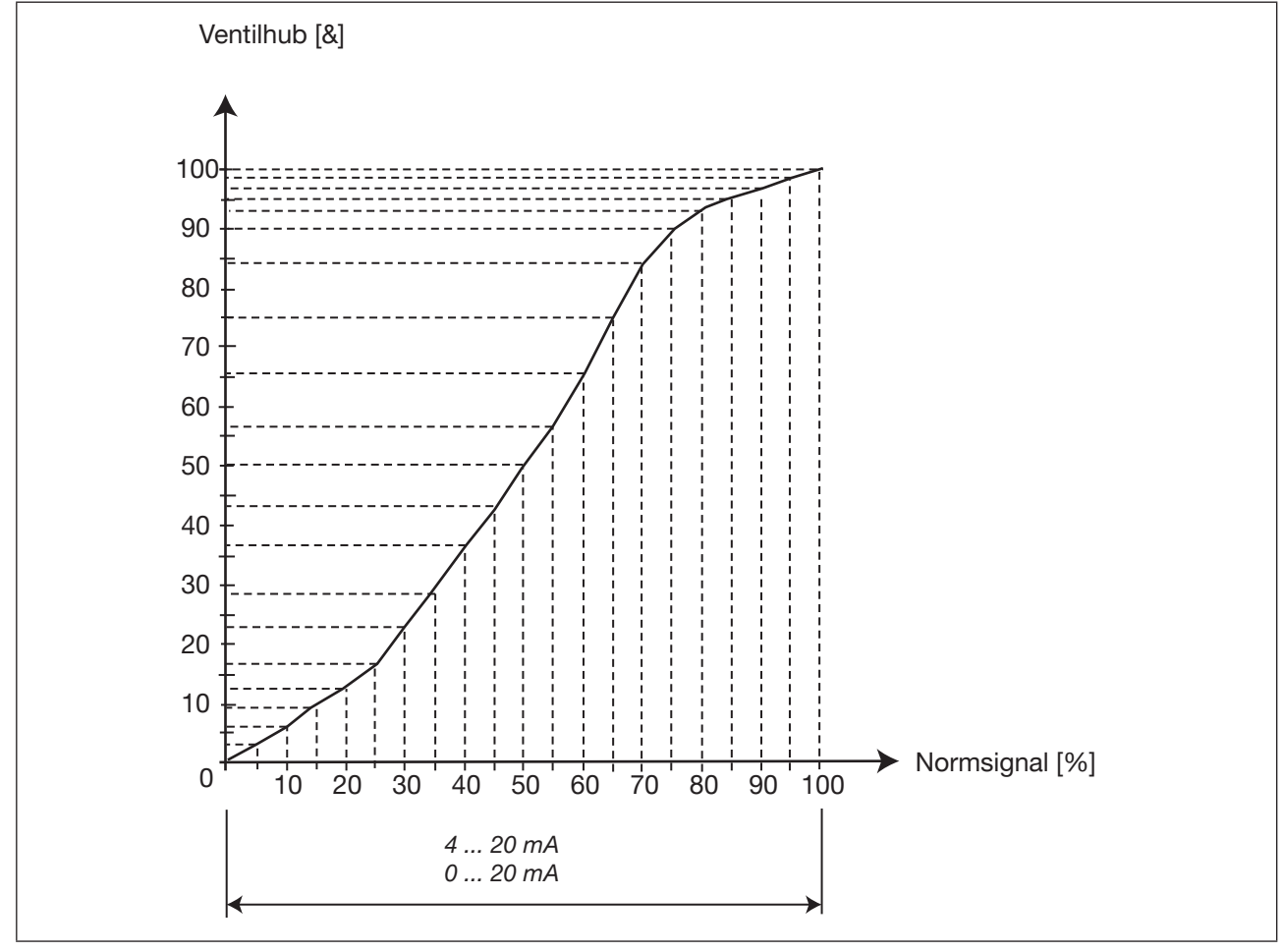

*Bild 15: Beispiel einer programmierten Kennlinie*

## 10.1.4 *INPUT* - Eingabe des Eingangssignals

Mit dieser Funktion wird das Eingangssignal für den Sollwert eingestellt. Werkseinstellung: 4 ... 20 mA

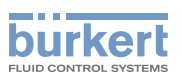

### 10.1.5 *RESET / FACTORY RESET* - Rücksetzen auf die Werkseinstellungen

Mit dieser Funktion wird der Positioner auf die Werkseinstellungen zurückgesetzt.

## 10.1.6 *X.TUNE* - Automatische Anpassung des Positioners an die jeweiligen Betriebsbedingungen

Für eine Funktionskontrolle des Positioners muss zur Anpassung an örtliche Bedingungen die Funktion *X.TUNE* ausgeführt werden.

## WARNUNG!

Während der Ausführung der *X.TUNE* - Funktion bewegt sich das Ventil selbsttätig aus seiner augenblicklichen Stellung.

- ▶ *X.TUNE* niemals bei laufendem Prozess durchführen.
- ▶ Durch geeignete Maßnahmen verhindern, dass die Anlage / Positioner unbeabsichtigt betätigt werden kann.

### hinweis!

Eine Fehlanpassung des Reglers durch eine falsche Druckversorgung oder aufgeschalteten Betriebsmediumsdruck vermeiden.

- ▶ X. TUNE in jedem Fall bei dem im späteren Betrieb zur Verfügung stehenden Druckversorgung (= pneumatische Hilfsenergie) durchführen.
- ▶ Die Funktion *X.TUNE* vorzugsweise ohne Betriebsmediumsdruck durchführen, um Störeinflüsse infolge von Strömungskräften auszuschließen.

Zur Durchführung der *X.TUNE* muss sich der Positioner im Betriebszustand AUTOMATIK befinden (DIP-Schalter 4 = OFF).

→ *TUNE* / *TUNE Functions* auswählen.

→ Starten der *X.TUNE* durch Betätigen der Schaltfläche "Start X.TUNE"<sup>2)</sup>.

Der Fortschritt der *X.TUNE* wird in der Kommunikationssoftware angezeigt:

Ist die automatische Anpassung beendet, erscheint eine Meldung.

Die Änderungen werden automatisch nach erfolgreicher *X.TUNE* Funktion in den Speicher (EEPROM) des Positioners übernommen.

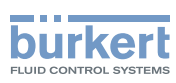

# 10.2 Zusatzfunktionen

Folgende Zusatzfunktionen können über die Kommunikationssoftware konfiguriert und parametriert werden:

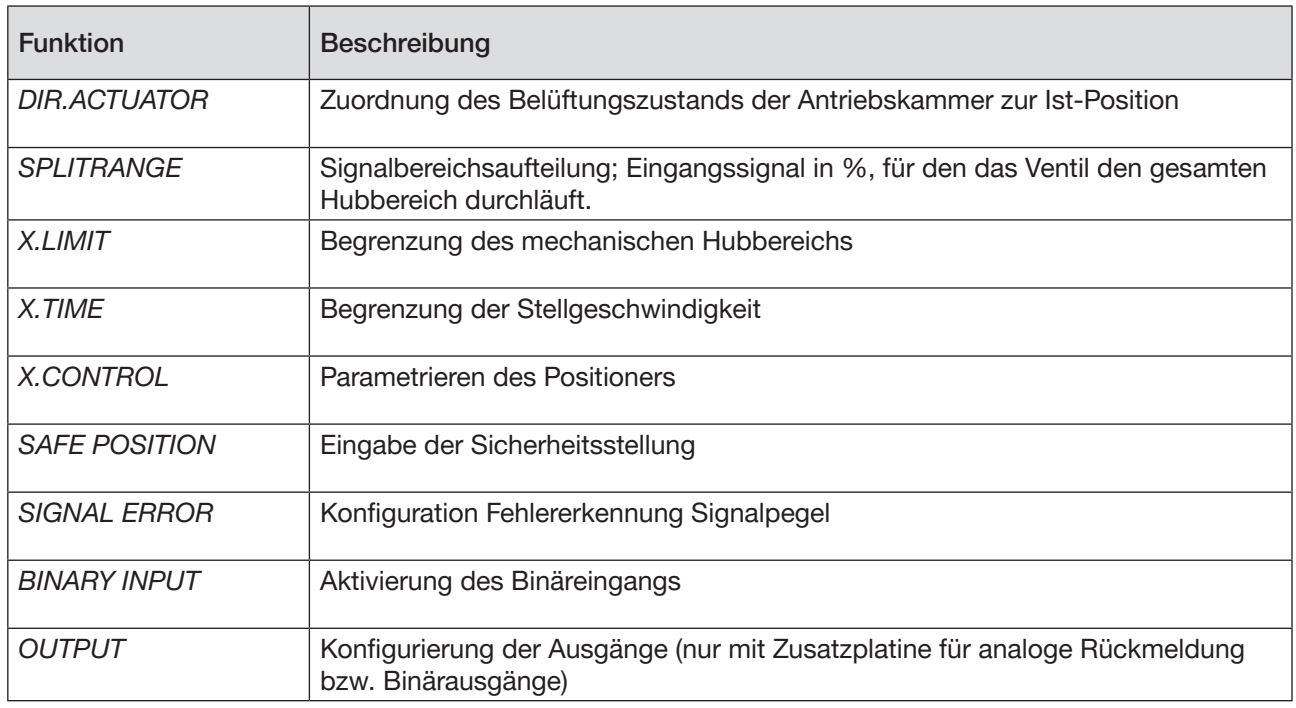

*Tabelle 20: Übersicht Zusatzfunktionen*

### 10.2.1 *DIR.ACTUATOR* - Wirkrichtung (Direction) des Stellantriebs

Mit dieser Funktion wird die Wirkrichtung zwischen dem Belüftungszustand des Antriebs und der Ist-Position eingestellt.

Werkseinstellung: steigend

Steigend:Direkte Wirkrichtung (entlüftet → 0 %; belüftet 100 %) Fallend: Inverse Wirkrichtung (entlüftet  $\rightarrow$  100 %; belüftet 0 %)

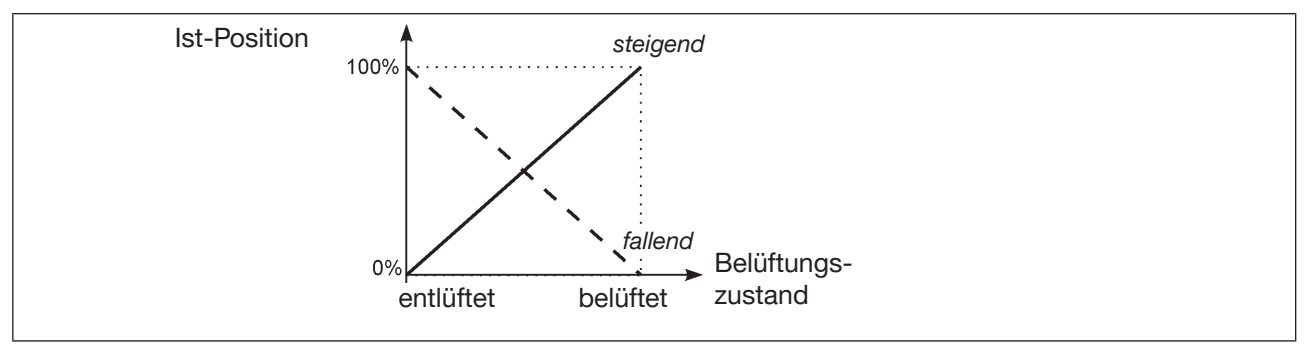

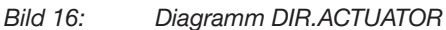

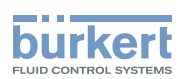

### 10.2.2 *SPLITRANGE* - Signalbereichsaufteilung (Split range)

Minimal- und Maximal-Werte des Eingangssignal in %, für den das Ventil den gesamten Hubbereich durchläuft.

Werkseinstellung: Signalbereichsaufteilung unten = 0 %; Signalbereichsaufteilung oben = 100 %

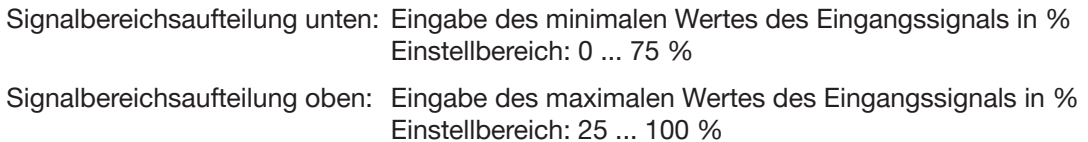

Mit dieser Funktion wird der Stellungs-Sollwertbereich des Positioners durch Festlegen eines minimalen und eines maximalen Werts eingeschränkt. Dadurch ist es möglich, einen genutzten Einheitssignalbereich (4 ... 20 mA, 0 ... 20 mA) auf mehrere Positioner aufzuteilen (ohne oder mit Überlappung). Auf diese Weise können mehrere Ventile abwechselnd oder bei überlappenden Sollwertbereichen gleichzeitig als Stellglieder genutzt werden.

Aufspalten eines Einheitssignalbereichs in zwei Sollwertbereiche:

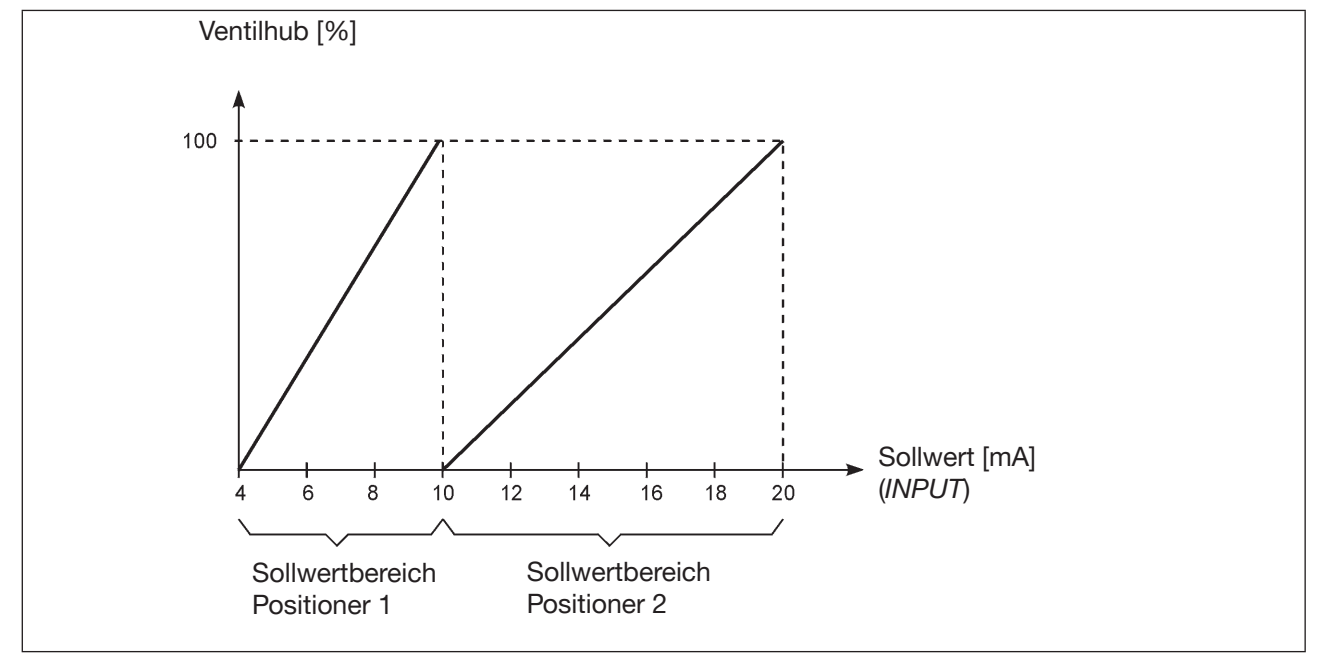

*Bild 17: Diagramm SPLITRANGE*

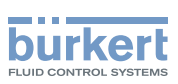

## 10.2.3 *X.LIMIT* - Begrenzung des mechanischen Hubbereichs

Diese Funktion begrenzt den (physikalischen) Hub auf vorgegebene %-Werte (unten und oben). Dabei wird der Hubbereich des begrenzten Hubes gleich 100 % gesetzt. Wird im Betrieb der begrenzte Hubbereich verlassen, werden negative Ist-Positionen oder Ist-Positionen größer 100 % angezeigt.

Werkseinstellung: Hubbegrenzung unten = 0 %, Hubbegrenzung oben = 100 %

Einstellbereiche:

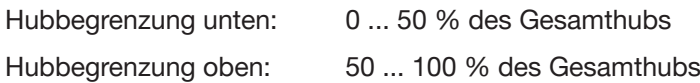

Der Mindestabstand zwischen der Hubbegrenzung unten und oben beträgt 50 %, d. h. bei einer Werteingabe, deren Mindestabstand < 50 % ist, wird der andere Wert automatisch angepasst.

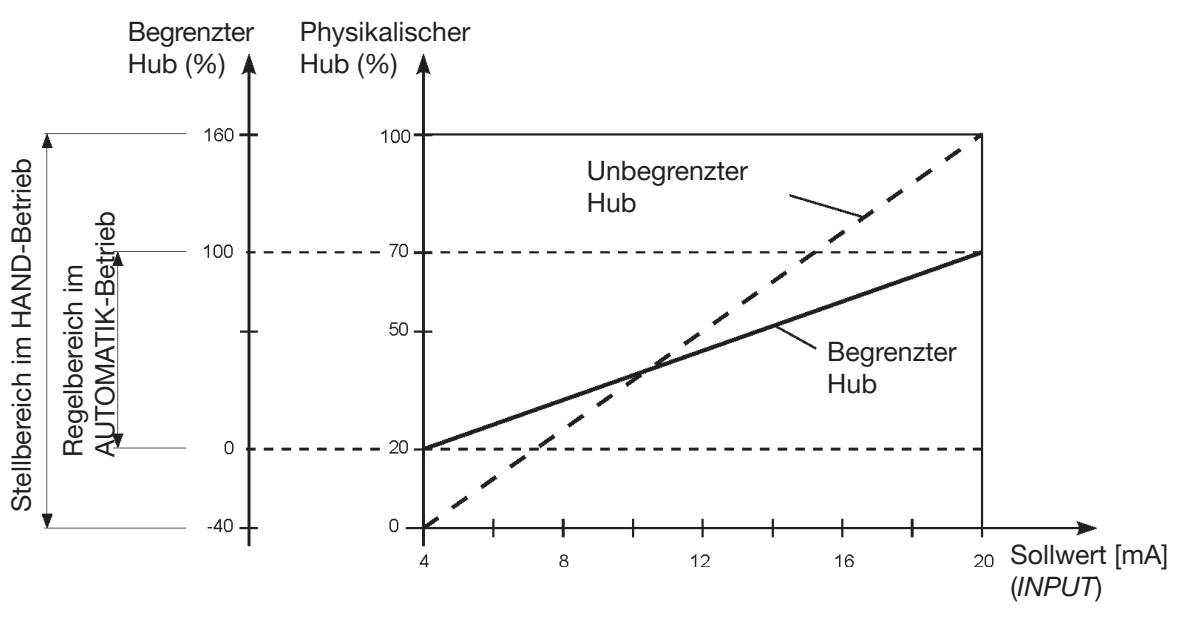

*Bild 18: Diagramm X.LIMIT*

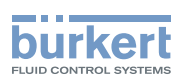

## 10.2.4 *X.TIME* - Begrenzung der Stellgeschwindigkeit

Mit dieser Funktion können die Öffnungs- und Schließzeiten für den gesamten Hub festgelegt und damit die Stellgeschwindigkeiten begrenzt werden.

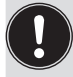

Beim Ausführen der Funktion *X.TUNE* wird für Auf und Zu automatisch die minimale Öffnungs- und Schließzeit für den gesamten Hub eingetragen. Somit kann mit maximaler Geschwindigkeit verfahren werden.

Werkseinstellung: werkseitig ermittelte Werte durch die Funktion *X.TUNE*

Soll die Stellgeschwindigkeit begrenzt werden, so können für Auf und Zu Werte eingegeben werden, die zwischen den durch die *X.TUNE* ermittelten Minimalwerten und 60 s liegen.

- Stellzeit Auf:Öffnungszeit für gesamten Hub (in Sekunden) Einstellbereich: 1 ... 60 Sekunden
- Stellzeit Zu: Schließzeit für gesamten Hub (in Sekunden) Einstellbereich: 1 ... 60 Sekunden

### Auswirkung einer Begrenzung der Öffnungsgeschwindigkeit bei einem Sollwertsprung

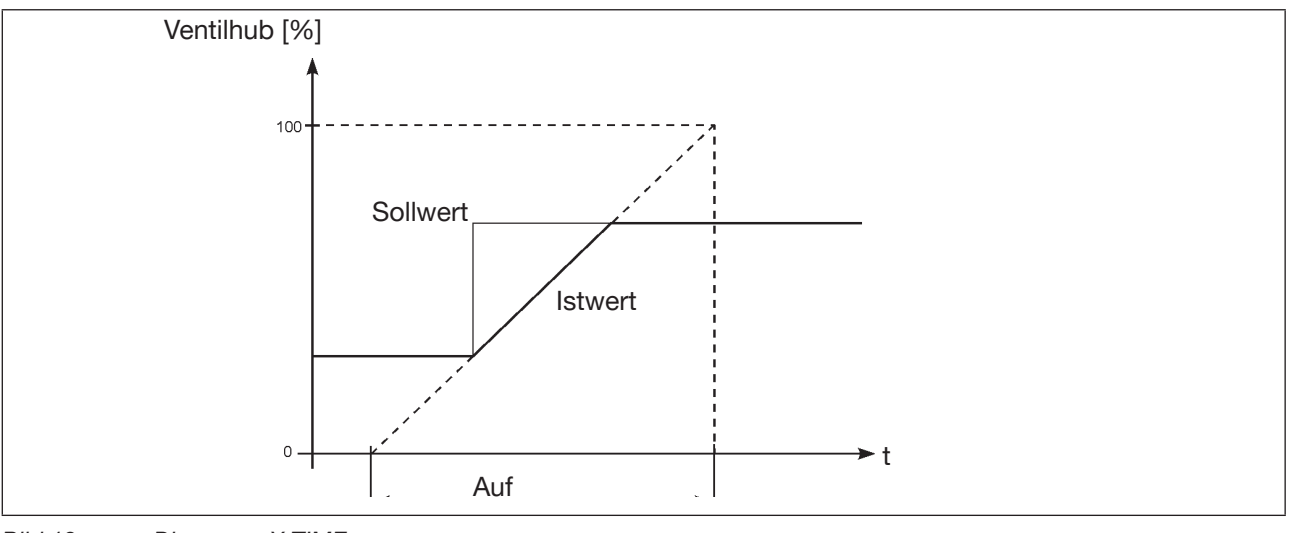

*Bild 19: Diagramm X.TIME*

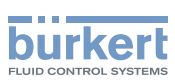

## 10.2.5 *X.CONTROL* - Parametrierung des Positioners

Mit dieser Funktion werden die Parameter des Positioners (Totband und Verstärkungsfaktoren) eingestellt.

Totband: Unempfindlichkeitsbereich des Positioners

Eingabe des Totbands in %, bezogen auf den skalierten Hubbereich; d. h. *X.LIMIT* Hubbegrenzung oben - *X.LIMIT* Hubbegrenzung unten (siehe Zusatzfunktion *X.LIMIT*).

Durch diese Funktion wird erreicht, dass der Regler erst ab einer bestimmten Regeldifferenz anspricht. Diese Funktion schont die Magnetventile im Positioner und den pneumatischen Antrieb.

Wenn sich die Zusatzfunktion *X.CONTROL* während der Durchführung von *X.TUNE* (Autotune des Positioners) im Hauptmenü befindet, erfolgt eine automatische Ermittlung des Totbands in Abhängigkeit vom Reibverhalten des Stellantriebs. Der auf diese Weise ermittelte Wert ist ein Richtwert. Sie können ihn manuell nachjustieren.

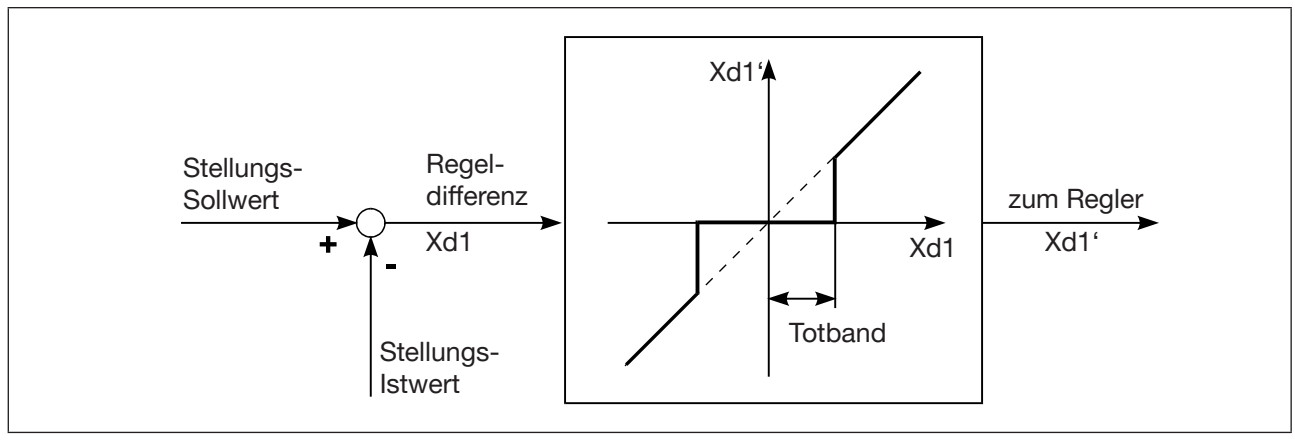

*Bild 20: Diagramm X.CONTROL*

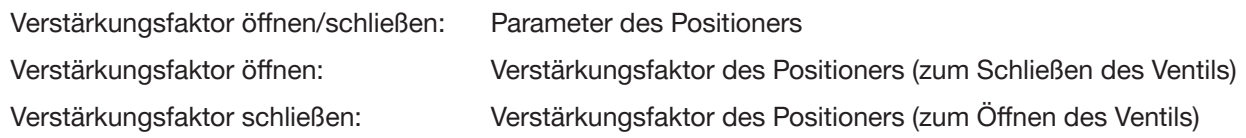

## 10.2.6 *SAFE POSITION* - Definition der Sicherheitsstellung

Mit dieser Funktion wird die Sicherheitsstellung des Antriebs festgelegt, die bei definierten Signalen angefahren wird.

Die eingestellte Sicherheitsstellung wird nur angefahren, wenn ein entsprechendes Signal am Binäreingang (Konfiguration siehe *BINARY INPUT*) anliegt oder bei Auftreten eines Signalfehlers (Konfiguration siehe *SIGNAL ERROR*). Ist der mechanische Hubbereich mit der Funktion *X.LIMIT* begrenzt, können nur Sicherheitsstellungen innerhalb dieser Begrenzungen angefahren werden.

Diese Funktion wird nur im Betriebszustand AUTOMATIK ausgeführt.

Funktionen Typ 8791

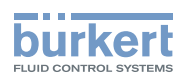

### 10.2.7 *SIGNAL ERROR* - Konfiguration Fehlererkennung Signalpegel

Die Funktion *SIGNAL ERROR* dient zur Erkennung eines Fehlers am Eingangssignal.

Fehlererkennung

Fehlererkennung ist nur bei 4 ... 20 mA Signal anwählbar: Fehler bei Eingangssignal ≤ 3,5 mA (± 0,5 % v. Endwert, Hysterese 0,5 % v. Endwert)

Bei Auswahl von 0 ... 20 mA kann die Fühlerbrucherkennung nicht ausgewählt werden.

Bei Fühlerbrucherkennung Sollwert EIN wird ein Signalfehler über die rote LED am Gerät angezeigt.

Sicherheitsstellung bei Fühlerbruch EIN:

Bei Sicherheitsstellung bei Fühlerbruch EIN können folgende Konfigurationen auftreten:

Aktive Funktion *SAFE POSITION* Bei Fehlererkennung fährt der Antrieb in die unter *SAFE POSITION* eingestellte Position.

Inaktive Funktion *SAFE POSITION*

Bei Fehlererkennung fährt der Antrieb in die Sicherheitsendlage, die er im spannungslosen Zustand einnehmen würde.

## 10.2.8 *BINARY INPUT* - Aktivierung des Binäreingangs

Mit dieser Funktion wird der Binäreingang aktiviert.

Folgende Einstellungen können für diesen vorgenommen werden:

- Anfahren der Sicherheitsstellung
- Umschalten des Betriebszustands HAND / AUTOMATIK
- Starten der Funktion *X.TUNE* (Standard ab Software-Version A.12).

### Sicherheitsstellung

Anfahren der Sicherheitsstellung.

Aktive Funktion *SAFE POSITION* Der Antrieb fährt in die unter *SAFE POSITION* eingestellte Position.

Inaktive Funktion *SAFE POSITION*  Der Antrieb fährt in die Endlage, die er im spannungslosen Zustand einnehmen würde.

### Umschalten des Betriebszustands HAND / AUTOMATIK

Binäreingang =  $0 \rightarrow$  Betriebszustand AUTOMATIK

Binäreingang = 1 → Betriebszustand HAND

Wenn Umschaltung des Betriebszustands ausgewählt ist, können Sie den Betriebszustand nicht mehr über den DIP-Schalter 4 umschalten.

Starten der Funktion *X.TUNE*

Binäreingang = 1 → *X.TUNE* starten.

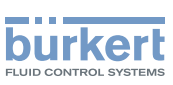

### 10.2.9 *OUTPUT* (Option) - Konfigurierung des analogen Ausgangs

Die Funktion *OUTPUT* erscheint nur dann in der Auswahl der Zusatzfunktionen, wenn der Positioner über einen analogen Ausgang verfügt (Option), bzw. noch keine Parameter eingelesen wurden.

Der analoge Ausgang kann für die Rückmeldung der aktuellen Position oder des Sollwerts an die Leitstelle verwendet werden.

Normsignalausgang: Parameter: Position Ausgabe der aktuellen Position Sollwert Ausgabe des Sollwerts Normsignalausgang: Typ 4 ... 20 mA Auswahl des Normsignals 0 ... 20 mA

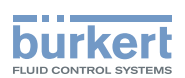

# 11 Anbau und Montage

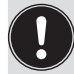

Die Abmessungen des Positioners und die verschiedenen Gerätevarianten finden Sie auf dem Datenblatt.

# 11.1 Sicherheitshinweise

## WARNUNG!

Verletzungsgefahr bei unsachgemäßer Montage.

▶ Die Montage darf nur autorisiertes Fachpersonal mit geeignetem Werkzeug durchführen.

### Verletzungsgefahr durch ungewolltes Einschalten der Anlage und unkontrollierten Wiederanlauf.

- ▶ Anlage vor unbeabsichtigtem Betätigen sichern.
- ▶ Nach der Montage einen kontrollierten Wiederanlauf gewährleisten.

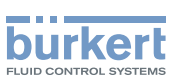

## 11.2 Anbau an ein Stetigventil mit Schubantrieb nach **NAMUR**

Die Übertragung der Ventilstellung auf den im Positioner eingebauten Wegaufnehmer erfolgt über einen Hebel (nach NAMUR).

### 11.2.1 Anbausatz (nach IEC 534-6) an Schubantriebe (Bestellnummer 787215)

(Kann als Zubehör von Bürkert bezogen werden.)

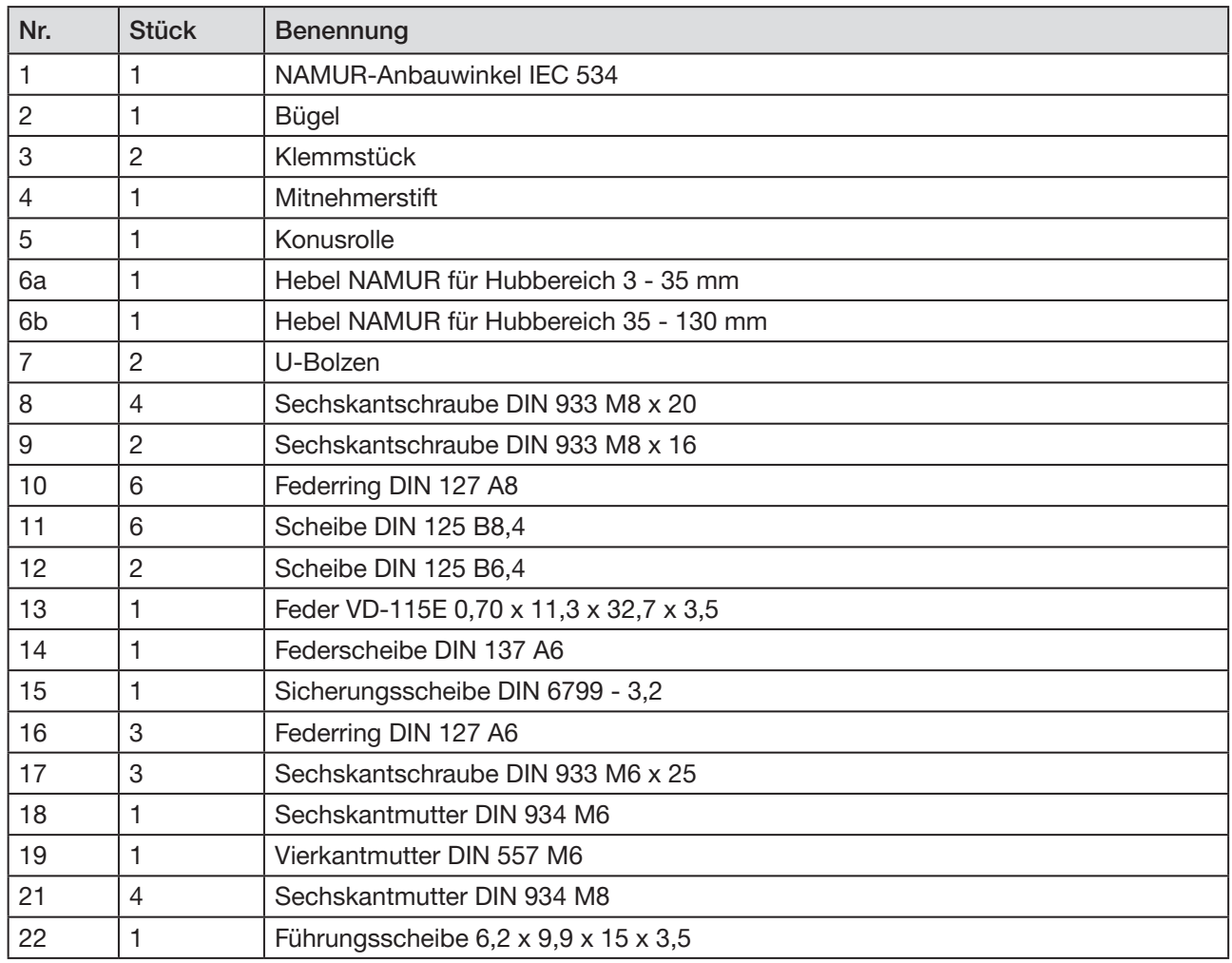

*Tabelle 21: Anbausatz an Schubantriebe*

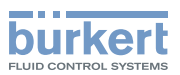

### 11.2.2 Montage

### WARNUNG!

Verletzungsgefahr bei unsachgemäßer Montage.

▶ Die Montage darf nur autorisiertes Fachpersonal mit geeignetem Werkzeug durchführen.

### Verletzungsgefahr durch ungewolltes Einschalten der Anlage und unkontrollierten Wiederanlauf.

- ▶ Anlage vor unbeabsichtigtem Betätigen sichern.
- ▶ Nach der Montage einen kontrollierten Wiederanlauf gewährleisten.

### Vorgehensweise:

 $\rightarrow$  Bügel  $\oslash$  mit Hilfe der Klemmstücke  $\oslash$ , Sechskantschrauben  $\oslash$  und Federringe  $\oslash$  an der Antriebsspindel montieren.

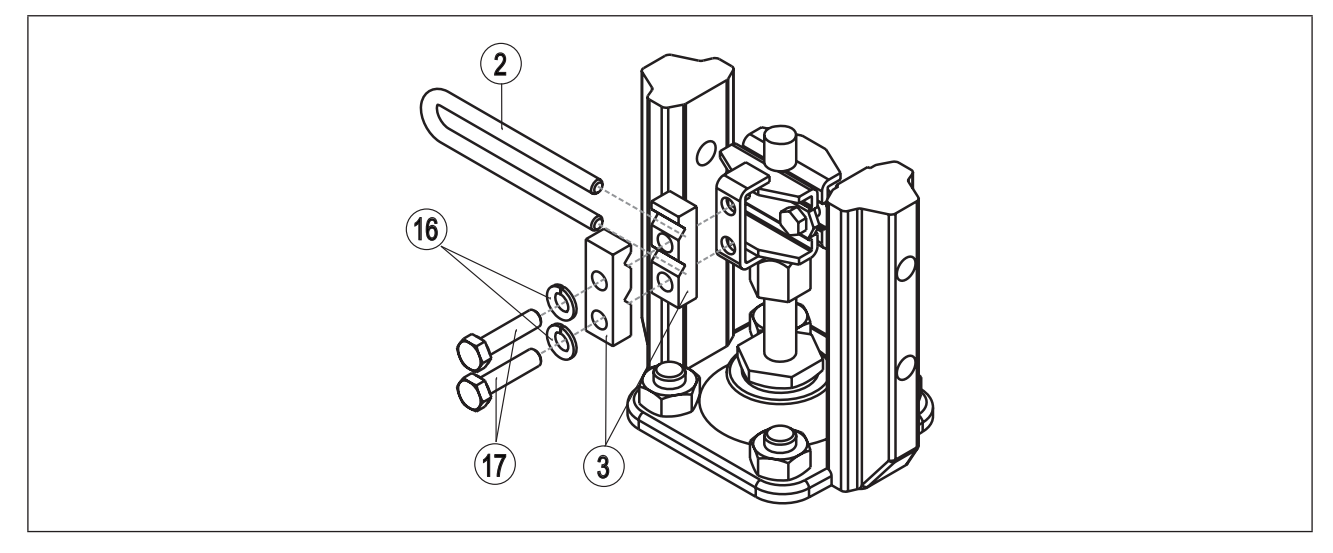

*Bild 21: Bügelmontage*

- → Kurzen oder langen Hebel entsprechend dem Hub des Antriebs auswählen (siehe "Tabelle 21: Anbausatz an Schubantriebe", Nr. 6a/6b).
- $\rightarrow$  Hebel zusammenbauen (falls nicht vormontiert) (siehe "Bild 22").

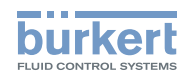

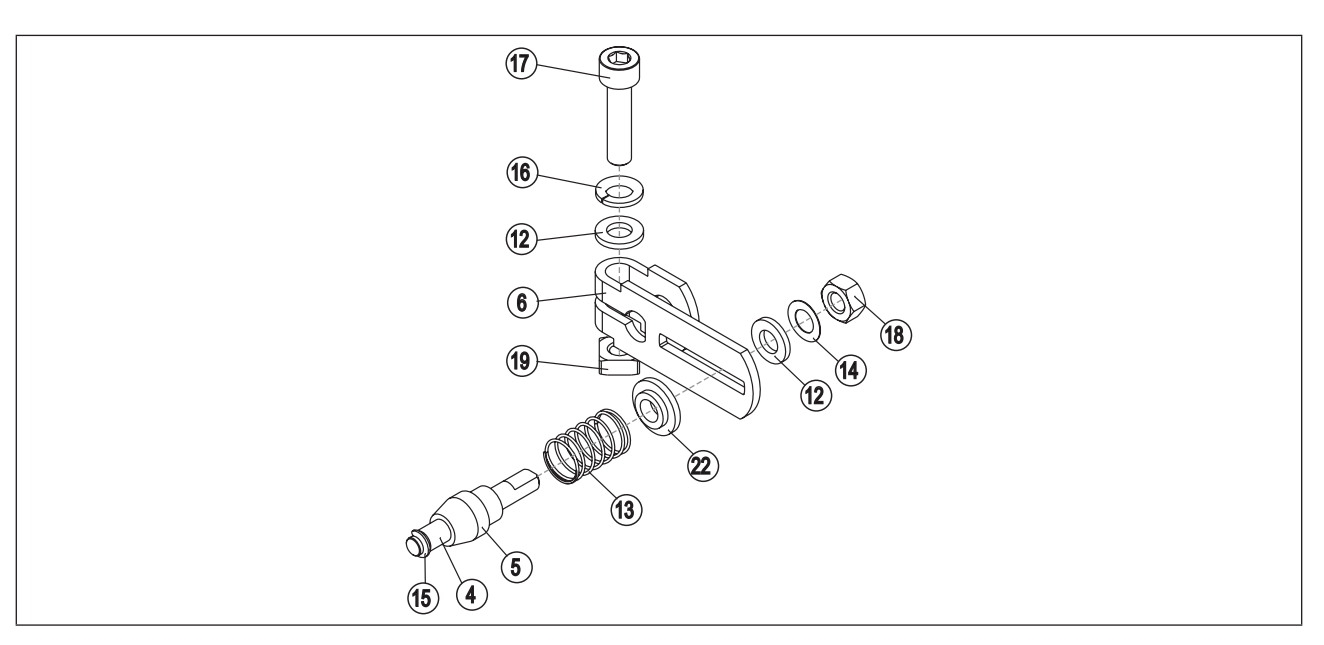

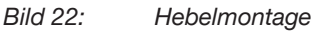

Der Abstand des Mitnehmerstifts von der Achse sollte gleich dem Antriebshub sein. Dadurch ergibt sich der ideale Schwenkbereich des Hebels von 60° (siehe "Bild 23").

# Drehbereich des Wegaufnehmers:

Der maximale Drehbereich des Wegaufnehmers beträgt 180°.

Schwenkbereich des Hebels:

Um sicherzustellen dass das Wegemesssystem mit guter Auflösung arbeitet, muss der Schwenkbereich des Hebels mindestens 30° betragen.

Die Schwenkbewegung des Hebels muss innerhalb des Wegaufnehmer-Drehbereichs von 180° erfolgen.

Die auf dem Hebel aufgedruckte Skala ist nicht relevant.

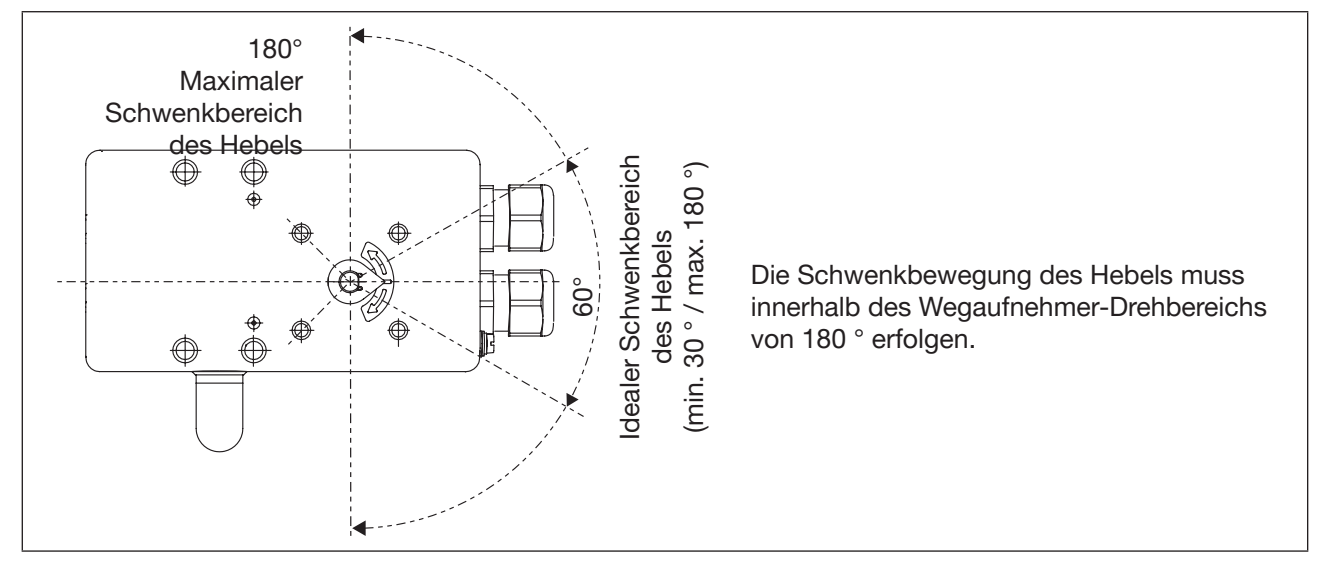

deutsch

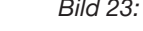

*Bild 23: Schwenkbereich des Hebels*

MAN 1000270428 DE Version: C Status: RL (released | freigegeben) printed: 22.09.2017

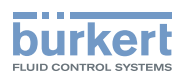

 $\rightarrow$  Hebel auf die Achse des Positioners stecken und festschrauben ( $\circled{7}$  und  $\circled{9}$ ).

### 11.2.3 Anbauwinkel befestigen

 $\rightarrow$  Anbauwinkel  $\textcircled{1}$  mit Sechskantschrauben  $\textcircled{9}$ , Federring  $\textcircled{1}$  und Scheiben  $\textcircled{1}$  auf der Rückseite des Positioners befestigen (siehe "Bild 24").

Die Wahl der verwendeten M8-Gewinde am Positioner hängt von der Antriebsgröße ab.

→ Zur Ermittlung der richtigen Position, den Positioner mit Anbauwinkel an den Antrieb halten.

 Die Konusrolle am Hebel des Wegaufnehmers im Bügel muss über den gesamten Hubbereich am Antrieb frei laufen können.

Bei 50 % Hub sollte die Hebelstellung in etwa waagrecht sein (siehe Kapitel, 11.2.4 Hebelmechanismus ausrichten").

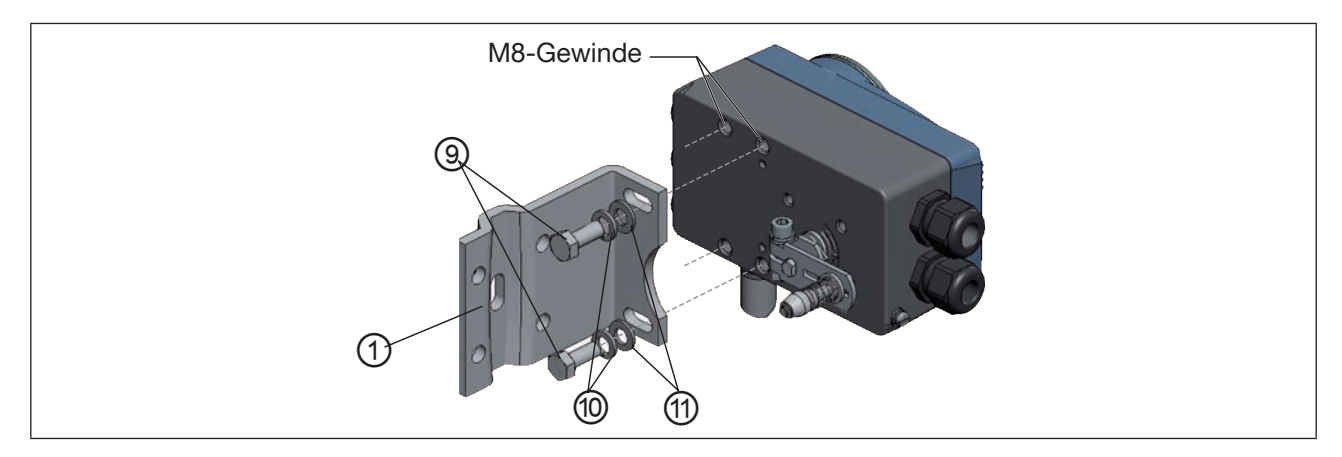

*Bild 24: Anbauwinkel befestigen*

### Befestigung des Positioners mit Anbauwinkel bei Antrieben mit Gussrahmen:

 $\rightarrow$  Anbauwinkel mit einer oder mehreren Sechskantschrauben  $\textcircled{\tiny{8}}$ , Scheiben  $\textcircled{\tiny{1}}$  und Federringen  $\textcircled{\tiny{9}}$  am Gussrahmen befestigen (siehe "Bild 25").

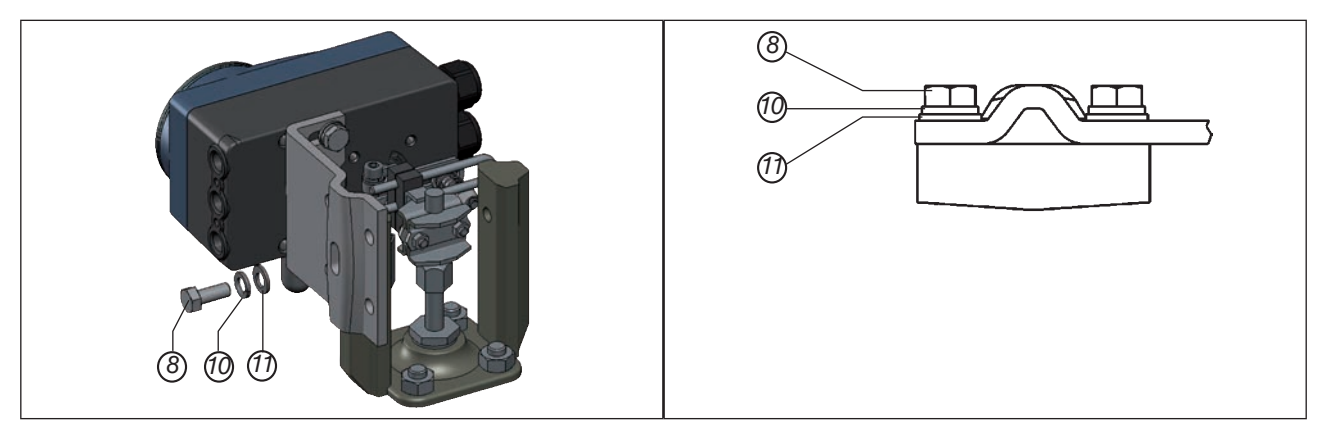

*Bild 25: Positioner mit Anbauwinkel befestigen; bei Antrieben mit Gussrahmen*

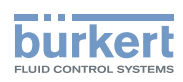

### Befestigung des Positioners mit Anbauwinkel bei Antrieben mit Säulenjoch:

→ Anbauwinkel mit den U-Bolzen ⑦, Scheiben ⑪, Federringen ⑩ und Sechkantmuttern *21* am Säulenjoch befestigen (siehe "Bild 26").

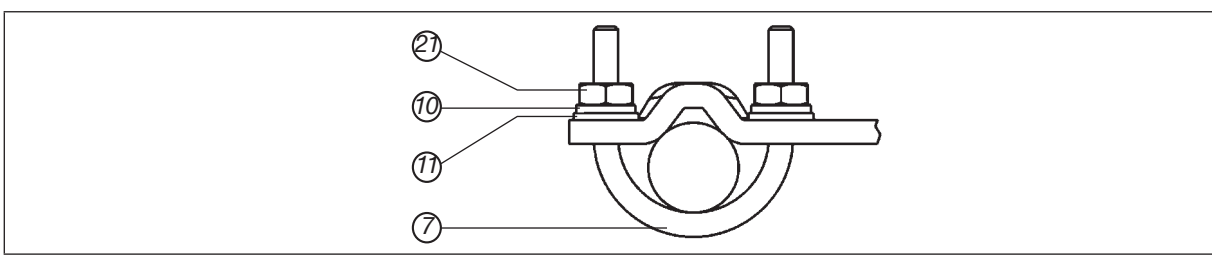

*Bild 26: Positioner mit Anbauwinkel befestigen; bei Antrieben mit Säulenjoch*

### 11.2.4 Hebelmechanismus ausrichten

Der Hebelmechanismus kann erst dann korrekt ausgerichtet werden, wenn das Gerät elektrisch und pneumatisch angeschlossen ist.

- → Den Antrieb im Handmodus auf halben Hub fahren (entsprechend der Skala am Antrieb).
- $\rightarrow$  Den Positioner in der Höhe so verschieben, dass der Hebel waagrecht steht.
- $\rightarrow$  Den Positioner in dieser Position am Antrieb fixieren.

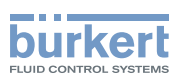

# 11.3 Anbau an ein Stetigventil mit Schwenkantrieb

Die Achse des im Positioner integrierten Wegaufnehmers wird direkt an die Achse des Schwenkantriebs angekoppelt.

### 11.3.1 Anbausatz (nach VDI/VDE 3845) an Schwenkantrieb (Bestellnummer 787338)

(Kann als Zubehör von Bürkert bezogen werden.)

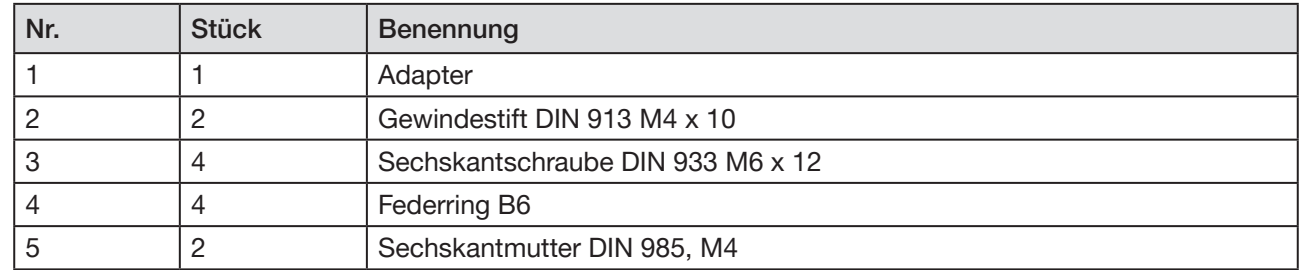

*Tabelle 22: Anbausatz an Schwenkantrieb*

### Weitere Zubehörteile:

Die Montagebrücke mit Befestigungsschrauben (nach VDI/VDE 3845) kann als Zubehör unter der Bestellnummer 770294 von Bürkert bezogen werden.

## 11.3.2 Montage

## Warnung!

Verletzungsgefahr bei unsachgemäßer Montage.

▶ Die Montage darf nur autorisiertes Fachpersonal mit geeignetem Werkzeug durchführen.

Verletzungsgefahr durch ungewolltes Einschalten der Anlage und unkontrollierten Wiederanlauf.

deutsch

- ▶ Anlage vor unbeabsichtigtem Betätigen sichern.
- ▶ Nach der Montage einen kontrollierten Wiederanlauf gewährleisten.

### Vorgehensweise:

- $\rightarrow$  Die Anbauposition des Positioners festlegen:
	- parallel zum Antrieb oder
	- um 90° gedreht zum Antrieb.
- $\rightarrow$  Grundstellung und Drehrichtung des Antriebs ermitteln.

53

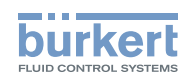

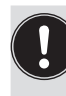

Verdrehschutz:

Die Anflachung der Achse beachten!

Als Verdrehschutz muss einer der Gewindestifte auf der Anflachung der Achse aufliegen (siehe ., Bild 27").

Drehbereich des Wegaufnehmers:

Der maximale Drehbereich des Wegaufnehmers beträgt 180°. Die Achse des Positioners darf nur innerhalb dieses Bereichs bewegt werden.

 $\rightarrow$  Adapter  $\textcircled{1}$  auf die Achse des Positioners stecken und mit 2 Gewindestiften befestigen.

 $\rightarrow$  Gewindestifte mit selbstsichernden Muttern sichern.

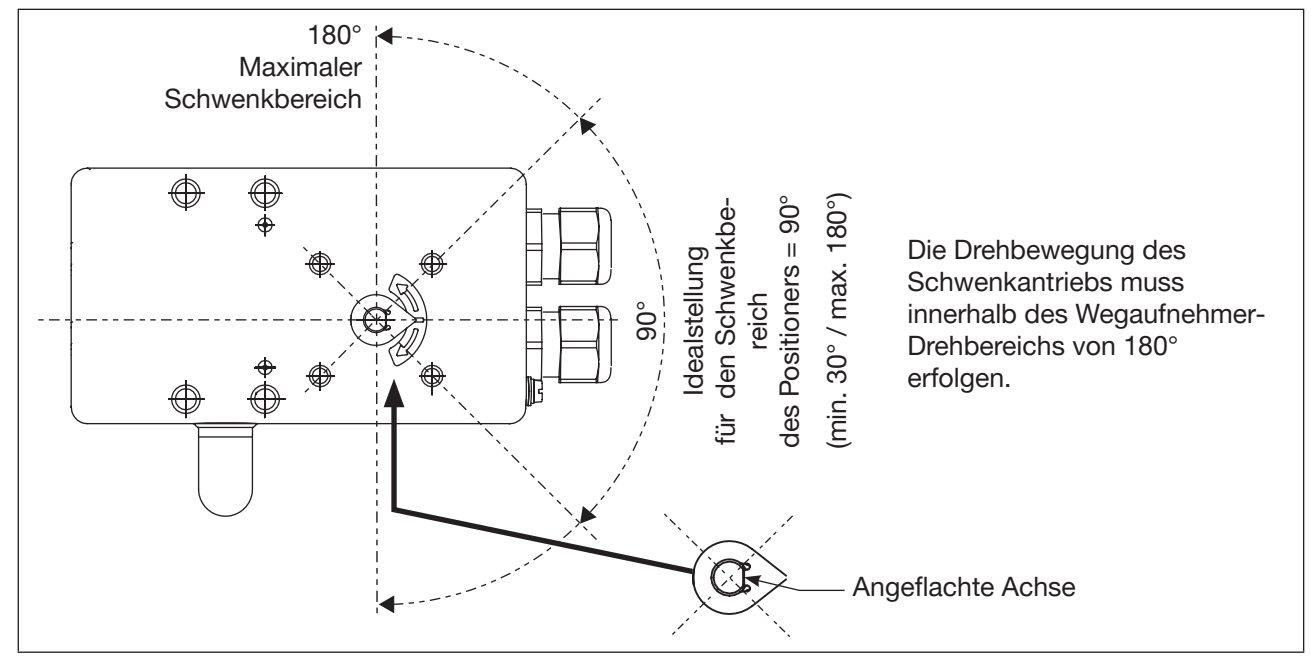

*Bild 27: Drehbereich / Verdrehschutz*

- → Die mehrteilige Montagebrücke<sup>10)</sup> passend zum Antrieb aufbauen.
- $\rightarrow$  Die Montagebrücke mit 4 Sechskantschrauben  $\circled{3}$  und Federringen  $\circled{4}$  am Positioner befestigen  $(siehe$  . Bild  $28$ ").

*10) Die Montagebrücke besteht aus 4 Teilen, die durch unterschiedliche Anordnung an den Antrieb angepasst werden können.*

54

MAN 1000270428 DE Version: C Status: RL (released | freigegeben) printed: 22.09.2017

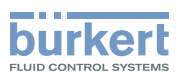

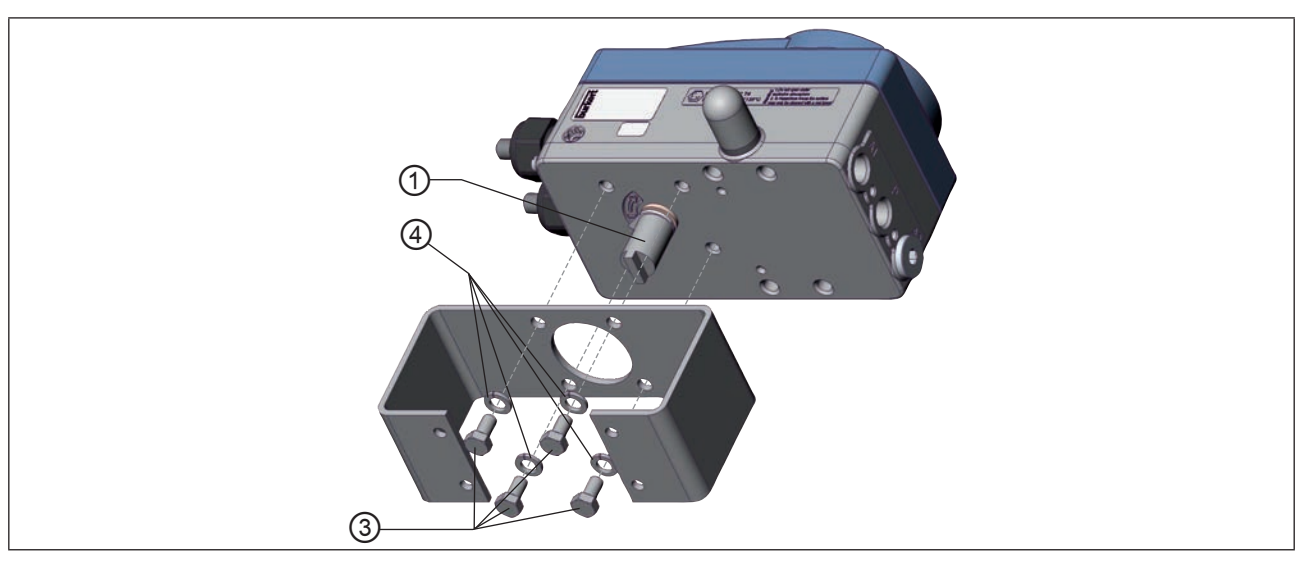

*Bild 28:* Montagebrücke befestigen (schematische Darstellung)

## → Positioner mit Montagebrücke auf den Schwenkantrieb aufsetzen und befestigen (siehe "Bild 29").

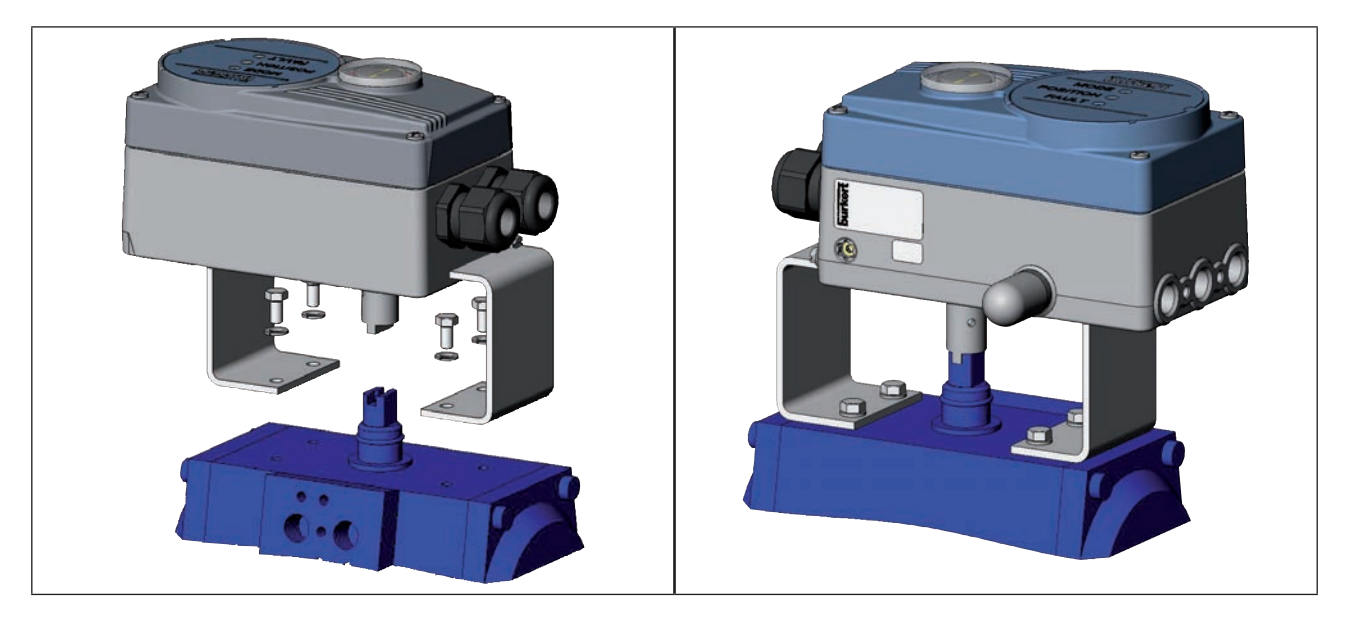

*Bild 29: Schwenkantriebbefestigung*

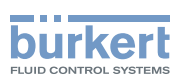

# 11.4 Remote-Betrieb mit externem Wegaufnehmer

Bei dieser Ausführung besitzt der Positioner keinen Wegaufnehmer in Form eines Drehwinkelsensors, sondern einen externen Remote-Sensor.

Der Remote-Sensor Typ 8798 wird über eine serielle, digitale Schnittstelle angeschlossen.

### 11.4.1 Befestigungszubehör

Für die Befestigung des Positioners im Remote-Betrieb gibt es zwei Möglichkeiten (siehe "Bild 30").

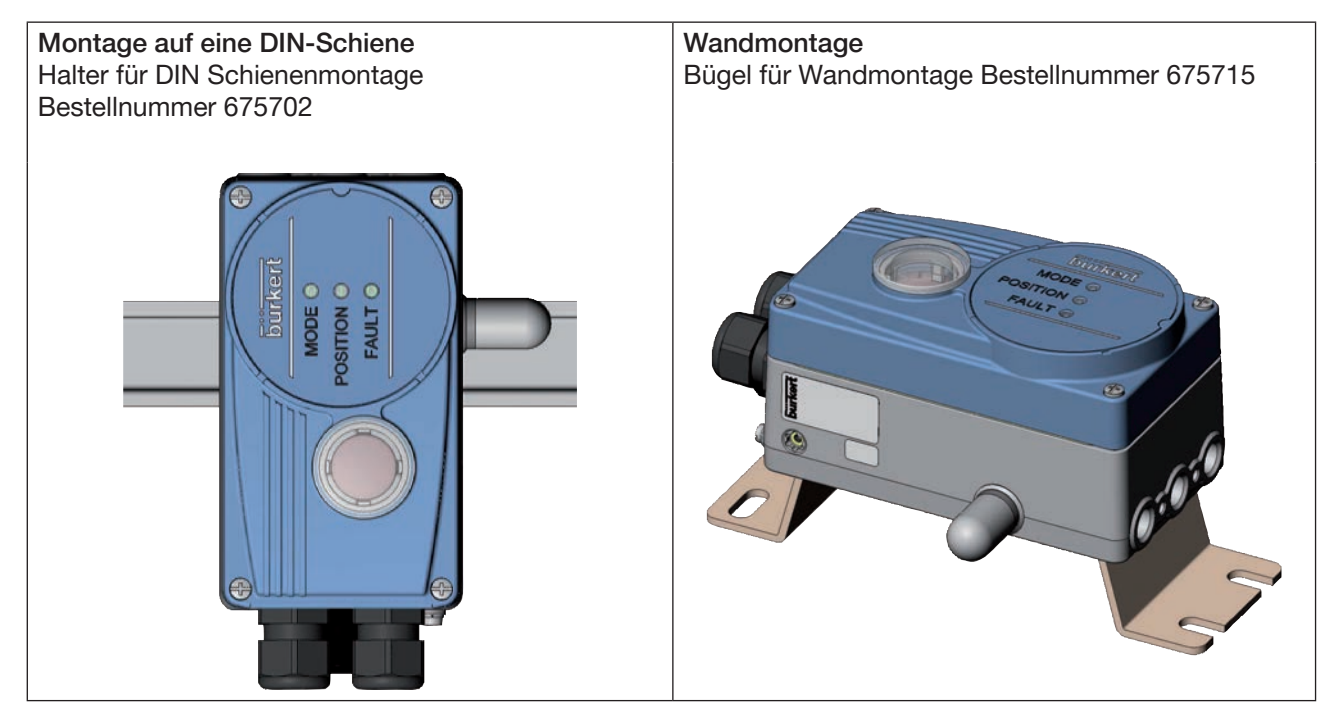

*Bild 30: Befestigungsarten im Remote-Betrieb*

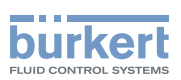

### 11.4.2 Anschluss und Inbetriebnahme des Remote-Sensors Typ 8798

### WARNUNG!

Verletzungsgefahr bei unsachgemäßer Inbetriebnahme.

▶ Die Inbetriebnahme darf nur autorisiertes Fachpersonal mit geeignetem Werkzeug durchführen.

Verletzungsgefahr durch ungewolltes Einschalten der Anlage und unkontrollierten Wiederanlauf.

- ▶ Anlage vor unbeabsichtigtem Betätigen sichern.
- ▶ Nach der Montage einen kontrollierten Wiederanlauf gewährleisten.
- → Die 4 Adern des Sensorkabels an die dafür vorgesehenen Schraubklemmen des Positioners anschließen (siehe Kapitel, 13.3.6 Klemmenbelegung für externen Wegaufnehmer (nur bei Remote-Ausführung)").
- $\rightarrow$  Remote-Sensor an den Antrieb montieren. Die ordnungsgemäße Vorgehensweise ist in der Kurzanleitung des Remote-Sensors Typ 8798 beschrieben.
- $\rightarrow$  Positioner pneumatisch mit dem Antrieb verbinden.
- $\rightarrow$  Druckluft an Positioner anschließen.
- $\rightarrow$  Versorgungsspannung des Positioners einschalten.
- → Die Funktion *X.TUNE* ausführen.

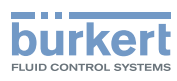

# 12 Pneumatischer Anschluss

# 12.1 Sicherheitshinweise

### GEFAHR!

Verletzungsgefahr durch hohen Druck in Anlage/Gerät.

▶ Vor Arbeiten an Anlage oder Gerät, den Druck abschalten und Leitungen entlüften/entleeren.

## WARNUNG!

Verletzungsgefahr bei unsachgemäßer Installation.

▶ Die Installation darf nur autorisiertes Fachpersonal mit geeignetem Werkzeug durchführen.

Verletzungsgefahr durch ungewolltes Einschalten der Anlage und unkontrollierten Wiederanlauf.

- ▶ Anlage vor unbeabsichtigtem Betätigen sichern.
- ▶ Nach der Installation einen kontrollierten Wiederanlauf gewährleisten.

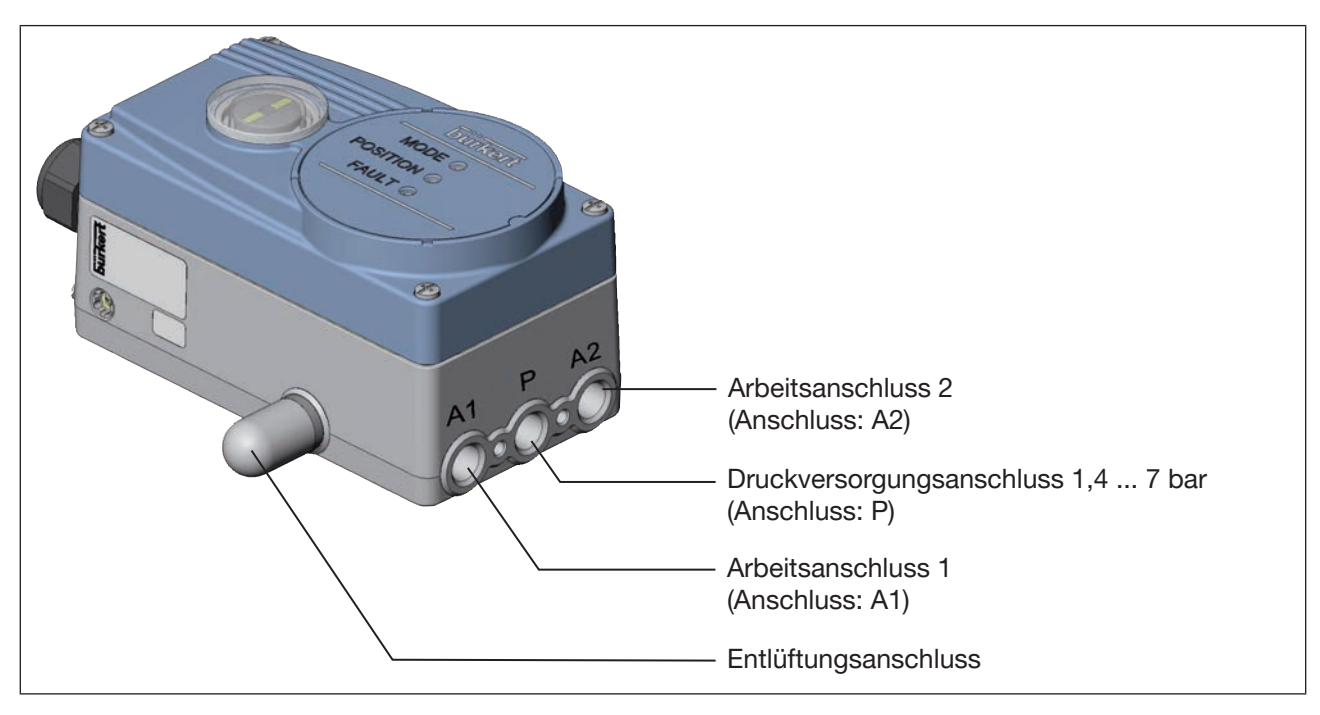

*Bild 31: Pneumatische Installation / Lage der Anschlüsse*

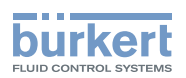

### Vorgehensweise:

 $\rightarrow$  Versorgungsdruck (1,4 ... 7 bar) an den Druckversorgungsanschluss P anlegen.

#### Bei einfachwirkenden Antrieben (Steuerfunktion A und B):

- → Einen Arbeitsanschluss (A1 oder A2, je nach gewünschter Sicherheitsendstellung) mit der Kammer des einfachwirkenden Antriebs verbinden. Sicherheitsendstellungen siehe Kapitel "8.7 Sicherheitsendstellungen nach Ausfall der elektrischen bzw. pneumatischen Hilfsenergie").
- $\rightarrow$  Nicht benötigten Arbeitsanschluss mit einem Verschlussstopfen verschließen.

#### Bei doppeltwirkenden Antrieben (Steuerfunktion I):

 $\rightarrow$  Arbeitsanschlüsse A1 und A2 mit den jeweiligen Kammern des doppeltwirkenden Antriebs verbinden. Sicherheitsendstellungen siehe Kapitel "8.7 Sicherheitsendstellungen nach Ausfall der elektrischen bzw. pneumatischen Hilfsenergie"

Wichtige Information für einwandfreies Regelverhalten!

Damit das Regelverhalten im oberen Hubbereich aufgrund zu kleiner Druckdifferenz nicht stark negativ beeinflusst wird

 $\rightarrow$  den anliegenden Versorgungsdruck mindestens 0,5 ... 1 bar über dem Druck halten, der notwendig ist um den pneumatischen Antrieb in Endlage zu bringen.

Bei größeren Schwankungen sind die mit der Funktion *X.TUNE* eingemessenen Reglerparameter nicht optimal.

 $\rightarrow$  die Schwankungen des Versorgungsdrucks während des Betriebs möglichst gering halten (max. ±10 %).

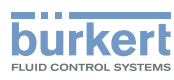

# 13 Elektrischer Anschluss

Alle elektrischen Eingänge und Ausgänge des Geräts sind zur Versorgungsspannung nicht galvanisch getrennt.

# 13.1 Sicherheitshinweise

# GEFAHR!

Gefahr durch Stromschlag.

- ▶ Vor Arbeiten an Anlage oder Gerät, die Spannung abschalten und vor Wiedereinschalten sichern.
- ▶ Die geltenden Unfallverhütungs- und Sicherheitsbestimmungen für elektrische Geräte beachten.

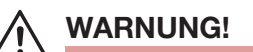

Verletzungsgefahr bei unsachgemäßer Installation.

▶ Die Installation darf nur autorisiertes Fachpersonal mit geeignetem Werkzeug durchführen.

### Verletzungsgefahr durch ungewolltes Einschalten der Anlage und unkontrollierten Wiederanlauf.

- ▶ Anlage vor unbeabsichtigtem Betätigen sichern.
- ▶ Nach der Installation einen kontrollierten Wiederanlauf gewährleisten.

# 13.2 Elektrische Installation mit Rundsteckverbinder

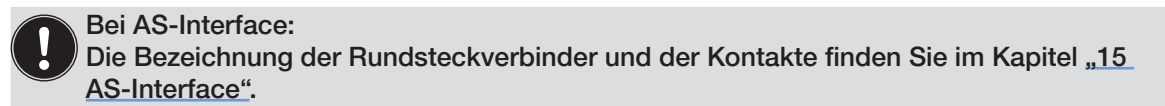

# 13.2.1 Bezeichnung der Rundsteckverbinder M12, 8-polig

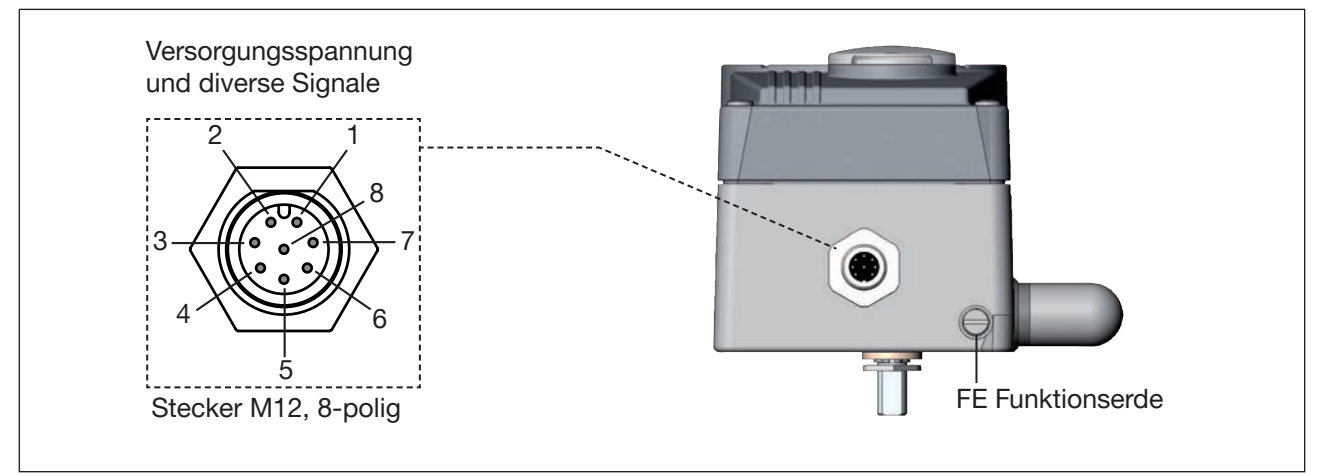

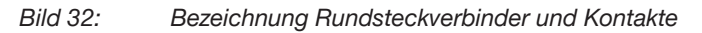

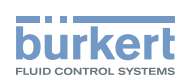

# 13.2.2 Pin-Belegung für Eingangssignale der Leitstelle (z. B. SPS)

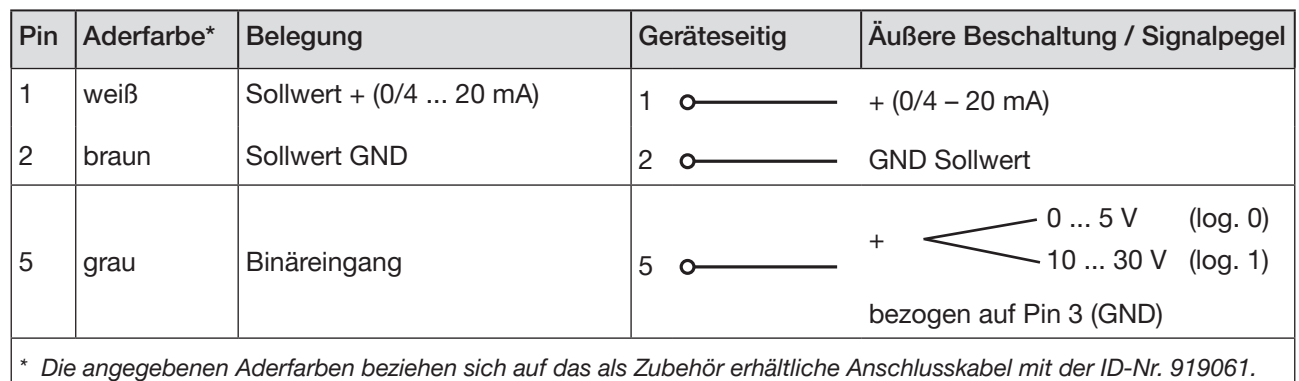

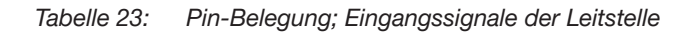

### 13.2.3 Pin-Belegung für Ausgangssignale zur Leitstelle (z. B. SPS) - nur bei Option Analoger Ausgang

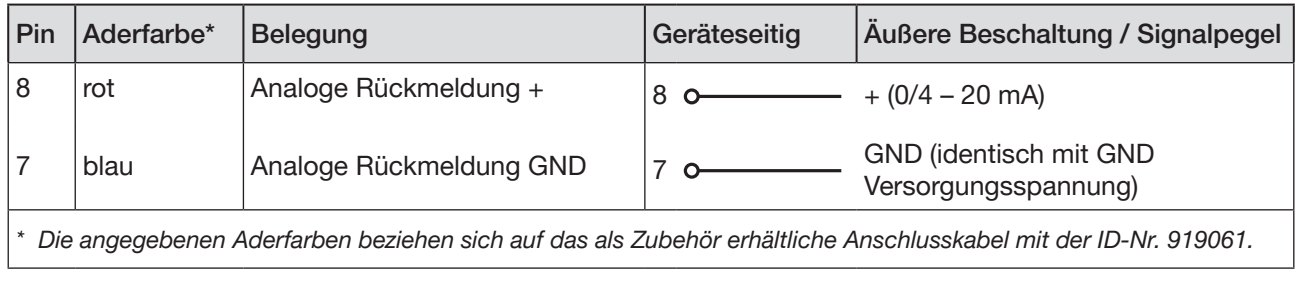

*Tabelle 24: Pin-Belegung; Ausgangssignale zur Leitstelle*

# 13.2.4 Pin-Belegung für Versorgungsspannung

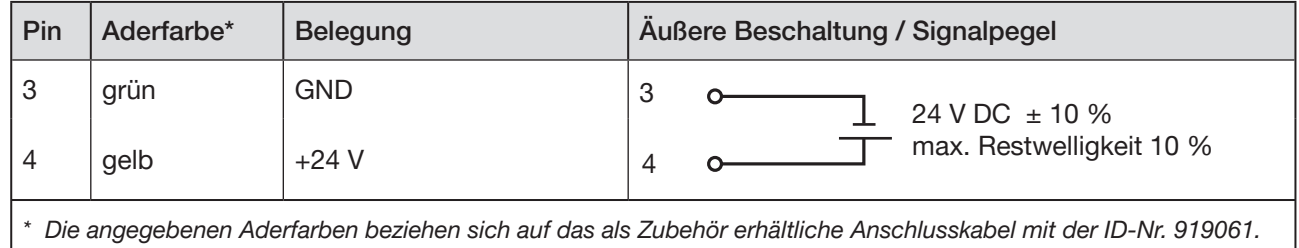

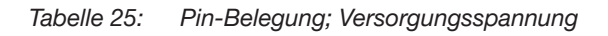

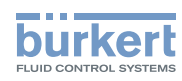

# 13.3 Elektrische Installation mit Kabelverschraubung

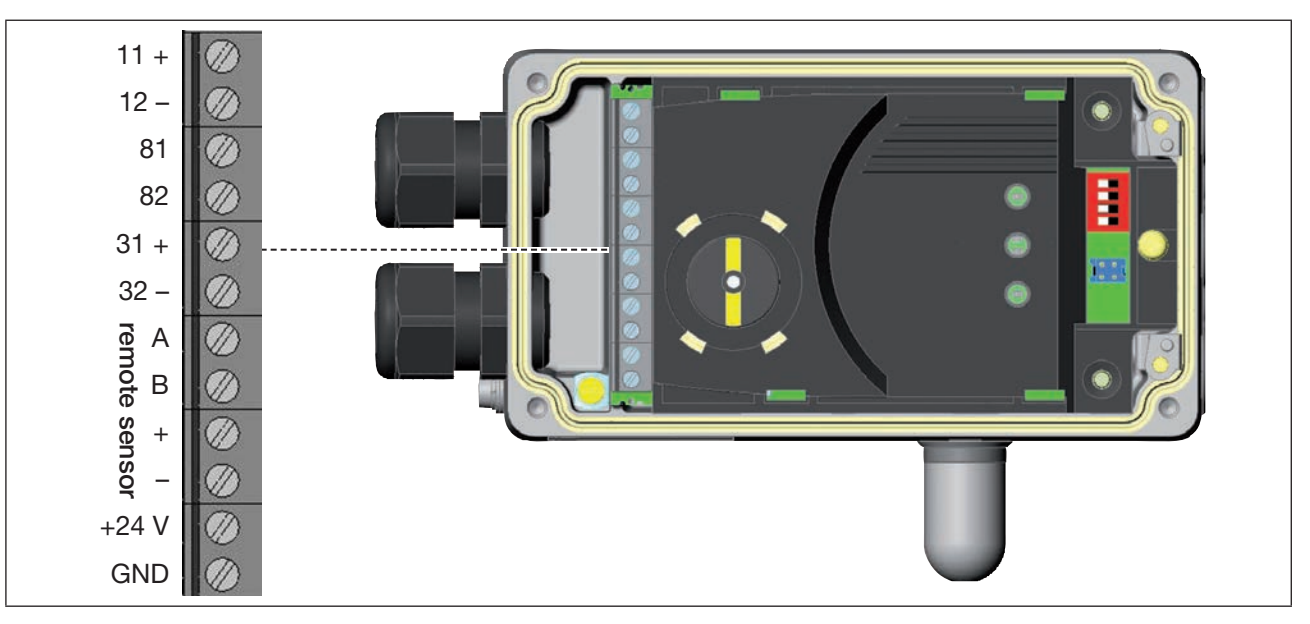

## 13.3.1 Bezeichnung der Schraubklemmen

*Bild 33: Bezeichnung der Schraubklemmen*

### 13.3.2 Anschluss der Klemmen

- → Die 4 Schrauben am Gehäusedeckel herausdrehen und den Deckel abnehmen. Die Schraubklemmen sind nun zugänglich.
- → Klemmen entsprechend der Belegung anschließen.

## 13.3.3 Klemmenbelegung für Eingangssignale der Leitstelle (z. B. SPS)

| <b>Klemme</b> | <b>Belegung</b> | Geräteseitig | Äußere Beschaltung / Signalpegel               |
|---------------|-----------------|--------------|------------------------------------------------|
| $11 +$        | Sollwert $+$    | $11 +$       | $+ (0/4  20 mA)$                               |
| $12 -$        | Sollwert GND    | $12 -$       | <b>GND Sollwert</b>                            |
| $81 +$        | Binäreingang +  | 81<br>$+$    | (log. 0)<br>05V<br>$-1030V$<br>(log. 1)        |
| $82 -$        | Binäreingang-   | $82 -$       | GND (identisch mit GND<br>Versorgungsspannung) |

*Tabelle 26: Klemmenbelegung; Eingangssignale der Leitstelle* 

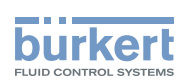

### 13.3.4 Klemmenbelegung für Ausgangssignale zur Leitstelle (z. B. SPS) - (nur bei Option Analoger Ausgang erforderlich)

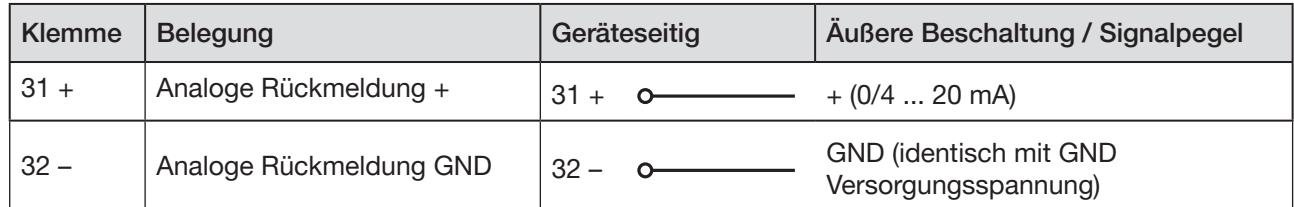

*Tabelle 27: Klemmenbelegung; Ausgangssignale zur Leitstelle*

### 13.3.5 Klemmenbelegung für Versorgungsspannung

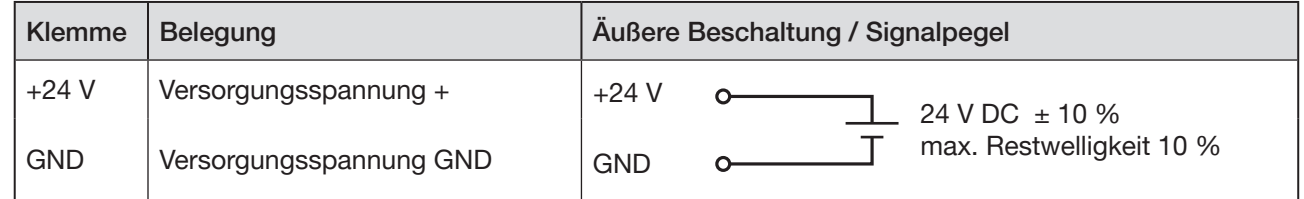

*Tabelle 28: Klemmenbelegung Versorgungsspannung*

### 13.3.6 Klemmenbelegung für externen Wegaufnehmer (nur bei Remote-Ausführung)

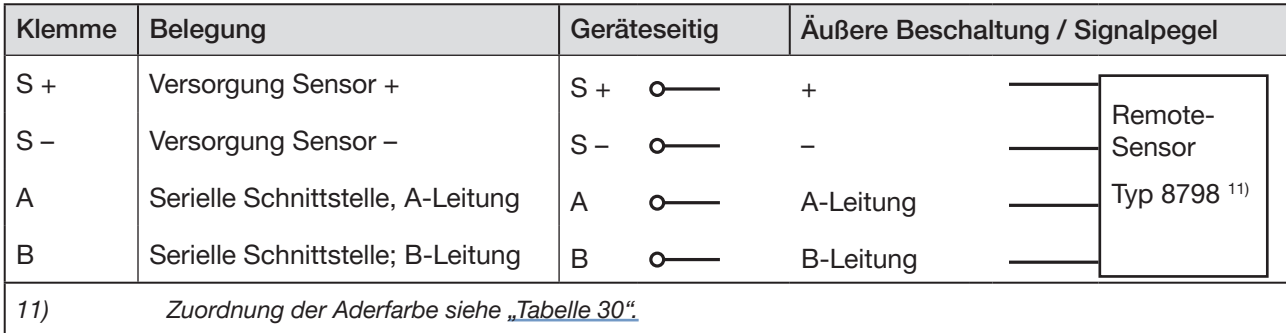

*Tabelle 29: Klemmenbelegung; externen Wegaufnehmer*

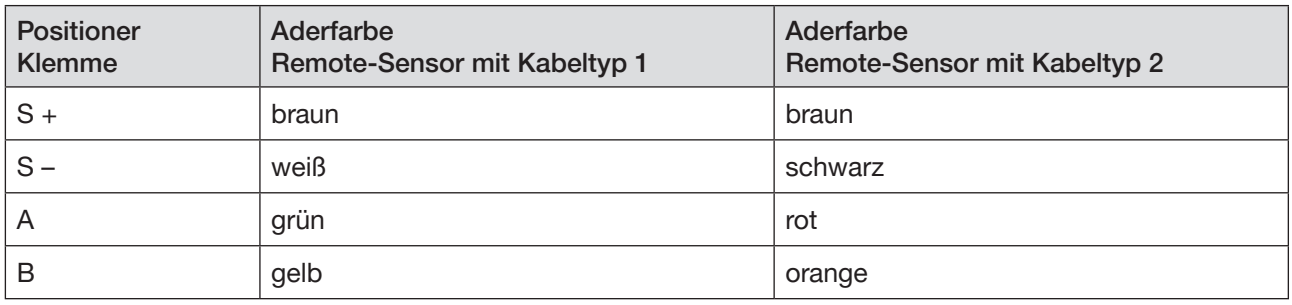

*Tabelle 30: Zuordnung der Aderfarbe am Remote-Sensor*

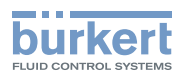

# 14 INBETRIEBNAHME

# 14.1 Sicherheitshinweise

### WARNUNG!

Verletzungsgefahr bei unsachgemäßem Betrieb.

Nicht sachgemäßer Betrieb kann zu Verletzungen, sowie Schäden am Gerät und seiner Umgebung führen.

- ▶ Vor der Inbetriebnahme muss gewährleistet sein, dass der Inhalt der Bedienungsanleitung dem Bedienungspersonal bekannt ist und vollständig verstanden wurde.
- ▶ Die Sicherheitshinweise und die bestimmungsgemäße Verwendung müssen beachtet werden.
- ▶ Nur ausreichend geschultes Personal darf die Anlage/das Gerät in Betrieb nehmen.

# 14.2 Festlegen der Grundeinstellungen

Die Grundeinstellungen des Positioners werden werkseitig durchgeführt.

Zur Anpassung des Positioners an örtliche Bedingungen muss nach der Installation die Funktion *X.TUNE* ausgeführt werden.

# 14.2.1 Ausführen der automatischen Anpassung *X.TUNE*:

### **WARNUNG!**

Gefahr durch Änderungen der Ventilstellung bei Ausführung der Funktion *X.TUNE*.

Bei der Ausführung der *X.TUNE* unter Betriebsdruck besteht akute Verletzungsgefahr.

- ▶ *X.TUNE* niemals bei laufendem Prozess durchführen.
- ▶ Anlage vor unbeabsichtigtem Betätigen sichern.

### hinweis!

Vermeiden Sie eine Fehlanpassung des Reglers durch einen falschen Versorgungsdruck oder aufgeschalteten Betriebsmediumsdruck.

- ▶ Führen Sie *X.TUNE* in jedem Fall bei dem im späteren Betrieb zur Verfügung stehenden Versorgungsdruck (= pneumatische Hilfsenergie) durch.
- Führen Sie die Funktion *X.TUNE* vorzugsweise ohne Betriebsmediumsdruck durch, um Störeinflüsse infolge von Strömungskräften auszuschließen.

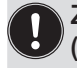

Zur Durchführung der *X.TUNE* muss sich der Positioner im Betriebszustand AUTOMATIK befinden (DIP-Schalter 4 = OFF).

→ Starten der *X.TUNE* durch 5 s langes Drücken der Taste 1<sup>12)</sup>.

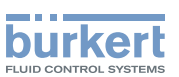

Während der Durchführung der *X.TUNE* blinkt die LED 1 (*MODE*) sehr schnell (grün).

Ist die automatische Anpassung beendet, blinkt die LED 1 (*MODE*) langsam (grün)13).

Die Änderungen werden automatisch nach erfolgreicher *X.TUNE* Funktion in den Speicher (EEPROM) übernommen.

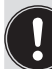

Leuchtet nach dem Start der Funktion *X.TUNE* die LED 3 (rot, *FAULT*), wurde die Funktion *X.TUNE* wegen eines Fehlers abgebrochen.

- $\rightarrow$  Mögliche Fehler überprüfen (siehe "Tabelle 13: Fehlermeldungen bei der Durchführung der Funktion X.TUNE").
- → Anschließend die Funktion *X.TUNE* wiederholen.

*12) Starten der X.TUNE auch über Kommunikationssoftware möglich.* 

*13) Bei Auftreten eines Fehlers leuchtet die LED 3 rot.* 

<span id="page-65-0"></span>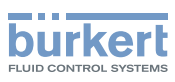

# 15 AS-Interface

# 15.1 AS-Interface-Anschaltung

AS-Interface (Aktor-Sensor-Interface) ist ein Feldbussystem, das hauptsächlich zur Vernetzung von binären Sensoren und Aktoren (Slaves) mit einer übergeordneten Steuerung (Master) dient.

### **Busleitung**

Ungeschirmte Zweidrahtleitung (AS-Interface-Leitung als AS-Interface-Formkabel), auf der sowohl Informationen (Daten) als auch Energie (Versorgungsspannung der Aktoren und Sensoren) übertragen werden.

### Netztopologie

In breiten Grenzen frei wählbar, d. h. es sind Stern,- Baum- und Liniennetze möglich. Weitere Details beschreibt die AS-Interface-Spezifikation (Ausführung A/B-Slave konform zur Spezifikation Version 3.0).

# 15.2 Technische Daten für AS-Interface-Platinen

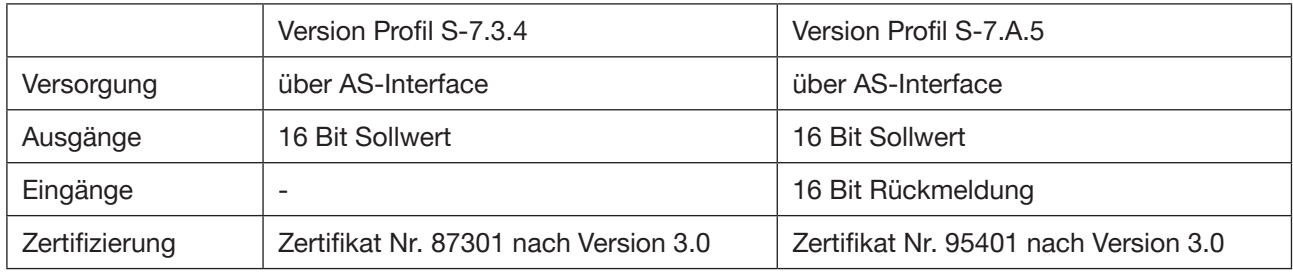

*Tabelle 31: Technische Daten*

# 15.3 Programmierdaten

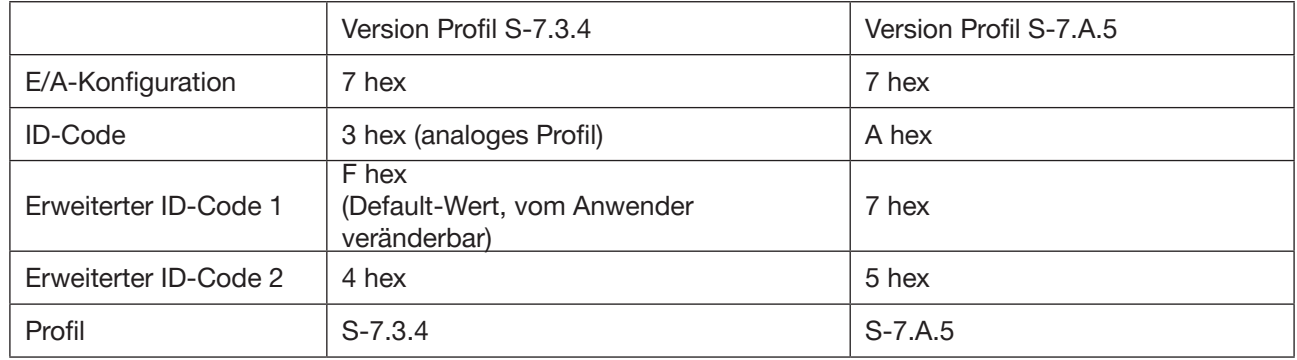

*Tabelle 32: Programmierdaten*

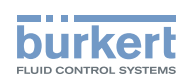

### Bitbelegung

- 1. Ausgang Sollwert (Wertebereich 0 ... 10.000, entspricht 0 ... 100 %)
- 2. Eingang Rückmeldung<sup>14)</sup> (Wertebereich 0 ... 10.000, entspricht 0 ... 100 %)

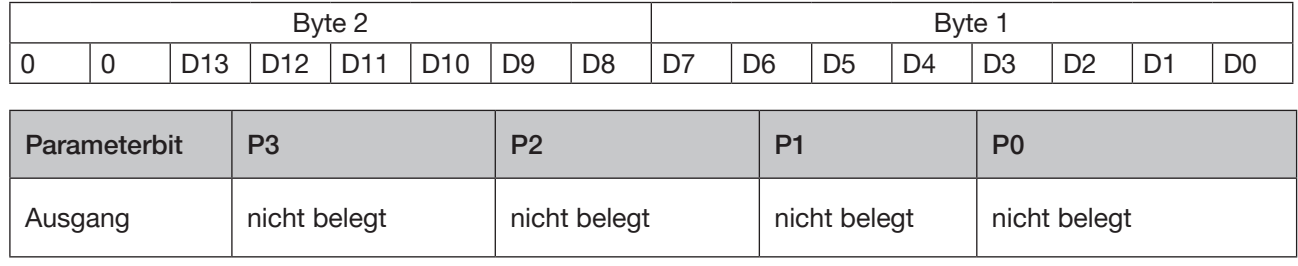

*Tabelle 33: Bitbelegung*

# 15.4 Ablauf der Kommunikation bei der Version Profil S-7.A.5

1. Der AS-Interface Master (ab Masterklasse 4) tauscht nach dem Anlauf automatisch das ID-Objekt mit der S-7.A.5 Slave aus.

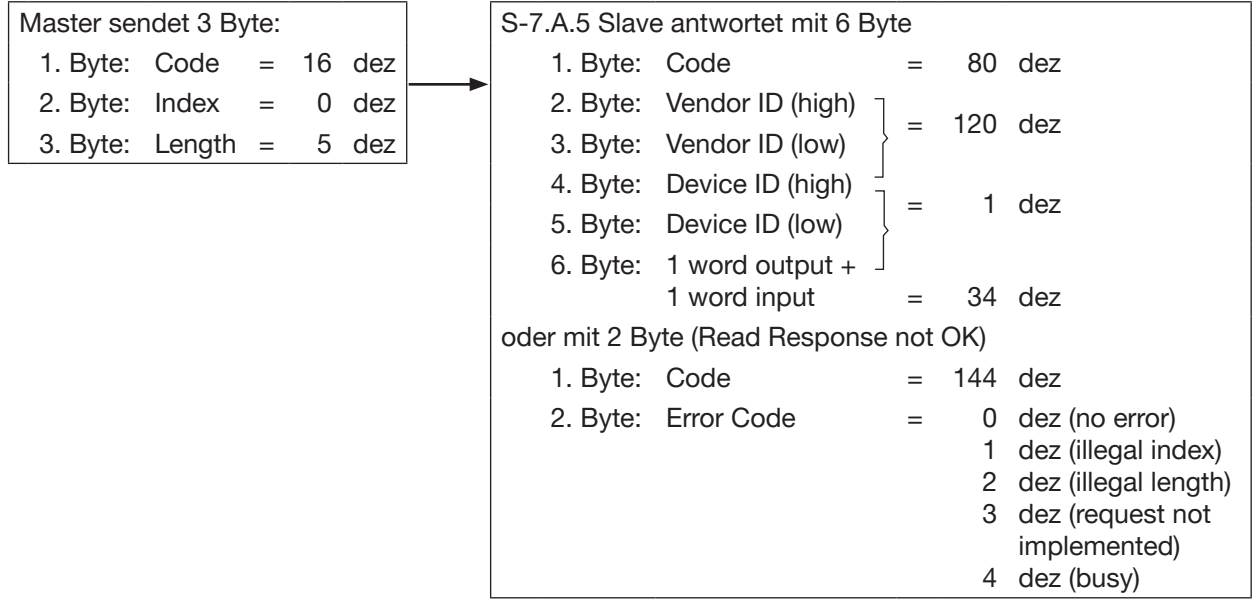

2. Danach können folgende zyklische Befehle verwendet werden:

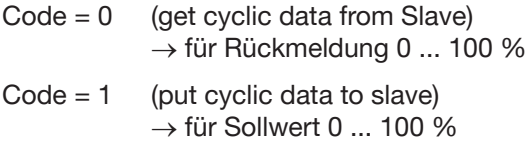

*14)* nur bei Version mit Profil S-7.A.5

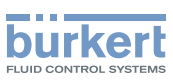

# 15.5 Zustandsanzeige Bus-LED

Die Zustandsanzeige Bus-LED zeigt den Zustand des AS-Interface an (LED grün und rot).

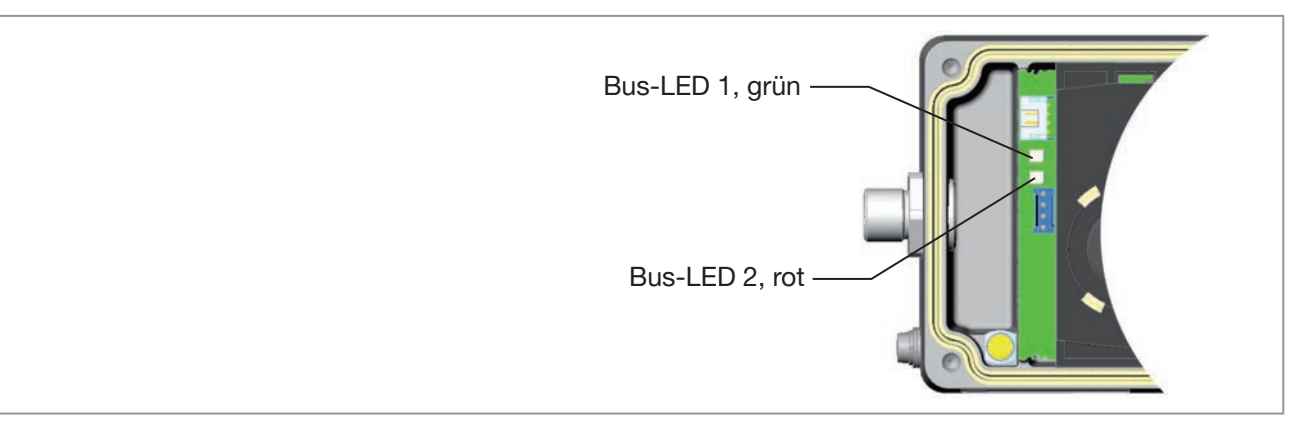

*Bild 34: Zustandsanzeige Bus-LED*

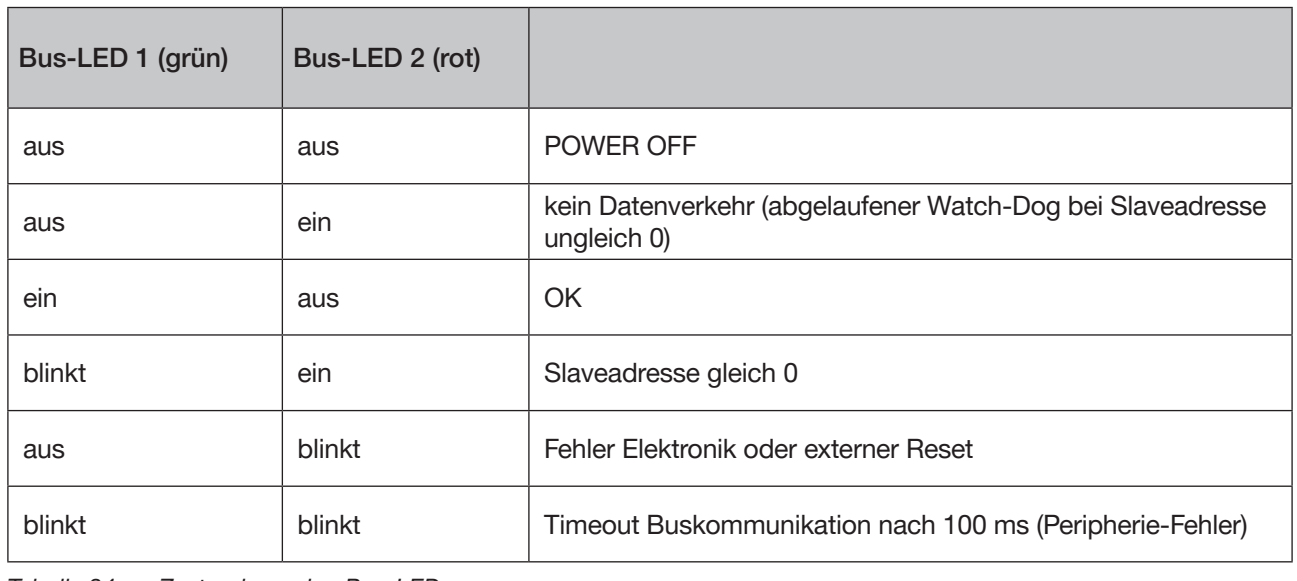

*Tabelle 34: Zustandsanzeige Bus-LED*

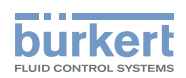

# 15.6 Elektrische Installation AS-Interface

### 15.6.1 Sicherheitshinweise

### GEFAHR!

### Gefahr durch Stromschlag.

- ▶ Vor Arbeiten an Anlage oder Gerät, die Spannung abschalten und vor Wiedereinschalten sichern.
- ▶ Die geltenden Unfallverhütungs- und Sicherheitsbestimmungen für elektrische Geräte beachten.

## WARNUNG!

Verletzungsgefahr bei unsachgemäßer Installation.

▶ Die Installation darf nur autorisiertes Fachpersonal mit geeignetem Werkzeug durchführen.

### Verletzungsgefahr durch ungewolltes Einschalten der Anlage und unkontrollierten Wiederanlauf.

- ▶ Anlage vor unbeabsichtigtem Betätigen sichern.
- ▶ Nach der Installation einen kontrollierten Wiederanlauf gewährleisten.

## 15.6.2 Anschluss mit Rundsteckverbinder M12, 4-polig, male

Für die Multipolanschlüsse ist das Öffnen des Antriebsgehäuses nicht erforderlich.

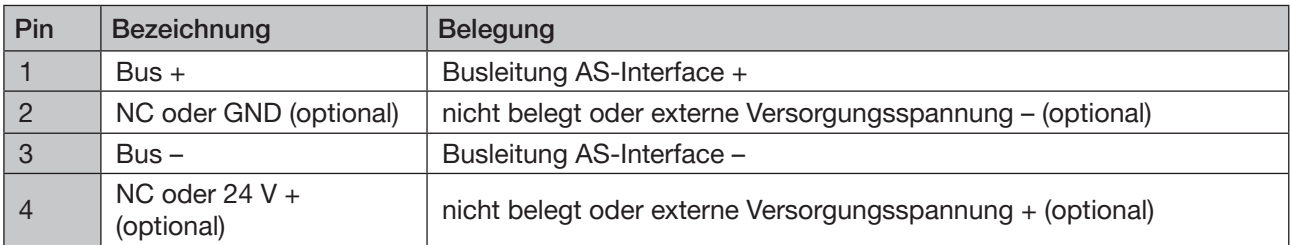

Busanschluss ohne externe / mit externer Versorgungsspannung

*Tabelle 35: Anschlussbelegung Rundsteckverbinder AS-Interface*

Steckeransichten: Von vorn auf die Stifte, die Lötanschlüsse liegen dahinter

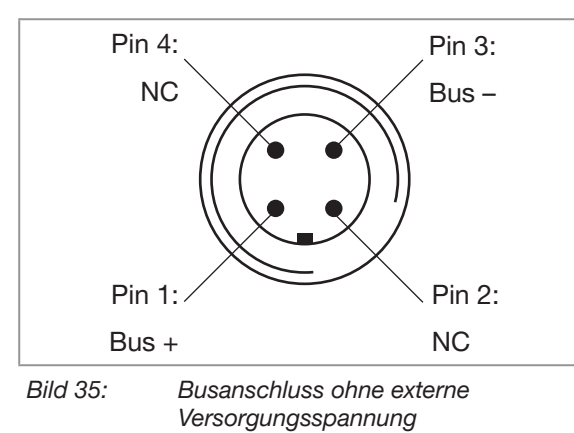

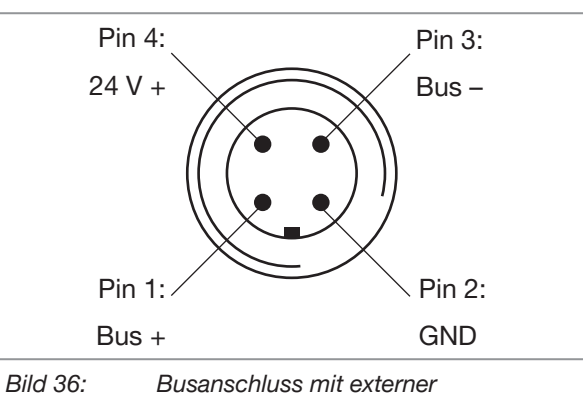

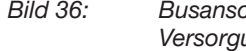

Versorgungsspannung (optional)

69

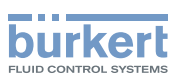

# 16 Wartung

Wird der Positioner Typ 8791 entsprechend den Anweisungen dieser Anleitung betrieben, ist er wartungsfrei.

# 17 ZUBEHÖR

## **VORSICHT!**

Verletzungsgefahr, Sachschäden durch falsche Teile.

Falsches Zubehör und ungeeignete Ersatzteile können Verletzungen und Schäden am Gerät und dessen Umgebung verursachen

▶ Nur Originalzubehör sowie Originalersatzteile der Firma Bürkert verwenden.

Die Bestellnummern der Anbausätze für Schub- oder Schwenkantriebe sowie für die passenden Kabelstecker der Multipolvariante des Positioner finden Sie im Datenblatt zu Typ 8791.

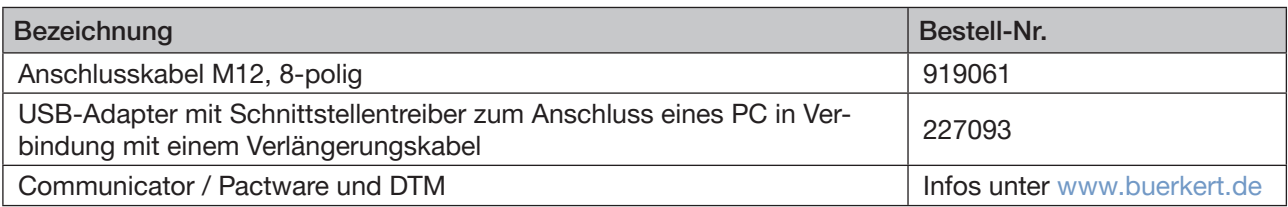

<span id="page-69-0"></span>*Tabelle 36: Zubehör*

# 17.1 Kommunikationssoftware

Das PC-Bedienungsprogramm "Communicator" ist für die Kommunikation mit Geräten aus der Positioner-Familie der Firma Bürkert konzipiert (Basic Varianten ohne Display). Geräte ab Baujahr August 2014 unterstützen den vollen Funktionsumfang. Bei Fragen zur Kompatibilität kontaktieren Sie bitte das Bürkert Sales Center.

Eine detaillierte Beschreibung zur Installation und Bedienung der Software finden Sie in der zugehörigen Bedienungsanleitung.

# 17.1.1 USB-Schnittstelle

Der PC benötigt eine USB-Schnittstelle für die Kommunikation mit dem Positioner sowie einen zusätzlichen Adapter mit Schnittstellentreiber (siehe ["Tabelle 36: Zubehör"](#page-69-0)).

Die Datenübertragung erfolgt nach HART-Spezifikation.

# 17.2 Download

Download der Software unter: [www.burkert.com.](http://www.burkert.com/COM/179.html)

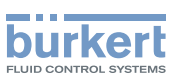

# 18 Verpackung, Transport

#### Hinweis!

Transportschäden.

Unzureichend geschützte Geräte können durch den Transport beschädigt werden.

- ▶ Gerät vor Nässe und Schmutz geschützt in einer stoßfesten Verpackung transportieren.
- ▶ Eine Über- bzw. Unterschreitung der zulässigen Lagertemperatur vermeiden.
- ▶ Pneumatische Anschlüsse mit Schutzkappen vor Beschädigungen schützen.

# 19 Lagerung

#### Hinweis!

Falsche Lagerung kann Schäden am Gerät verursachen.

- ▶ Gerät trocken und staubfrei lagern.
- ▶ Lagertemperatur -20 ... 65 °C.

# 20 ENTSORGUNG

→ Entsorgen Sie das Gerät und die Verpackung umweltgerecht.

#### Hinweis!

Umweltschäden durch von Medien kontaminierte Geräteteile.

▶ Geltende Entsorgungsvorschriften und Umweltbestimmungen einhalten.

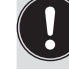

Die nationalen Abfallbeseitigungsvorschriften beachten.

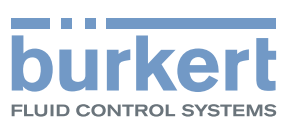

www.burkert.com